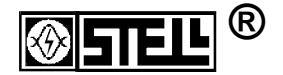

# **НПП "СТЭЛЛ"**

Научно-производственное предприятие **"Системы тестирования электрических линий"** 

# **Рефлектометр цифровой РЕЙС-205**

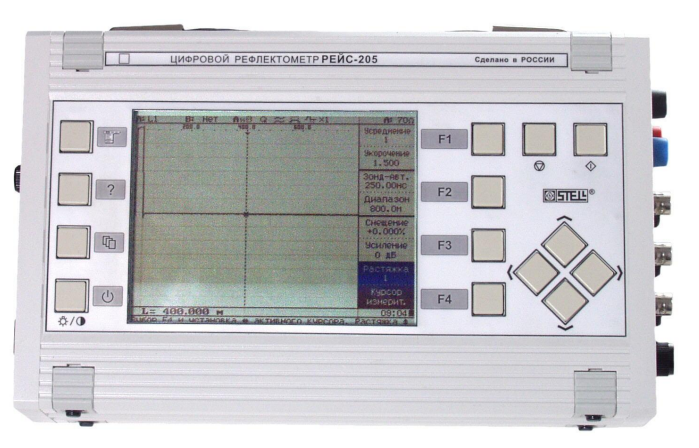

## *Руководство по эксплуатации*

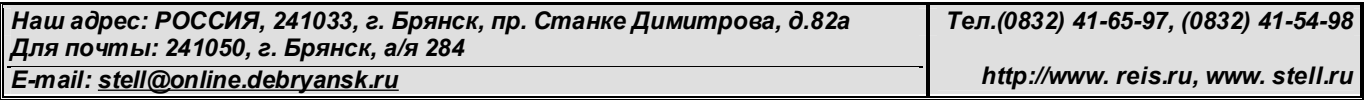

#### **C O Д Е Р Ж А Н И Е**

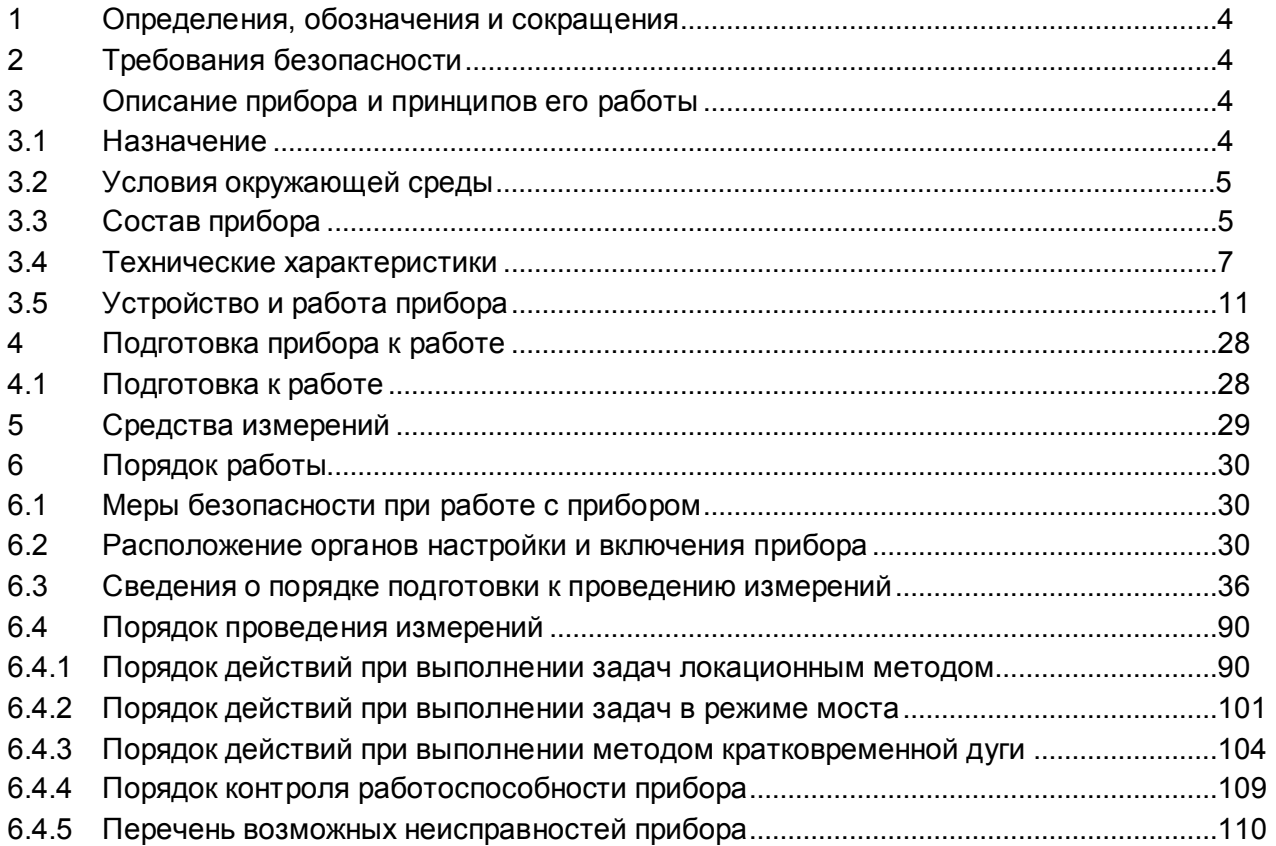

2 *Рефлектометр цифровой РЕЙС-205. Руководство по эксплуатации*

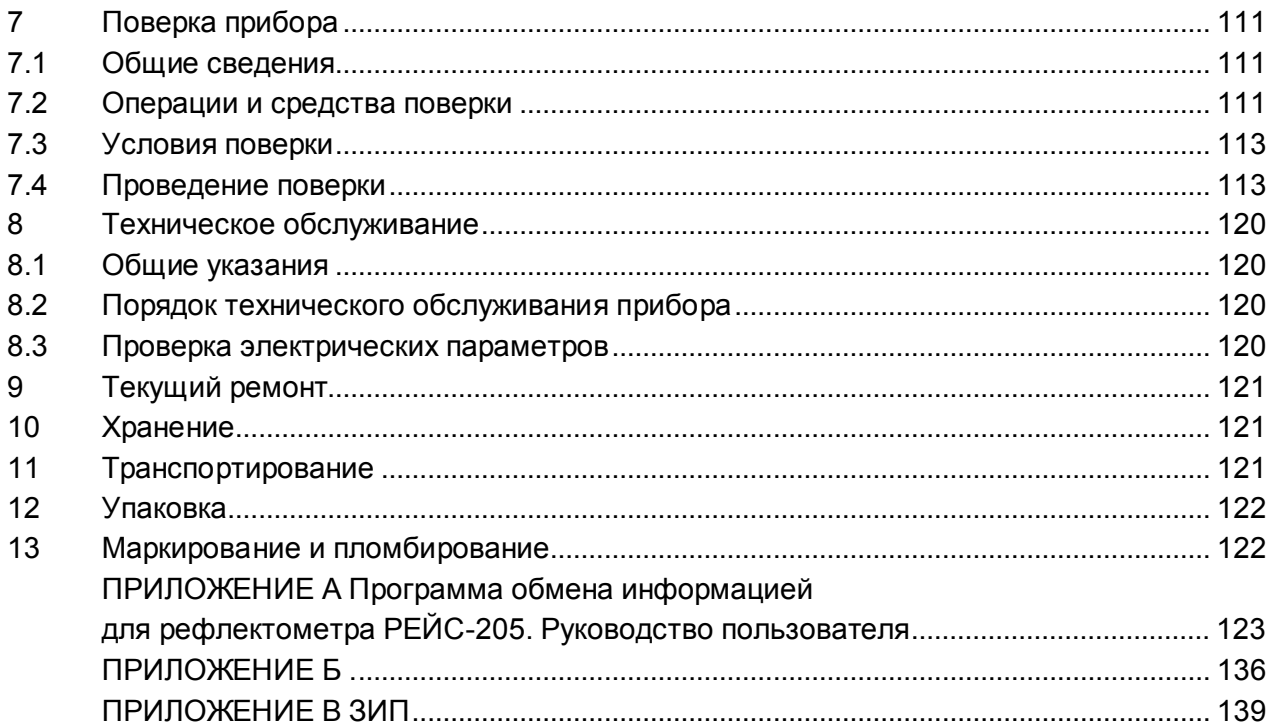

Настоящее руководство по эксплуатации (РЭ) предназначено для ознакомления потребителя с комплектностью, техническими данными, принципом действия, конструктивными особенностями и правилами эксплуатации рефлектометра цифрового РЕЙС-205, именуемого в дальнейшем прибор.

## **1 Определения, обозначения и сокращения**

В РЭ принята следующая система обозначения терминов:

- КЛ кабельная линия;
- ВЛ воздушная линия;
- РФГ рефлектограмма;
- ЗИ зондирующий импульс;
- ЗИП запасное имущество и принадлежности;
- КЗ короткое замыкание;
- ТО техническое обслуживание.

## **2 Требования безопасности**

По степени защиты от поражения электрическим током прибор относится к классу защиты II.

При измерениях мостовым методом в режимах "Изоляция" и "Утечка" на разъемах появляется напряжение до 200 В!

**Внимание!** Все измерения необходимо производить на отключенной с обеих сторон линии. Во избежании выхода прибора из строя необходимо предварительно разрядить линию, замкнув жилы между собой и на заземляющее устройство.

## **3 Описание прибора и принципов его работы**

## **3.1 Назначение**

3.1.1 Рефлектометр цифровой РЕЙС-205, ШМИЯ. 411719.003.

3.1.2 Основные области применения:

- эксплуатация и прокладка кабельных и воздушных линий всех типов в связи и энергетике;

- эксплуатация нефтепроводов и газопроводов, угледобывающая промышленность;

- эксплуатация горэлектротранспорта, ТЭЦ, ГЭС, АЭС, ГРЭС;

- гражданская и военная авиация, речной и морской флот, судостроение и самолетостроение;

- кабельные и воздушные системы электропередачи телекоммуникаций и связи промышленных предприятий, учреждений, жилищных массивов;

- кабельное телевидение и компьютерные сети;

- паспортизация кабельных линий;
- диагностика состояния кабельных линий.

#### **3.2 Условия окружающей среды**

Условия эксплуатации соответствуют группе 4 (по климатическим воздействиям) и группе 3 (по механическим воздействиям) ГОСТ 22261-94:

- рабочая температура окружающей среды от минус 10 до 55<sup>°</sup>С;

- относительная влажность воздуха 90% при температуре  $30^0C$ .

#### **3.3 Состав прибора**

Состав прибора указан в таблице 1.

Таблица 1

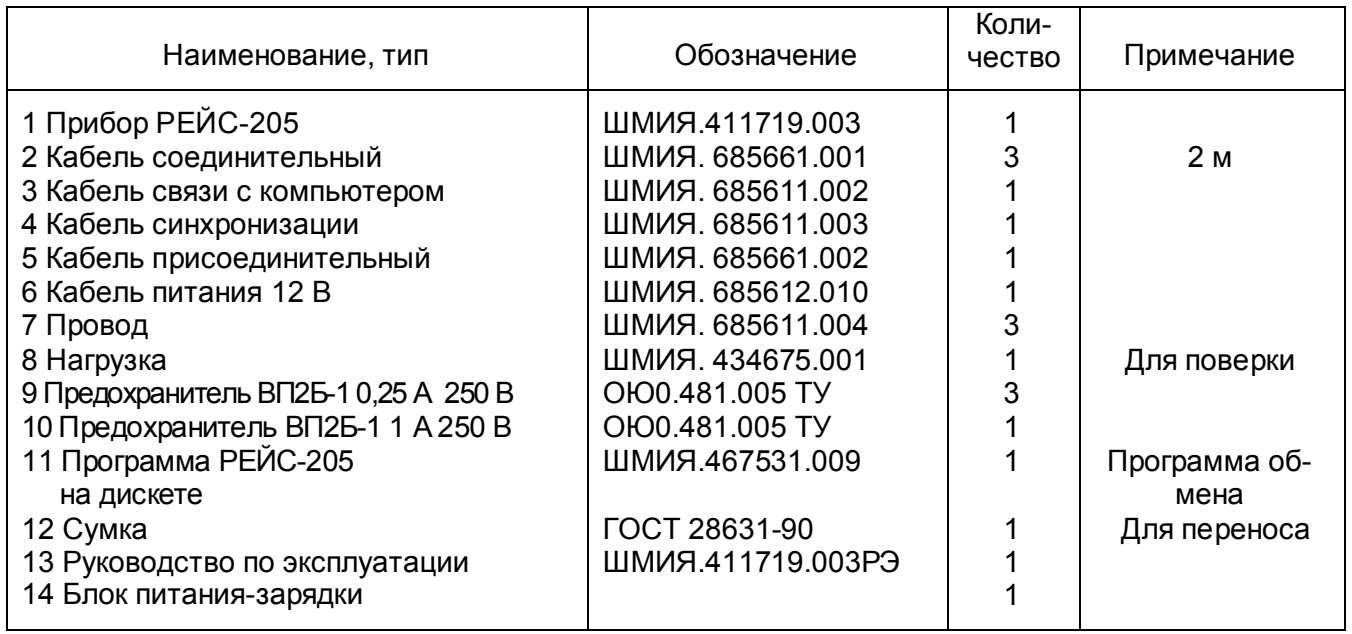

#### 3.4 Технические характеристики

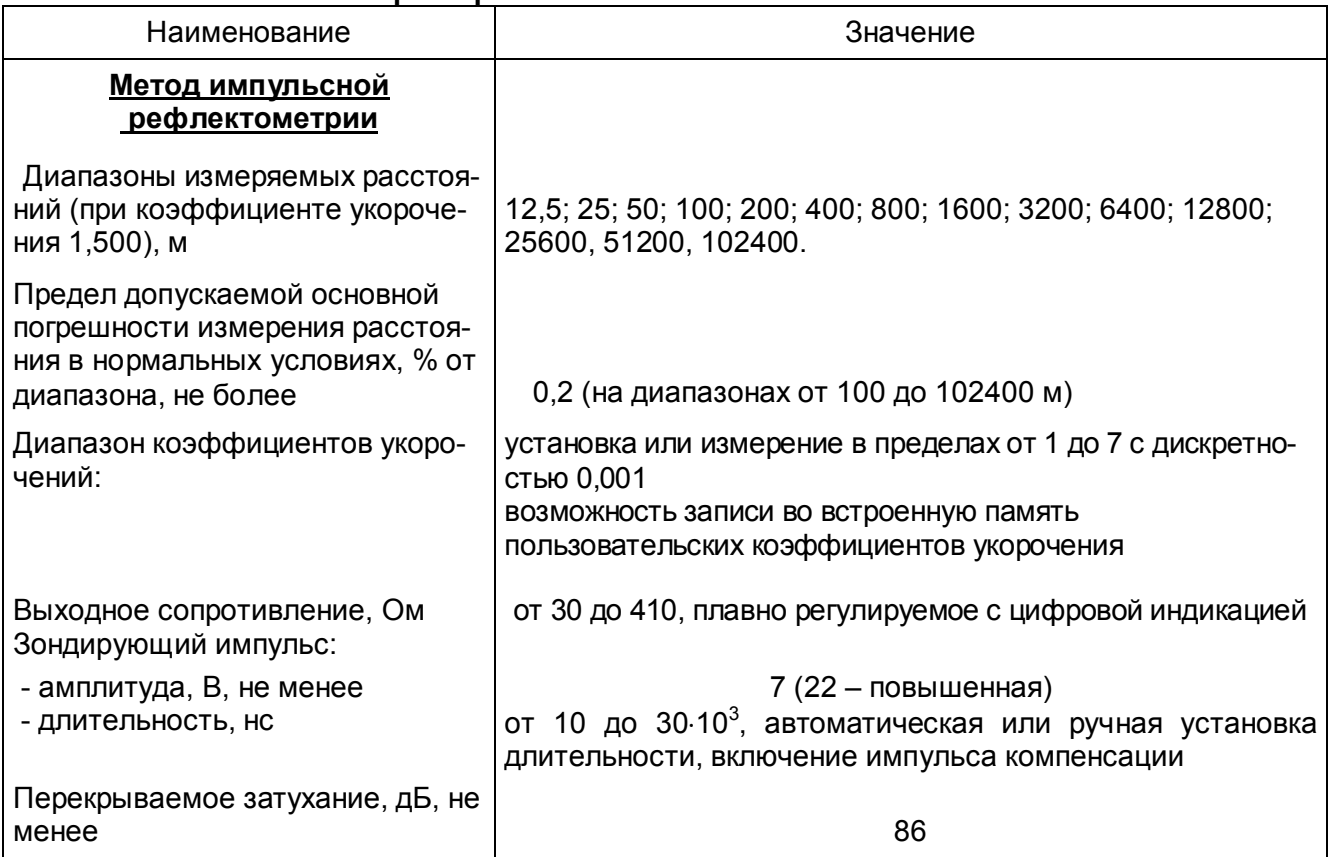

#### Продолжение таблицы 2

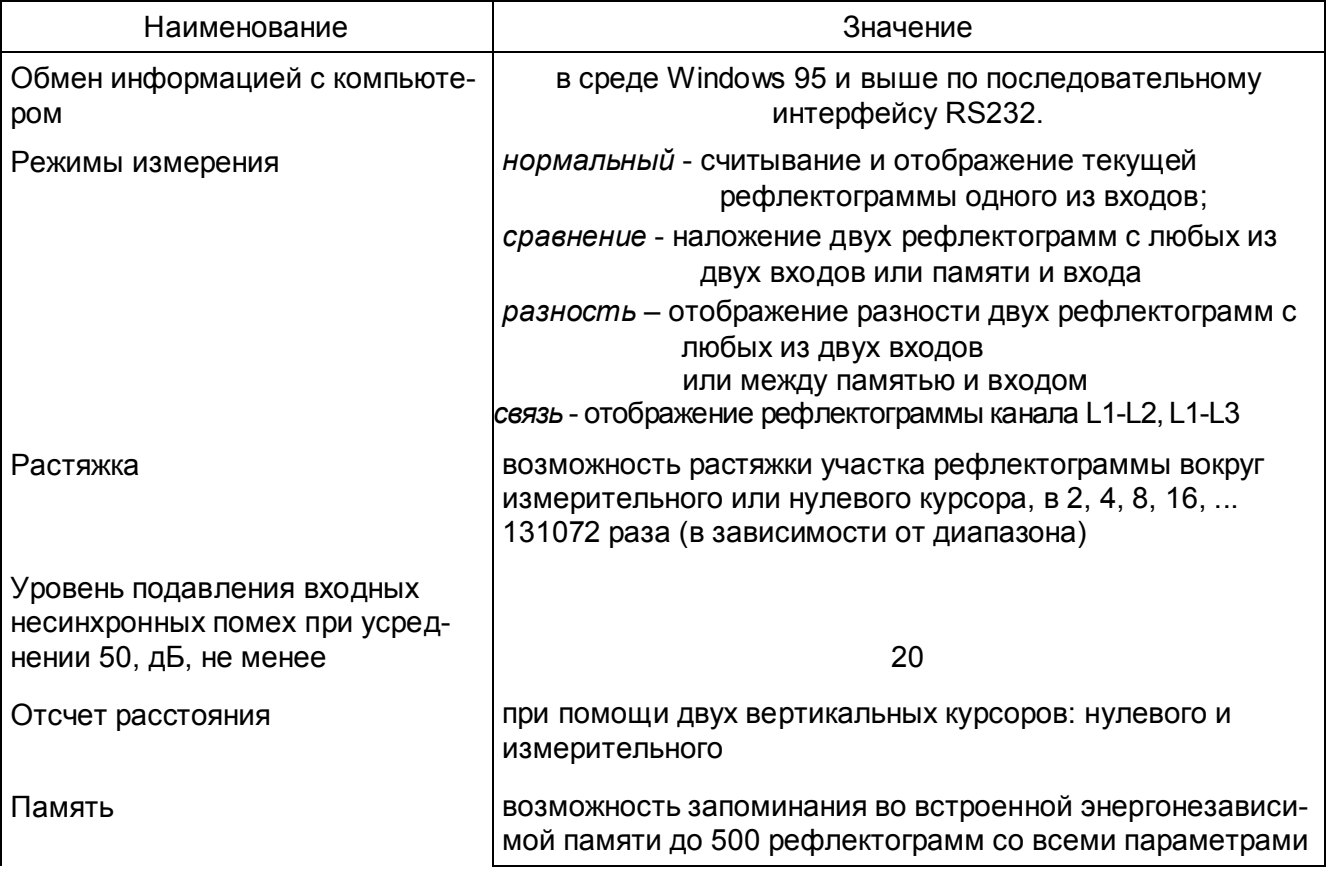

## Продолжение таблицы 2

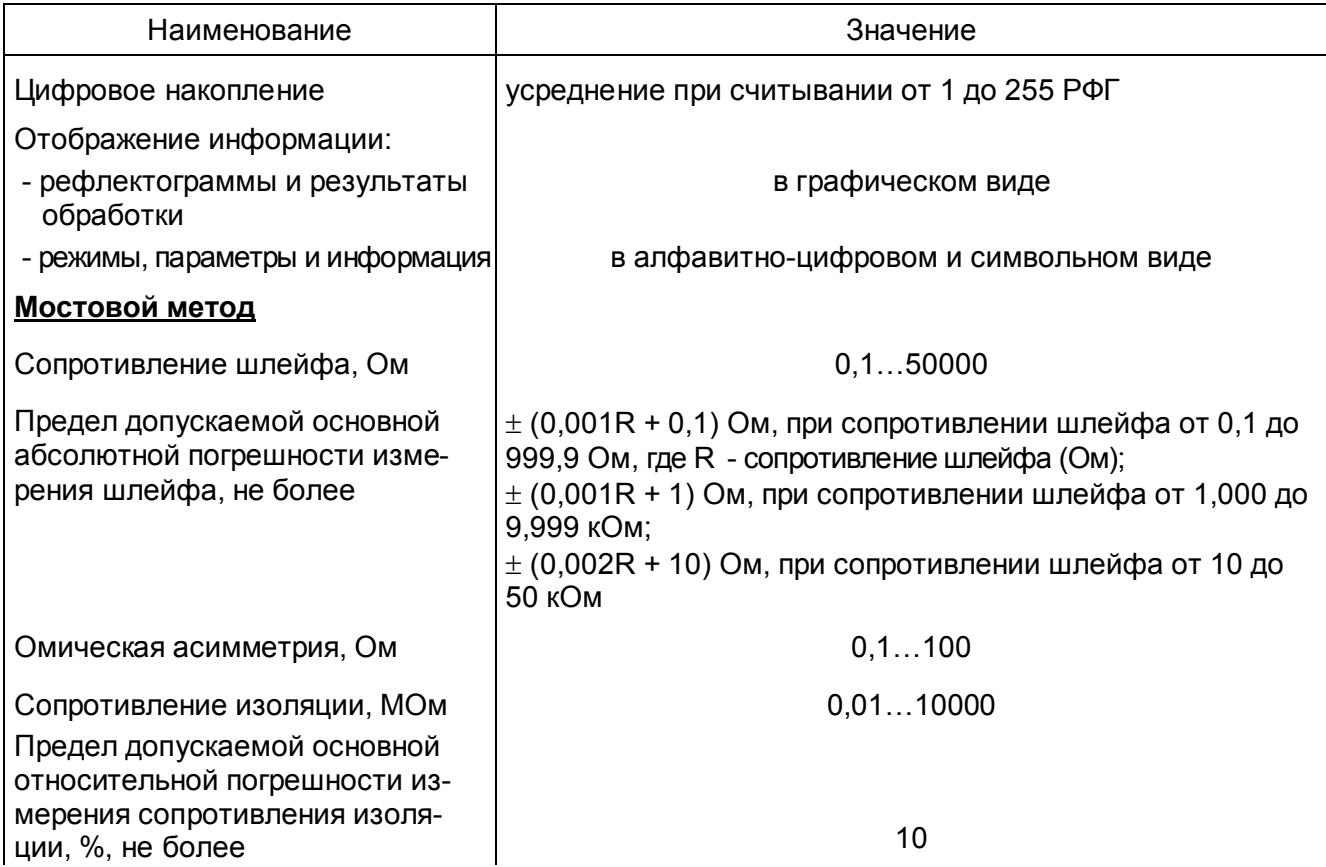

## Продолжение таблицы 2

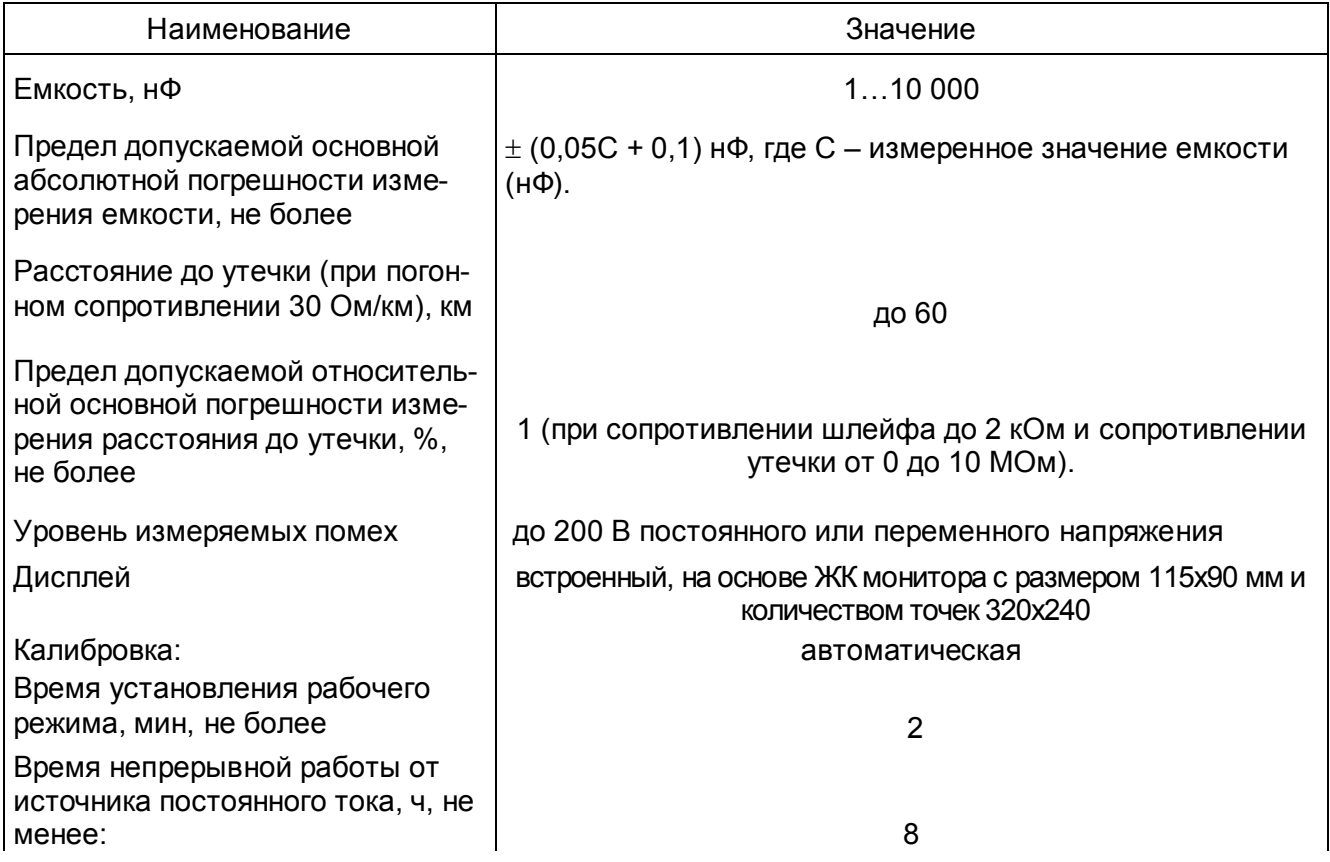

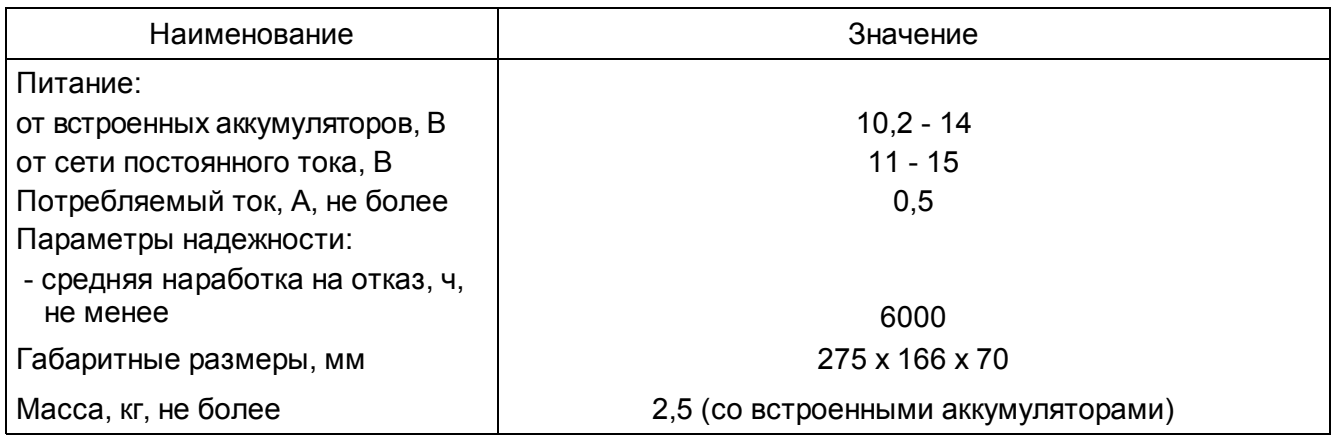

## **3.5 Устройство и работа прибора**

В основу работы прибора положен метод импульсной рефлектометрии (локационный метод, метод отраженных импульсов) и мостовой метод.

Сущность метода импульсной рефлектометрии заключается в зондировании кабеля (двухпроводной линии) импульсами напряжения, приеме импульсов, отраженных от места повреждения и неоднородностей волнового сопротивления, выделении отражений от места повреждений на фоне помех (случайных и отражений от неоднородностей линий) и определении расстояния до повреждения по временной задержке отраженного импульса относительно зондирующего.

Основную сложность и трудоемкость при методе импульсной рефлектометрии представляет выделение отражения от места повреждения на фоне помех.

Метод импульсной рефлектометрии базируется на физическом свойстве бесконечно длинной однородной линии, согласно которому отношение между напряжением и током введенной в

линию электромагнитной волны одинаково в любой точке линии. Это соотношение W = U/I имеет размерность сопротивления и называется волновым сопротивлением линии.

Для определения расстояния до места повреждения (неоднородности волнового сопротивления) в линию посылают импульс, измеряют интервал tx - время двойного пробега этого импульса до места повреждения, и рассчитывают расстояние до места повреждения Lx по формуле  $Lx = tx^*V/2$ .  $(1)$ 

где V - скорость распространения импульса в линии.

Коэффициент отражения определяется в соответствии с выражением

$$
Korp = Uo/U3
$$

 $(2)$ 

где Uo - амплитуда отраженного импульса, - амплитуда зондирующего импульса.

Отражение появляется в тех местах, где волновое сопротивление отклоняется от своего среднего значения: у муфт, у мест изменения сечения, у мест сжатия кабеля, в месте утечки, в месте обрыва, короткого замыкания, в месте ответвления, в конце кабеля и т.д.

В месте подключения прибора также возникают переотражения сигналов от выходного сопротивления генератора зондирующих импульсов, если оно не равно волновому сопротивлению измеряемой линии.

В зависимости от соотношения выходного сопротивления генератора зондирующих импульсов и волнового сопротивления линии изменяется полярность и амплитуда переотражений, которая может оказаться соизмеримой с амплитудой отражений. Поэтому перед проведением измерений обязательно должна проводиться операция согласования выходного сопротивления генератора с волновым сопротивлением линии должна проводиться обязательно.

Затухание зондирующих импульсов в линии существенно влияет на отраженный сигнал. Затухание линии определяется ее геометрической конструкцией, материалом проводников и изоляции и является частотно-зависимым, следствием чего является изменение зондирующих импульсов при их распространении по линии как по амплитуде, так и по длительности ("расплывание").

 "Расплывание" импульса и уменьшение его амплитуды (тем больше чем длиннее линия) затрудняют точное отыскание повреждения. Поэтому обязателен правильный выбор параметров зондирующего импульса в соответствии с длиной и частотной характеристикой затухания линии. Критерием правильного выбора параметров зондирующего импульса является минимальное "расплывание" и максимальная амплитуда отраженного сигнала.

Зондирующий и отраженные импульсы воспроизводятся на жидкокристаллическом экране, образуя рефлектограмму линии (рисунок 3.1).

Отсутствие отраженных сигналов на рефлектограмме свидетельствует о точном согласовании прибора с линией по волновому сопротивлению и отсутствии повреждений.

При обрыве отраженный импульс имеет ту же полярность, что и зондирующий, при коротком замыкании отраженный импульс меняет полярность.

Предельная амплитуда отраженного сигнала при полном отражении и отсутствии затухания (в начале линии) равна амплитуде зондирующего импульса. При изменении сопротивления линии в месте неоднородности от нуля (короткое замыкание) до бесконечности (обрыв) отраженный импульс меняет полярность и амплитуду.

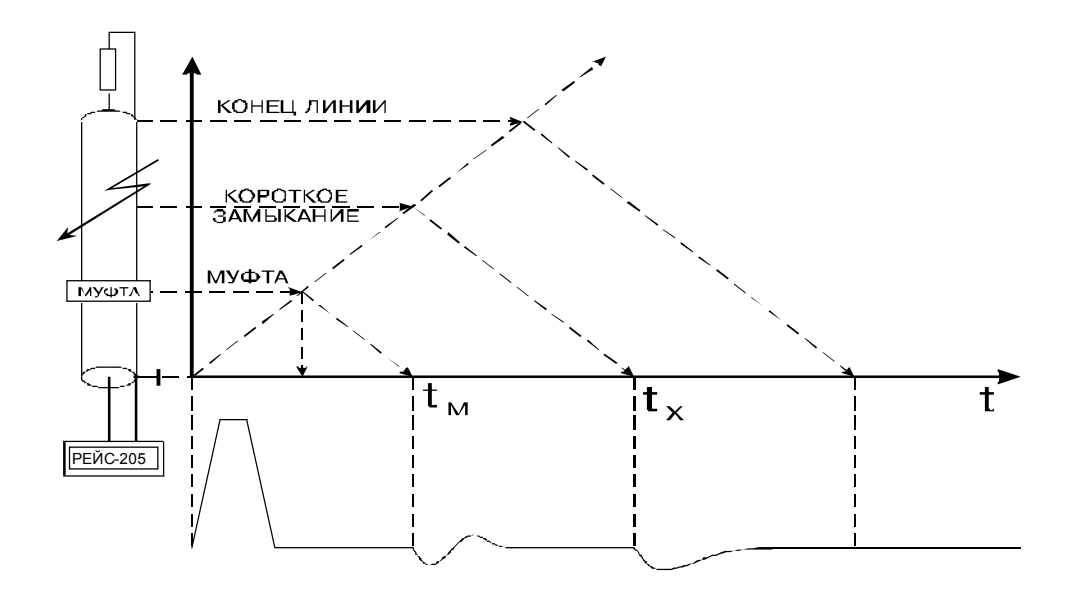

Рисунок 3.1 - Рефлектометрический метод определения места повреждения

Эквивалентные схемы повреждений в линии приведены на рисунке 3.2.

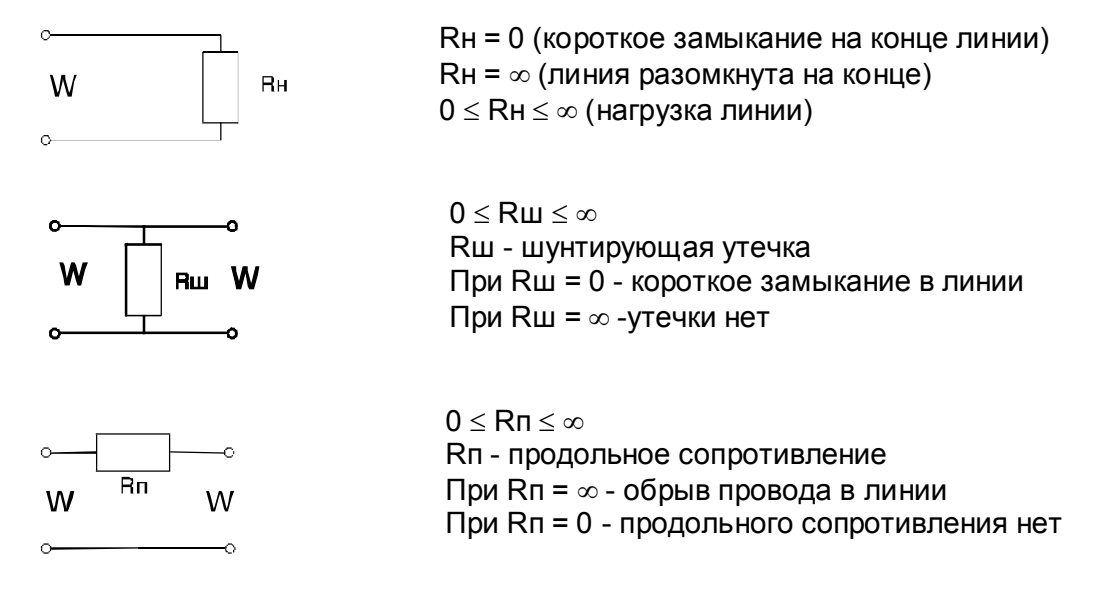

Рисунок 3.2 – Эквивалентные схемы повреждений

При зондировании линии короткими импульсами напряжения (длительность импульса намного меньше времени распространения импульса по линии) наблюдаются отражения от начала и конца распределенных неоднородностей, поэтому такое зондирование используется только для поиска локальных повреждений и крупных сосредоточенных неоднородностей волнового сопротивления. Короткий зондирующий импульс обеспечивает высокую разрешающую способность, которая определяется его длительностью.

Импульсный сигнал распространяется в линии с определенной скоростью V, которая зависит от типа диэлектрика. Эта зависимость выражается в виде

$$
V = \frac{c}{\gamma} = \frac{c}{\sqrt{\varepsilon}}\,,\tag{3}
$$

где: с – скорость света,

*<sup>g</sup>* - коэффициент укорочения электромагнитной волны в линии,

*<sup>e</sup>* - диэлектрическая проницаемость материала изоляции кабеля.

Коэффициент укорочения **g** показывает во сколько раз скорость распространения импульса в линии меньше скорости света (скорости распространения электромагнитных волн в воздухе.

Точность определения расстояния до места повреждения зависит от точности установки коэффициента укорочения.

Величина **g** является справочной только для радиочастотных кабелей, для других типов кабелей не нормируется. Коэффициент укорочения можно определить методом импульсной рефлектометрии при известной длине кабеля. Числовые значения коэффициентов укорочения для кабелей и линий различных типов (до 250 коэффициентов с типом кабелей) могут быть записаны в память прибора изготовителем или самим потребителем и сохраняются там не менее 10 лет, в том числе при отключенном питании.

Для многожильных и многопарных кабелей коэффициент укорочения, волновое сопротивление и затухание различны для каждого варианта включения, поэтому рекомендуются включения прибора независимо от типа повреждения по схеме «жила – жила»; при повреждении одной из жил предусматривается схема «поврежденная жила – неповрежденная жила».

При измерениях на воздушных линиях электропередачи с горизонтальным расположением проводов прибор следует подключать по схеме «средний провод – крайний провод» или «средний провод – земля».

Включение по схеме «жила – оболочка» в кабеле позволяет выявить поврежденную жилу методом сравнения.

По соотношению величин отражения от повреждения и напряжения помех все отражения можно разделить на простые и сложные.

*Простое повреждение* – это такое повреждение кабельной линии, при котором амплитуда отражения от места повреждения больше амплитуды помех.

*Сложное повреждение* – это такое повреждение, для которого амплитуда отражения от места повреждения меньше или равна амплитуде помех.

Помехи бывают асинхронные (аддитивные) и синхронные.

*Асинхронные помехи* не связаны с зондирующим сигналом и неоднородностями кабельной линии и вызваны наводками от соседних кабельных линий, от оборудования, транспорта, различной аппаратуры и т.п.

*Синхронные помехи* связаны с зондирующим сигналом и являются отражениями зондирующего сигнала от неоднородностей волнового сопротивления линии (отражения от кабельных муфт, ответвлений, кабельных вставок, неоднородностей кабельных линий технологического характера и др.).

Основная масса кабельных линий (кроме кабелей связи) не предназначены для передачи коротких импульсных сигналов, используемых при методе импульсной рефлектометрии. Поэтому таким кабельным линиям присуще большое количество синхронных помех.

При измерениях кабельных линий методом импульсной рефлектометрии асинхронные и синхронные помехи присутствуют одновременно.

Асинхронные помехи (кроме помех импульсного характера), как правило, имеют одинаковые величины, независимо от того, с какого конца кабельной линии ведется измерение.

Синхронные помехи имеют различную величину в зависимости от многих факторов: длины кабельной линии, затухания импульсных сигналов, удаленности места повреждения и мест неоднородностей волнового сопротивления кабельной линии, точности согласования выходного сопротивления импульсного рефлектометра с волновым сопротивлением линии и др. Поэтому отражения от одной и той же неоднородности могут иметь различные величины при измерении с разных концов линии.

Если хотя бы предположительно известно, к какому концу кабельной линии ближе может быть расположено место повреждения, то для измерений нужно выбирать именно этот конец КЛ. В других случаях желательно проводить измерения последовательно с двух концов КЛ.

Даже такие повреждения как «короткое замыкание» и «обрыв», дающие максимальные отражения зондирующего сигнала, не всегда можно легко обнаружить. При большом затухании и больших неоднородностях волнового сопротивления амплитуда отражения от удаленных повреждений зачастую меньше, чем отражение от близко расположенных неоднородностей волнового сопротивления. Поэтому такое повреждение может быть сложным для обнаружения.

Как правило, сложные повреждения встречаются значительно чаще простых.

Перевод повреждений из разряда сложных в разряд простых возможен за счет применения различных методов обработки информации, полученной при измерениях методом импульсной рефлектометрии. Анализ РФГ осуществляется встроенным вычислительным устройством путем запоминания, сравнения, вычитания, аналого-цифровой отстройки от помех, согласования параметров системы с параметрами кабеля.

Метод импульсной рефлектометрии позволяет определить такие места повреждения (ОМП) как: обрыв, короткое замыкания, низкоомные соединения жил или оболочки при сопротивлении утечки до нескольких десятков кОм (в зависимости от длины линии, затухания и помех), муфты, ответвления и т.д. При малых синхронных помехах возможно обнаружение повреждений и для более высоких значениях сопротивления утечки.

Мостовой метод измерения – позволяет с высокой точностью измерять сопротивление шлейфа, омическую асимметрию, емкость линии, сопротивление изоляции, определить расстояние до места высокоомного повреждения (понижения изоляции).

Использование мостового метода особенно важно при измерениях кабелей связи и при паспортизации кабельных линий.

Для локализации повреждений в кабеле связи мостовым методом необходимым является наличие хотя бы одной «хорошей" жилы между местом подключения прибора и концом кабеля.

"Хорошая" жила должна иметь высокое сопротивление изоляции. На практике в качестве «хорошей" жилы выбирается та, которая имеет наибольшее сопротивление изоляции.

Перед проведением измерений все жилы, которые предполагается использовать при измерениях, необходимо отключить от источников сигналов (например, коммутаторных устройств) и приемников сигналов (например, абонентских устройств).

#### Измерение сопротивления изоляции

Сопротивления изоляции жилы Ri - это сопротивление между измеряемой жилой и всеми остальными жилами кабеля, которые соединены между собой, а также с оболочкой кабеля и заземлением. На рисунке 3.3 пара 1 состоит из жил А и В. пара 2 – из жил С и D и т. д.

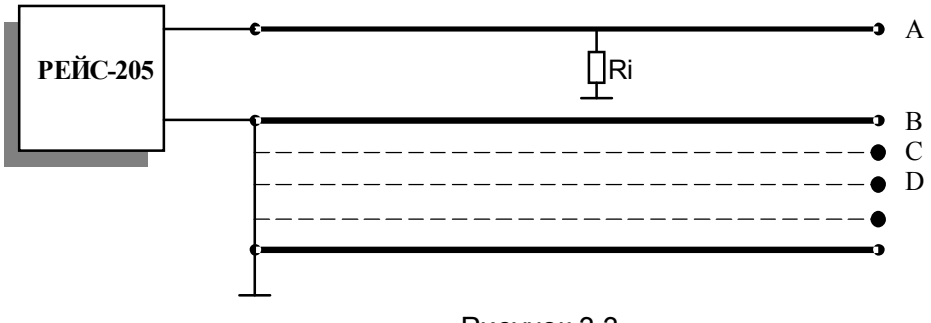

Рисунок 3.3

Если нет возможности заземлить жилы кабеля, не участвующие в измерении, то необходимо измерить сопротивление изоляции в каждой паре жил: Ri<sub>AB</sub>, Ri<sub>CD</sub> (рисунок 3.4).

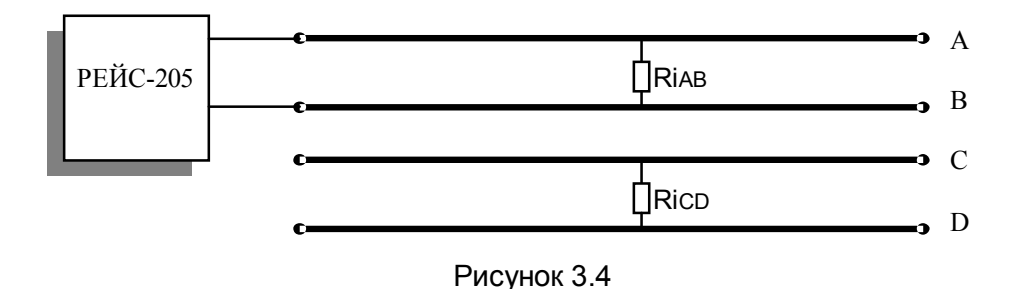

Перед измерением сопротивления изоляции измеряемый кабель необходимо отключить от всех источников сигналов, так как наличие посторонних напряжений на линии может привести к искажению результатов измерений. От измеряемого кабеля должны быть отключены также все другие устройства, аппараты и т. п.

Измерение сопротивления изоляции производится на постоянном токе при повышенном выходном напряжении (до 200 В – в зависимости от величины сопротивления изоляции). При этом выходной ток, выдаваемый прибором, не превышает 2 мА.

Указанное выходное напряжение подается на кабель только в момент измерения сопротивления изоляции по специальной команде оператора. При этом все присоединения прибора к измеряемому кабелю производятся при отсутствии напряжения на выходе прибора.

Для устранения влияния на результаты измерений помех в виде переменных наведенных потенциалов, переменных напряжений и импульсов измерения в приборе выполняются с усреднением.

Если на измеряемой жиле есть постороннее постоянное напряжение, то при перемене измерительных проводов от прибора местами показания изменяются. В этом случае необходимо устранить указанное постоянное напряжение и повторить измерение.

При работе на протяженных кабелях необходимо иметь в виду, что при включении режима измерения выдаваемое прибором напряжение установится на кабеле не мгновенно (из-за емкости кабеля). Поэтому стабильные показания прибора могут установиться в течение определенного времени, пока кабель не зарядится до измерительного напряжения.

При любом измерении сопротивления изоляции вследствие высокой чувствительности прибора не следует держать руками зажимы измерительных проводов, это может повлиять на результаты измерения.

Высокая влажность окружающей среды может внести искажения в результаты измерения сопротивления изоляции.

*Измерение емкости*

Измерение емкости производится на переменном напряжении.

По результату измерения емкости автоматически выводится показание длины кабеля, вычисленное по устанавливаемой погонной емкости.

*Определение расстояния до места обрыва жил (пары) посредством измерения емкостей*

1. Определение расстояния до места обрыва жилы измерением емкости поврежденной и исправной жил (рисунок 3.5).

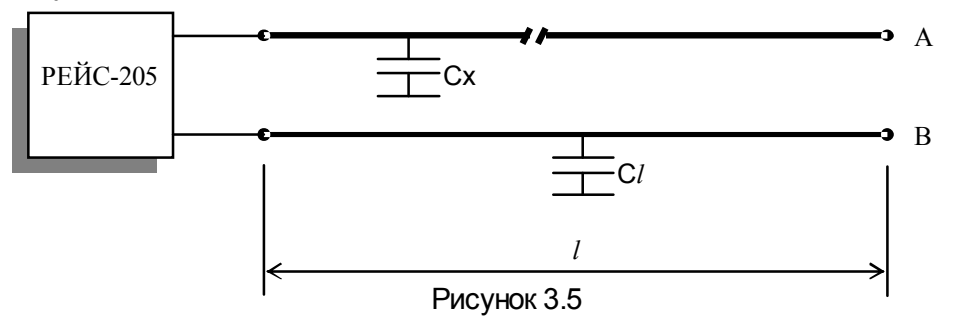

Здесь: Сх – емкость поврежденной жилы (жилы А),

С*l* - емкость исправной жилы (жилы В),

*l* – длина кабеля (исправной жилы).

Расстояние до места обрыва *l*х определяется выражением

$$
lx = Cx * l / Cl \tag{4}
$$

*Примечание. В многожильном кабеле исправная жила – это жила, имеющая максимальную емкость.* 

Расстояние до места обрыва *l*х можно также определить по емкостям поврежденной и неповрежденной пар. Выражение для определения расстояния *l*х аналогично вышеприведенному.

2. Определение расстояния до места обрыва кабеля (оборваны все жилы) При обрыве всехжил кабеля определить расстояние до повреждения можно по формуле:

$$
lx = Cx / Cp, \tag{5}
$$

где Сх – емкость оборванной пары, измеренная прибором;

Ср – погонная емкость пары.

*Измерение сопротивления шлейфа Rs и длины кабеля по шлейфу*

Сопротивление шлейфа Rs – это суммарное сопротивление двух жил кабеля, закороченных на конце линии (рисунок 3.6).

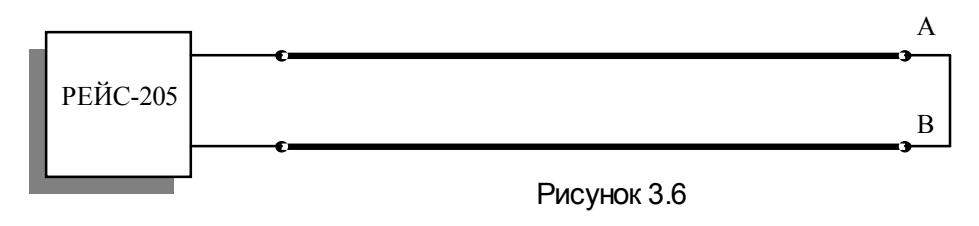

Зная измеренное сопротивление шлейфа Rs и погонное сопротивление, можно определить длину кабеля в соответствии с выражением

$$
l x = Rs / Ro,
$$
 (6)

где Rо – погонное сопротивление.

Погонное сопротивление кабеля может быть установлено на приборе от 0,1 до 999 Ом/км.

Для исключения влияния сопротивления присоединительных проводов, которыми прибор подключается к жилам кабеля, перед измерением сопротивления шлейфа необходимо произвести калибровку прибора при закороченных присоединительных проводах.

*Измерение* омической асимметрии  $\Delta$ R

Омическая асимметрия  $\Delta R$  – это разность между сопротивлениями двух жил одной пары кабеля. Для измерения AR необходимо измеряемые жилы на конце закоротить между собой и соединить эту точку с дополнительной жилой или с оболочкой кабеля (рисунок 3.7).

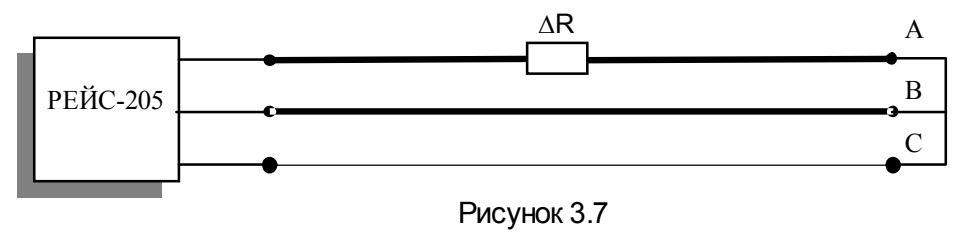

В этом режиме прибор автоматически измеряет сопротивление жил А и В и вычисляет разницу <sub>Д</sub>R. Омическая асимметрия может свидетельствовать о наличии скрутки в одной из жил (по рисунку – в жиле А) или об отличии длин в жилах А и В. В последнем случае разность длин А и В можно определить в соответствии с выражением

$$
\Delta l x = 2\Delta R / Ro, \qquad (7)
$$

где Ro - погонное сопротивление.

Метод определения расстояния до места повреждения изоляции кабеля и его особенности

При определении расстояния до места повреждения изоляции кабеля схема подключения жил кабеля к прибору имеет вид (рисунок 3.8).

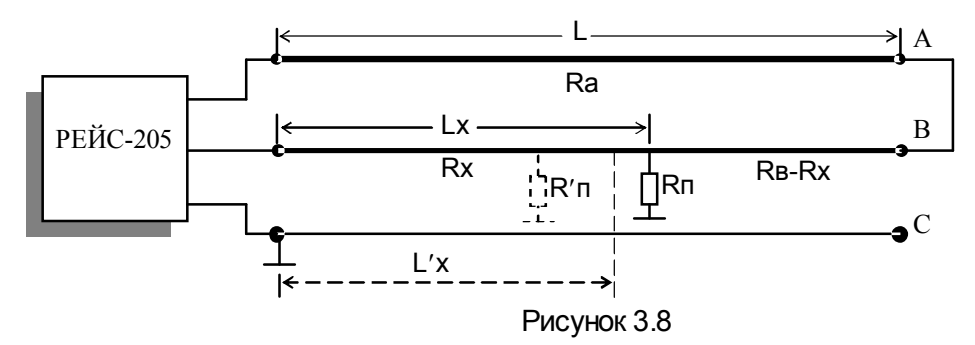

А - "хорошая" жила;

В - жила с повреждением изоляции;

С - заземленная оболочка кабеля или жила, относительно которой у поврежденной жилы имеется утечка сопротивления Rп.

Расстояние Lx от начала кабеля до места нахождения утечки Rп определяется посредством измерения сопротивления шлейфа жил А и В, измерения сопротивления дефектного участка Rх жилы В и вычисления выражения

$$
Lx = 2Rx * L / (Ra + RB) = 2Rx * L / Rs,
$$
 (8)

где Rs = Ra + Rв - сопротивление шлейфа жил A и B; L - длина кабеля.

Если в кабеле есть одновременно несколько мест повреждения, например, вместе с утечкой Rп есть утечка R¢п, причем R¢п > Rп, то вследствие частичного ответвления измерительного тока на R'п при определения расстояния прибор покажет величину L'x. При этом, чем больше R'п по сравнению с Rп, тем меньше отличие L'х от Lx.

Таким образом, следует иметь в виду, что прибор не позволяет указать сколько и в каких местах одновременно имеется повреждений на неисправной жиле. Все повреждения идентифицируются прибором как одно общее повреждение, до которого и определяется расстояние.

*Определение расстояния до места повреждения изоляции кабеля*

Определение расстояния до места пониженной изоляции или места утечки на землю в поврежденной жиле симметричной линии производится методом Муррея посредством измерения отношения сопротивлений жилы до места повреждения к сопротивлению шлейфа по схеме с замкнутыми жилами на противоположном конце кабеля.

В качестве "хорошей" жилы выбирается та жила, которая имеет наибольшее сопротивление изоляции. Далее нужно измерить сопротивление изоляции "хорошей" жилы Ri и поврежденной жилы Rп (жилы с пониженной изоляцией) и определить их отношение Кu.

Следует иметь в виду, что определение расстояния до места повреждения целесообразно проводить если величина Rп не превышает 20 МОм. При этом переходное сопротивление до 10 МОм позволяет обеспечить погрешность определения расстояния не более 1 %. При более высоких значениях Rп погрешность увеличивается.

Если полученное отношение Ки удовлетворяет условию: Ки = Ri / Rn  $\geq$  400, то для определения расстояния до места повреждения с паспортной точностью достаточно провести измерение с одного конца линии.

При измерении Lx схема подключения прибора к кабелю имеет вид (рисунок 3.9):

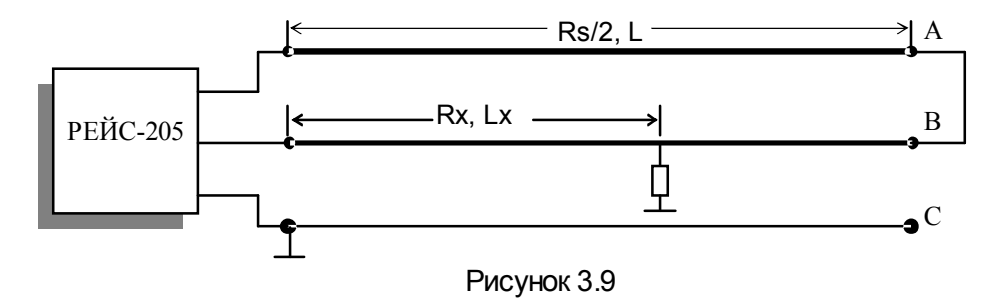

На рисунке позиция C может быть оболочкой кабеля или жилой, по отношению к которой понижено сопротивление изоляции поврежденной жилы B. Позицией A на рисунке обозначена неповрежденная жила. Жилы A и B соединены на конце между собой.

Измерение Lx производится прибором автоматически. Причем под управлением встроенного микропроцессора сначала измеряется сопротивление Rs шлейфа жил A и B, а затем измеряются сопротивление Rx части шлейфа от начала кабеля до места понижения изоляции жилы B.

Затем автоматически вычисляется отношение

$$
K = Rx / Rs / 2 = 2Rx / Rs.
$$
 (9)

Далее, используя погонное значение сопротивления жил Rо, автоматически вычисляется расстояние Lx до места повреждения

$$
Lx = L*K = (Rs/Ro)*(2Rx/Rs) = 2Rx/Ro,
$$
 (10)

где L – полная длина линии, км;

R<sup>0</sup> – погонное сопротивление, Ом/км;

Rx – сопротивление до места повреждения, Ом.

Полученное значение Lx отображается на экране прибора.

*Учет величины Ku при определении расстояния до места повреждения изоляции кабеля*

В случае, когда сопротивление изоляции "хорошей" жилы также, как и поврежденной понижено и величина Ku лежит в пределах: 3 < Ku< 400, то для получения правильного результата при определении расстояния до места повреждения необходимо произвести измерения расстояния как с одного конца поврежденного кабеля, так и с другого конца.

Расстояние до места повреждения, в этом случае, можно определить по выражению

$$
Lx = L * Lx_1 / (Lx_1 + Lx_2),
$$
 (11)

где Lx<sub>1</sub> – расстояние до повреждения при измерении с первого конца линии;

Lx<sub>2</sub> - расстояние до повреждения при измерении со второго конца линии;

Lx - расстояние до повреждения от первого конца линии по результатам двухсторонних измерений.

Конструктивно прибор выполнен в виде законченного устройства с установленными в нем десятью аккумуляторами типа АА.

Прибор выполнен в портативном пластмассовом корпусе, состоящем из верхней и нижней крышек, двух боковых стенок и крышки для аккумуляторного отсека. Крышки крепятся друг к другу при помощи четырех самонарезных винтов, крышка для аккумуляторного отсека крепится к нижней крышке отдельными винтами.

На нижней крышке имеются две откидные ножки.

Имеется ручка для переноса.

Электромонтаж выполнен на печатных платах с использованием транзисторов, интегральных микросхем зарубежного и отечественного производства.

На верхней крышке под специальным защитным стеклом встроена жидкокристаллическая панель размером 115х90 мм, предназначенная для отображения информации.

На правой боковой стенке расположены три вставки для предохранителей защиты входов, три разъема входа-выхода, три цветных разъема для мостового метода, потенциометр с ручкой согласования выходного сопротивления. На левой боковой стенке расположены разъем подключения блока питания-зарядки, разъем для подключения внешних устройств, разъем RS-232, крышка отсека батарейки питания часов, вставка для предохранителя защиты питания 12 В.

#### **4 Подготовка прибора к работе**

## **4.1** *Подготовка к работе*

4.1.1 По степени защиты от поражения электрическим током прибор относится к оборудованию класса II ГОСТ Р 51350-99.

Питание прибора осуществляется от 10 гальванических батарей (аккумуляторов) размера АА или внешнего источника напряжением 12 В. Внутри прибора формируются напряжения питания, не превышающие 9 В. В режимах измерения "Изоляция" и "Утечка" на время измерения создается максимальное испытательное напряжение 200 В, поступающее на красный разъем. Из-за ограничения силы тока, доступные части со стороны подключения присоединительных проводов не являются опасными для жизни. Однако в процессе измерений нельзя прикасаться к токоведущим элементам измеряемого объекта.

4.1.2 Все измерения необходимо производить на отключенной с обеих сторон линии.

Во избежание выхода прибора из строя необходимо предварительно разрядить линию, замкнув жилы между собой и на заземляющее устройство.

4.1.3 Объем и последовательность внешнего осмотра прибора.

При внешнем осмотре прибора проверить:

- комплектность прибора согласно подразделу "Состав прибора";

- отсутствие механических повреждений корпуса, регулировочных и соединительных элементов по причине некачественной упаковки или неправильного транспортирования;

- крепление органов управления, регулирования и подсоединительных элементов.

#### 4.1.4 Правила и порядок осмотра рабочего места

В помещении, где работают с прибором, не должно быть источников сильных электрических и магнитных полей. Прибор не должен подвергаться вибрации, сотрясениям.

#### **5 Средства измерений***.*

Средства измерений необходимые при поверке и ремонте приведены в таблице 3. Таблица 3

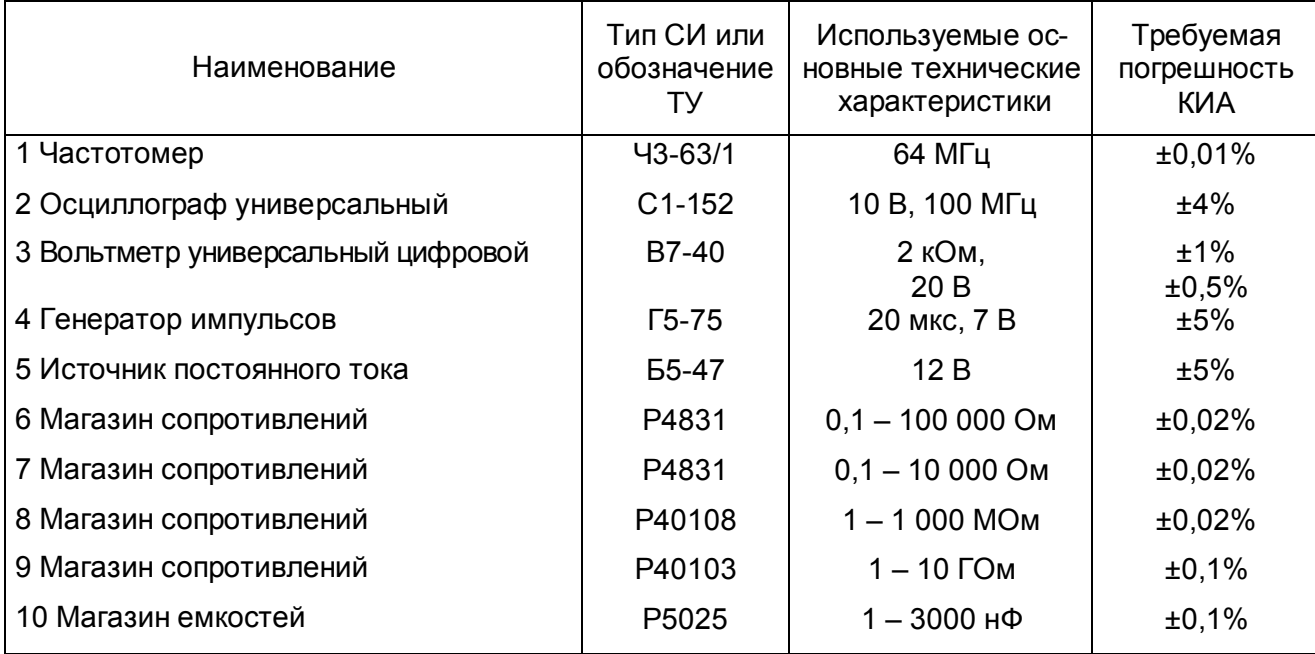

*Рефлектометр цифровой РЕЙС-205. Руководство по эксплуатации* 29

*Примечание. Допускается использование другой аппаратуры, обеспечивающей необходимую точность измерений.* 

## **6 Порядок работы**

## **6.1 Меры безопасности при работе с прибором**

По степени защиты от поражения электрическим током прибор относится к классу защиты II.

При измерениях мостовым методом в режимах "Изоляция" и "Утечка" на разъемах появляется напряжение до 200 В!

Все измерения необходимо производить на отключенной с обеих сторон линии. Во избежание выхода прибора из строя необходимо предварительно разрядить линию, замкнув жилы между собой и на заземляющее устройство.

#### **6.2 Расположение органов настройки и включения прибора**

Все органы управления прибором показаны на рисунках 6.1 и 6.2, а их назначение и маркировка приведены в таблице 4.

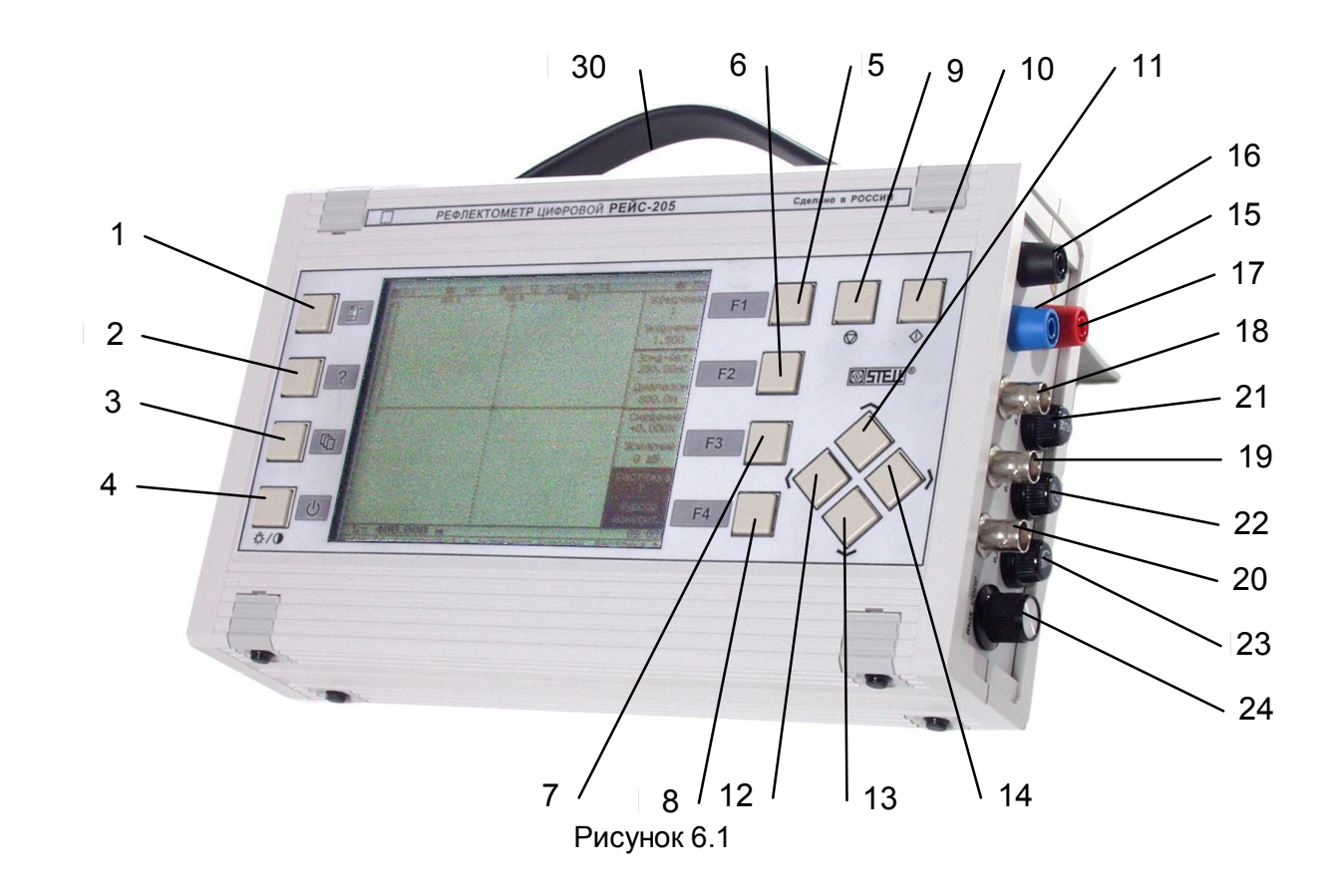

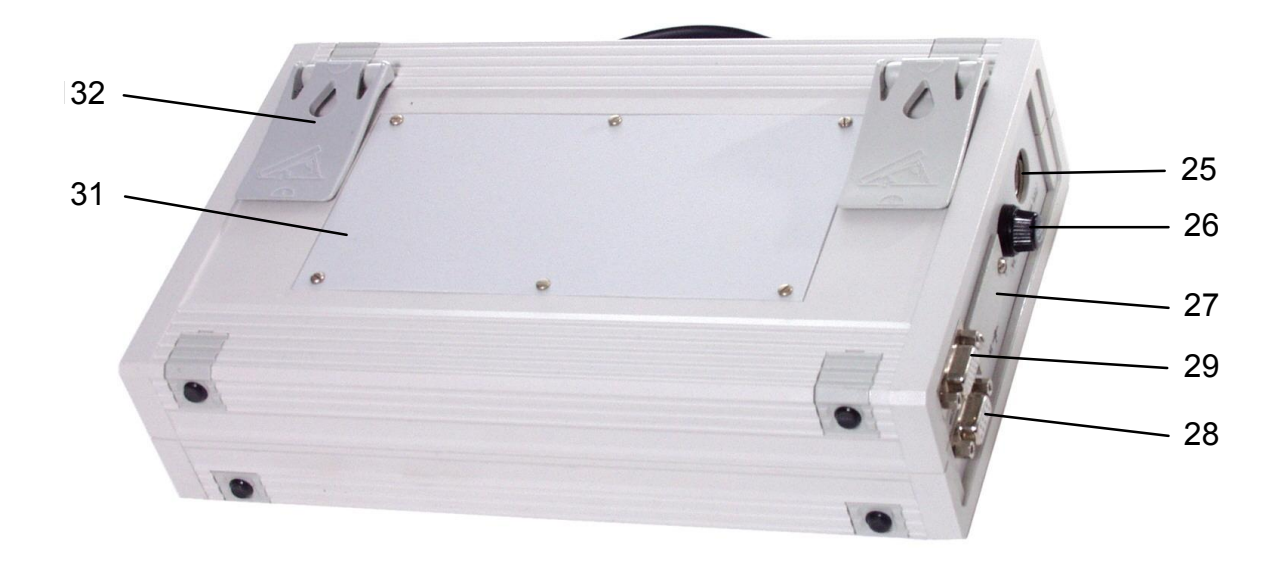

Рисунок 6.2

#### Таблица 4

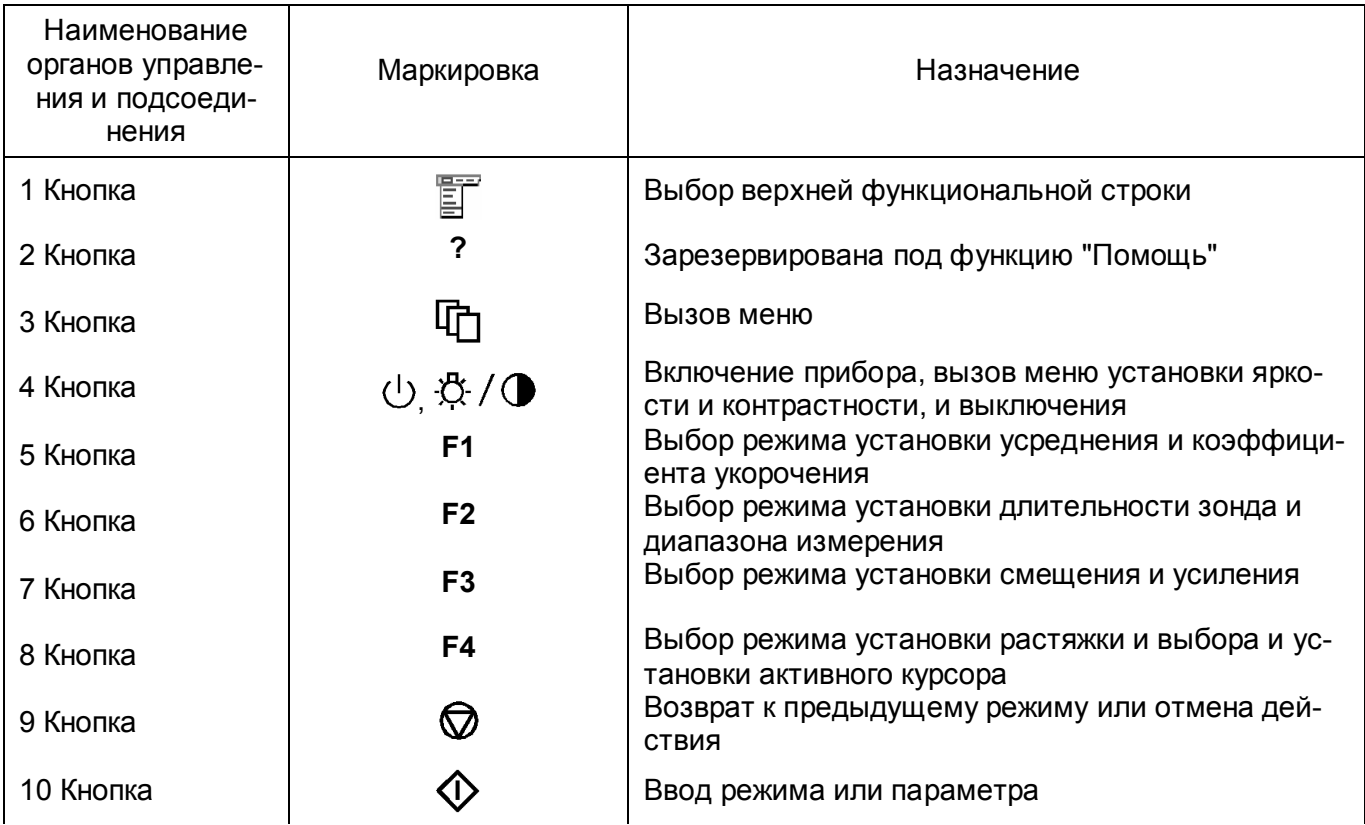

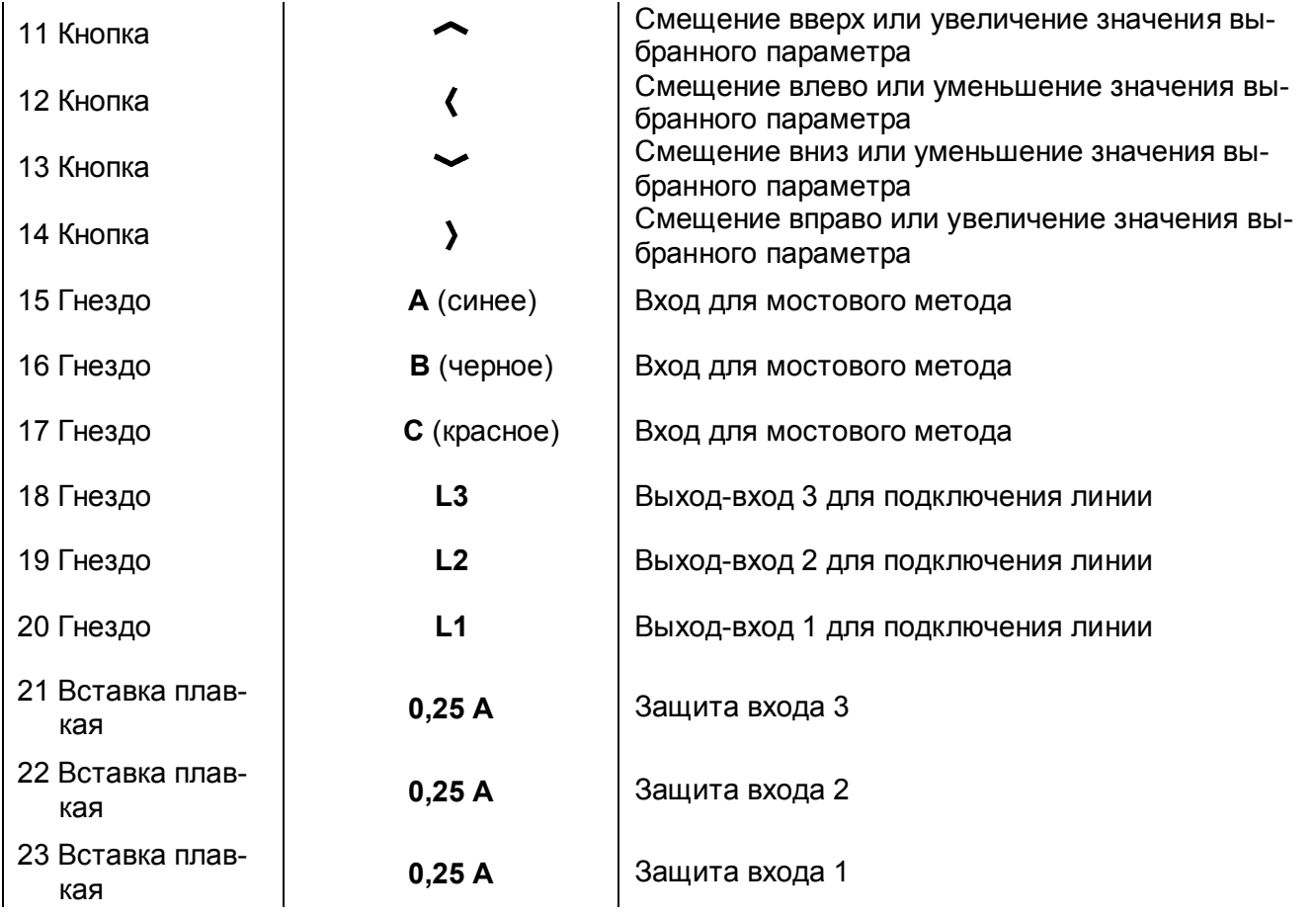

34 *Рефлектометр цифровой РЕЙС-205. Руководство по эксплуатации*

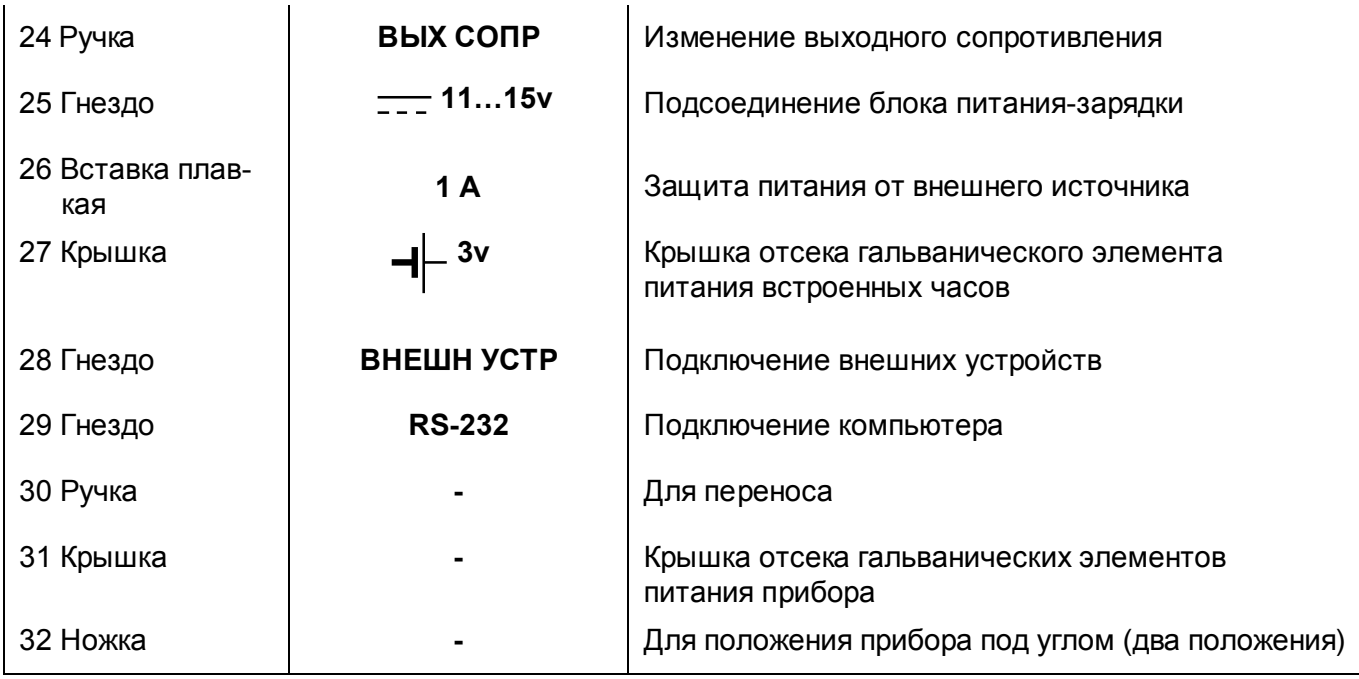

#### **6.3 Сведения о порядке подготовки к проведению измерений**

6.3.1 Прибор, находившийся в предельных климатических условиях, до включения выдержать в нормальных климатических условиях в течение не менее 1ч.

6.3.2 Перед началом работы с прибором от аккумуляторов необходимо проконтролировать напряжение на аккумуляторах путем включения прибора (п.6.3.4).

При индикации признака разряда аккумуляторов необходимо произвести их заряд (п.6.3.12).

6.3.3 При питании от внешнего источника убедитесь в соответствии напряжения питания прибора напряжению питающей сети 11 - 15 В.

#### *6.3.4 Включение прибора*

При питании от сети переменного тока подключите блок питания-зарядки к гнезду 22 (рисунок 6.2).

Для включения прибора нажмите кнопку  $\bigcup$  три раза с выдержкой между нажатиями не более 1 секунды.

При третьем нажатии удерживайте кнопку  $\bigcup_{n=0}^{\infty}$  до включения (рисунок 6.3). После окончания калибровки прибор выйдет в режим измерения с параметрами (рисунок 6.4), записанными в пользовательской настройке (п. 6.3.10.5 РЭ).

Если прибор не включился, то возможно время выдержки между нажатиями было более 1 секунды или количество нажатий больше трех. Для включения прибора выполните правильные действия.
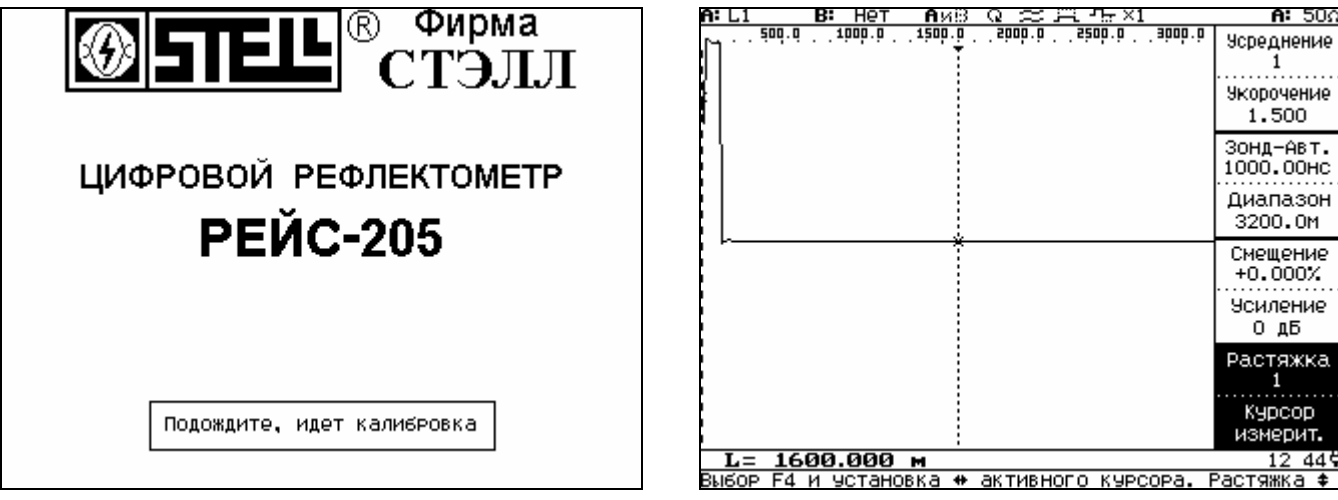

# Рисунок 6.3 Рисунок 6.4

На основном поле отображается рефлектограмма, два вертикальных курсора (нулевой и измерительный) и вверху - шкала измеряемого участка диапазона с привязкой нуля к нулевому курсору.

На правой стороне индикатора отображаются 4 прямоугольных сектора с текущими параметрами. Для изменения какого-либо параметра необходимо нажать одну из кнопок **F1**-**F4**, рядом с которой находится сектор с нужным параметром. Активный сектор выделяется инверсным фоном. В секторах находятся по два параметра, изменение верхнего производится кнопками  $\sim$  и  $\sim$ . нижнего – кнопками  $\langle \rangle$ .

Нижняя строка является статусной, в ней помещаются комментарии к активным параметрам.

Над статусной строкой выделена еще одна строка для отображения расстояния между курсорами, в конце строки отображается текущее время и значок, указывающий вид питания прибора. При питании от встроенных аккумуляторов появляется значок в виде батарейки, при питании от внешнего источника – значок в виде сетевой вилки. Степень разряда аккумуляторов отображается затемненным уровнем в значке батарейки.

В верхней части экрана выделена строка для отображения текущих режимов и быстрого выбора их для изменений (п.6.3.9). В конце строки отображается величина выходного сопротивления.

При каждом нажатии кнопок выдается звуковой сигнал.

*6.3.5 Выключение прибора, изменение яркости и контрастности* отображения выбирается нажатием кнопки  $\mathbb{U}$ ,  $\mathbb{R}/\mathbb{Q}$ . В левом нижнем углу появится меню (рисунок 6.5).

Для выключения прибора нажмите кнопку  $\mathbb \Phi$ , для изменения яркости используйте кнопки  $\sim$ ,  $\sim$ , для изменения контрастности - кнопки  $\langle$ ,  $\rangle$ .

При отсутствии нажатий на кнопки управления в течение 5 мин в правом верхнем углу экрана появляется предупреждающий значок в виде вращающихся песочных часов и шкалы, показывающей время до отключения (рисунок 6.6). В это время раздается предупредительный сигнал, через 30 секунд прибор автоматически отключается.

При следующем включении прибор автоматически возвращается к прежнему режиму с сохранением всех параметров.

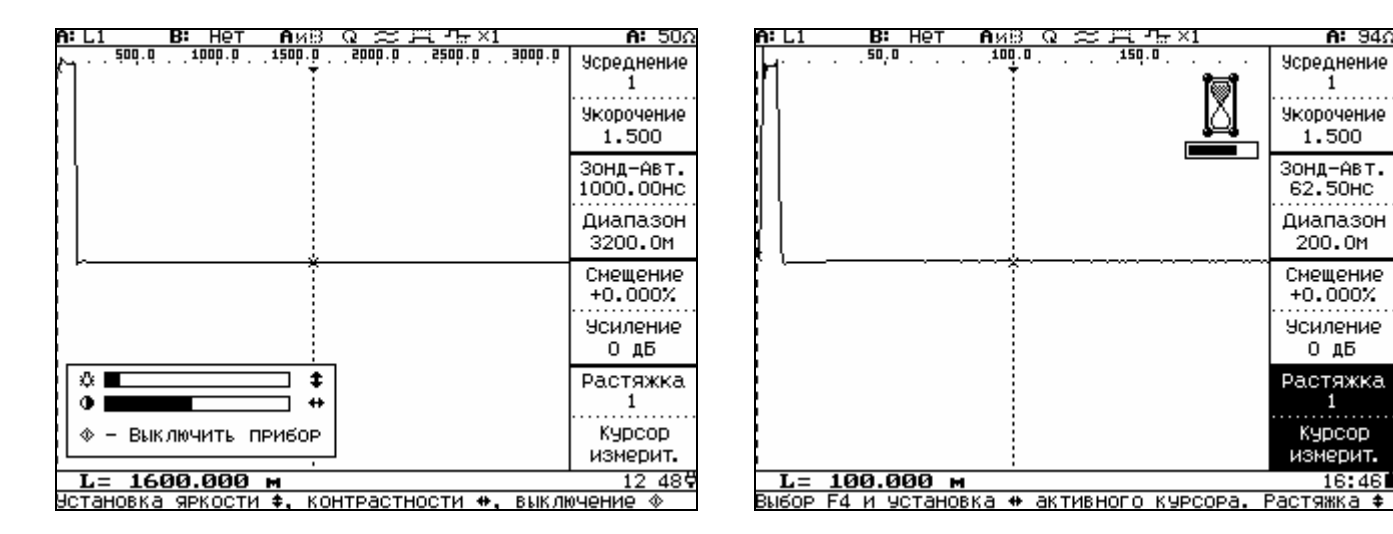

Рисунок 6.5 Рисунок 6.6

# *6.3.6 Установка курсоров и растяжки*

Нажмите кнопку **F4** (рисунок 6.4).

При нажатии кнопки  $\mathbf \zeta$  или кнопки  $\mathbf \zeta$  активный курсор, отмеченный вверху треугольным значком и указанный в нижнем секторе параметров возле кнопки **F4**, должен смещаться в соответствующем стрелке направлении. Выбор активного курсора производится нажатием кнопки **F4**. При одновременном нажатии на кнопки  $\sim$  и  $\sim$  пассивный курсор совмещается с активным.

Кнопками  $\sim$  устанавливается растяжка с коэффициентом, кратным 2, вокруг активного курсора с цифровой индикацией установленной растяжки.

*6.3.7 Режим изменения смещения и усиления* (рисунок 6.7) выбирается нажатием кнопки **F3**.

Для изменения параметров смещения используйте кнопки , , , Для изменения параметров усиления используйте кнопки  $\langle$ ,  $\rangle$ . Если включены два канала - **А** и **В**, то можно смещать отдельно рефлектограмму канала В. Для этого нажмите еще раз кнопку **F3** (рисунок 6.8), для смещения по вертикали используйте кнопки  $\sim$  и  $\sim$ , по горизонтали (не более чем на 12,5 м) - кнопки  $\langle$ .  $\rangle$ .

| A: L1<br>нет<br>$\approx$ H $\rm{Hz}$ M<br>в:<br>AxB<br>Q. | <b>Η:</b> 50Ω                            | A: L1 | B: L2              | АиВ                              | $\approx$ 13 $\,$ $\rm{m}$ $\times$ 1<br>Q |                | <b>Β:</b> 20δ<br><b>A:</b> 50Ω           |
|------------------------------------------------------------|------------------------------------------|-------|--------------------|----------------------------------|--------------------------------------------|----------------|------------------------------------------|
| <u>iad d * 1000 o * 1</u><br>1500 D<br>saab ah seab a      | Усреднение<br><b>Укорочение</b><br>1,500 |       | . 1. <sup>88</sup> | $190, 0$ , $10$                  | $e^{-\mathbf{g} \cdot \mathbf{g}}$ ,       | 10, 0, 1, 1, 1 | Усреднение<br><b>Укорочение</b><br>1,500 |
|                                                            | ЗОНД-АВТ.<br>1000,00HC                   |       |                    |                                  |                                            |                | ЗОНД-АВТ.<br>31.25HC                     |
|                                                            | Диапазон<br>3200.OM                      |       |                    |                                  |                                            |                | Диапазон<br>100.0M                       |
|                                                            | Смещение<br>$+0.000X$                    |       |                    |                                  |                                            |                | СДВИГ В‡<br>$-17.1887$                   |
|                                                            | <b>Усиление</b><br>0 дБ                  |       |                    |                                  |                                            |                | СДВИГ В+<br>$+12.500M$                   |
|                                                            | Растяжка                                 |       |                    |                                  |                                            |                | Растяжка                                 |
|                                                            | Курсор<br>измерит.                       |       |                    |                                  |                                            |                | Курсор<br>измерит.                       |
| $L = 1600.000$ m                                           | $1251\%$                                 |       | $L = 67.578$ M     |                                  |                                            |                | $12:57\%$                                |
| Установка смещения ‡ и усиления ↔                          |                                          |       |                    | Установка сдвига канала <b>В</b> |                                            |                |                                          |

Рисунок 6.7 Рисунок 6.8

*6.3.8 Режим изменения диапазона измерения расстояния и длительности зондирующего импульса* (рисунок 6.9) выбирается нажатием кнопки **F2**.

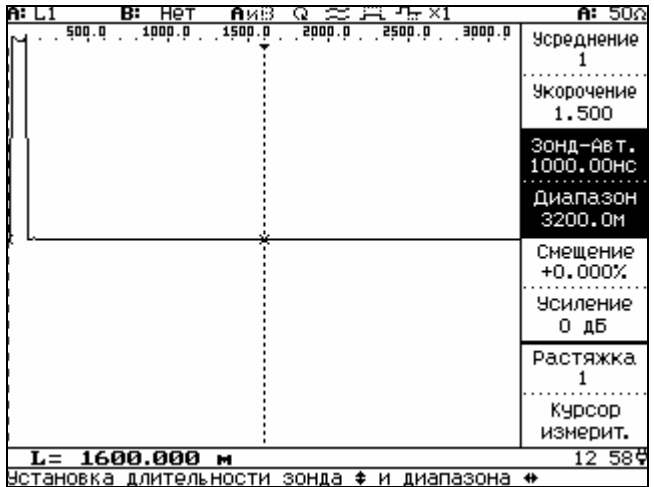

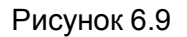

Изменение длительности зондирующего импульса (зонда) при изменении диапазона расстояний происходит автоматически пропорционально диапазону, режим фиксированной длительности ЗИ устанавливается после изменения длительности зондирующего импульса кнопками  $\sim$ .  $\sim$ .

Для возврата в режим автоматической установки длительности необходимо нажать еще раз кнопку **F2.** 

Для изменения диапазона измерения расстояния используйте кнопки  $\langle \rangle$ .

*6.3.9 Режим изменения параметров усреднения и коэффициента укорочения* (рисунок 6.10) выбирается нажатием кнопки **F1**.

Для изменения количества усреднений от 1 до 255 используйте кнопки  $\sim$ ,  $\sim$ . Для изменения значения коэффициента укорочения от 1,000 до 7,000 используйте кнопки  $\langle$ ,  $\rangle$ . Для выбора значения коэффициента укорочения из таблицы памяти (рисунок 6.11) нажмите кнопку **F1** еще раз.

Для выбора известного коэффициента укорочения из таблицы используйте кнопки  $\blacktriangleright$ .  $\blacktriangleright$ .

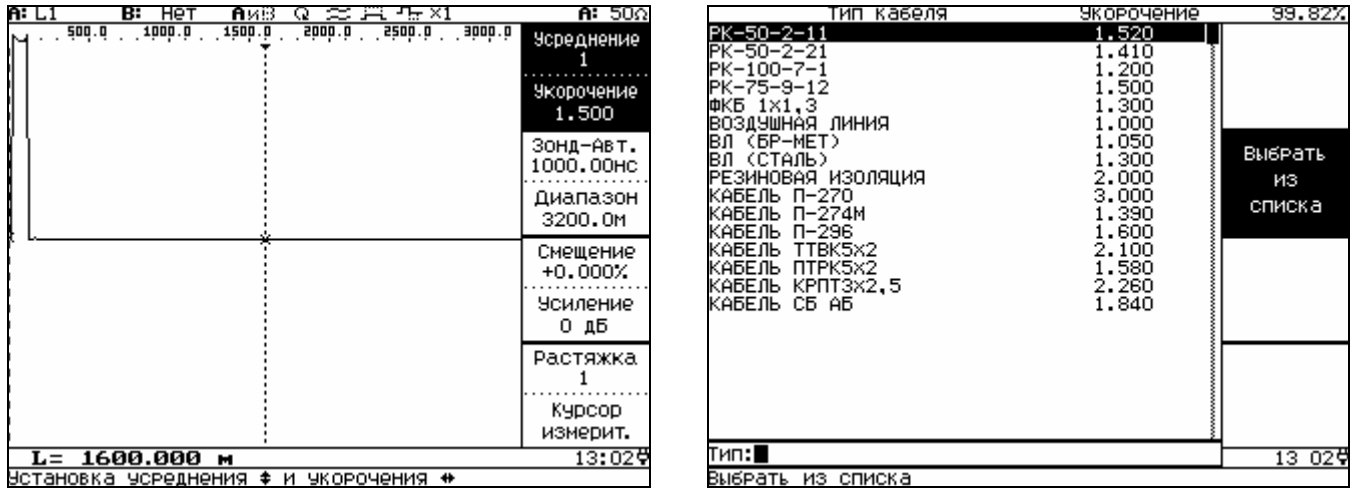

Рисунок 6.10 Рисунок 6.11

# *6.3.10 Быстрый выбор режимов с использованием меню верхней строки*

для активизации меню верхней строки нажмите кнопку  $\overline{\mathbb{E}}$ . Для выбора изменяемого режима используйте кнопки  $\langle , \rangle$  и  $\circledDownarrow$ .

6.3.10.1 Выбор входов и каналов отображения.

Прибор имеет два канала отображения: **А** и **В**.

Выберите канал **А** (рисунок 6.12). Кнопками , у выберите для канала **А** нужный режим (рисунок 6.13) и нажмите кнопку  $\Phi$ .

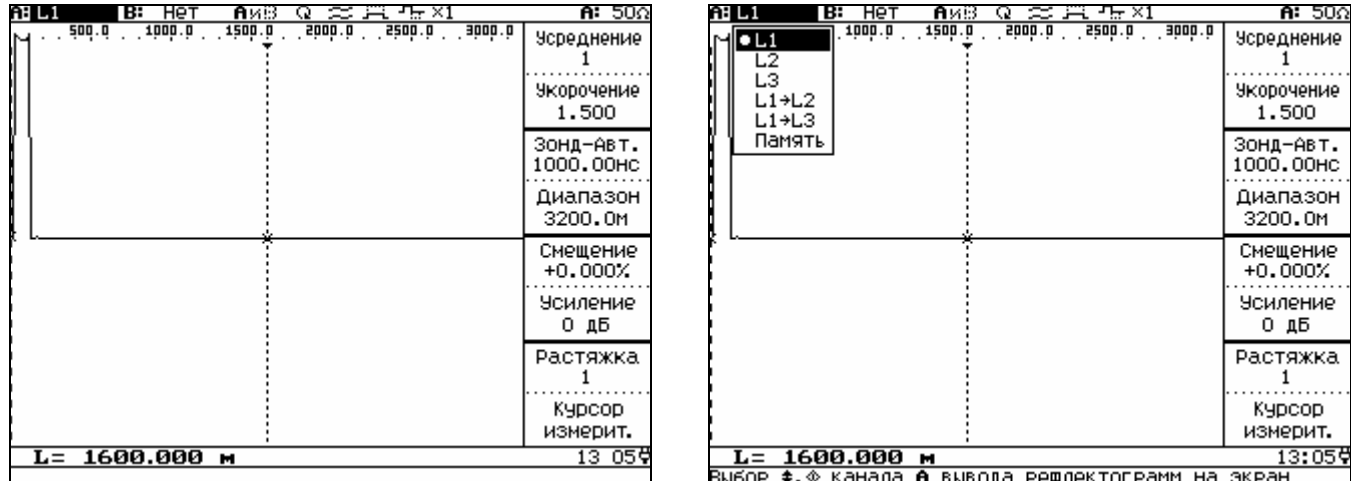

Рисунок 6.12 Рисунок 6.13

Для использования второго канала выберите канал **В** (рисунок 6.14). Запрещенные комбинации выделены разреженным шрифтом.

Если необходимо сравнить рефлектограммы с входа и из памяти, то режим "Память" выбирается только на канале **А** и прибор настраивается по параметрам выбранной из памяти рефлектограммы.

Если выбраны одновременно два канала, то они отображаются в режиме сравнения или разности (рефлектограмма канала **В** вычитается из рефлектограммы канала **А**). Для выбора режима активизируйте следующий после выбора каналов пункт (рисунок 6.15).

**А и В** – Сравнение, **А-В** – Вычитание.

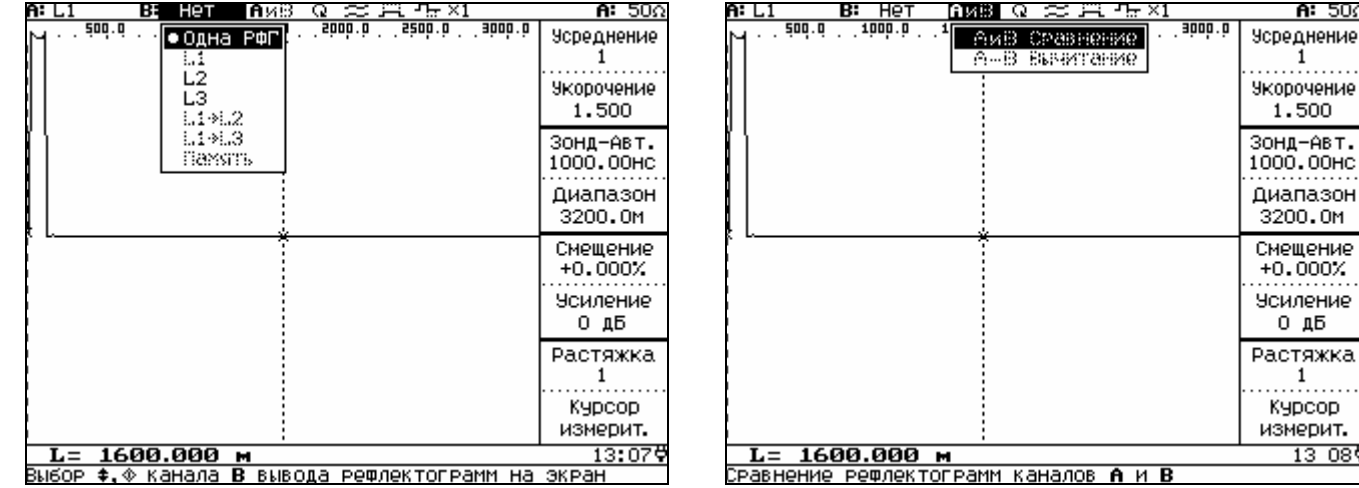

# Рисунок 6.14 Рисунок 6.15

**A:** 50Ω

.......

1

 $13080$ 

1

# *6.3.10.2 Выбор запуска*

Выберите пункт установки запуска (рисунок 6.16).

В основном используется непрерывный запуск - .

Есть возможность установить однократный запуск, для этого выберите в меню установки за-

пуска строку: <sup>""</sup> Однократный. Нажмите кнопку  $\Phi$ , в нижней части экрана появится окно Ожи**дание синхронизации** (рисунок 6.17).

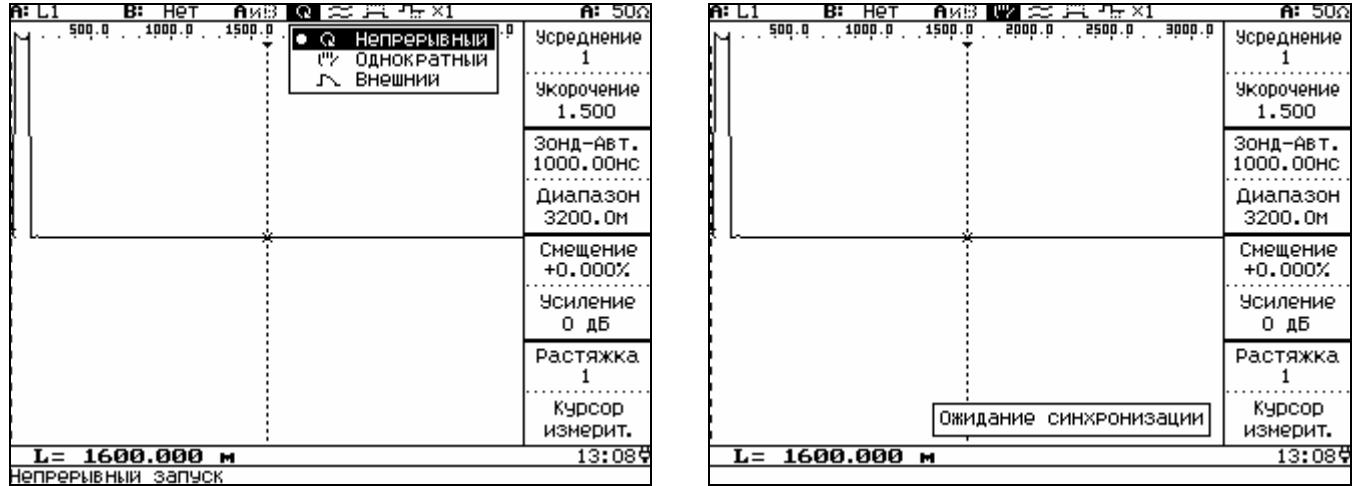

### Рисунок 6.16 Рисунок 6.17

Нажмите любую из кнопок **F1** – **F4**, далее по нажатию кнопки  $\Phi$  производится считывание и следующий запуск.

Так же можно установить режим запуска синхронизации от внешнего сигнала, например, при использовании метода "**Кратковременной дуги**". Для этого подключите кабель синхронизации к разъему **ВНЕШН УСТР** и источнику сигнала синхронизации.

Выберите в меню установки запуска строку:  $\Gamma$  **Внешний**. Нажмите кнопку  $\mathcal{P}$ , появится меню: **Ожидание синхронизации**. Нажмите любую из кнопок **F1** – **F4**. При появлении на входе синхронизации положительного импульса амплитудой 5-50 В производится однократное считывание линии. Для повторного запуска нажмите кнопку  $\Phi$ .

## *6.3.10.3 Включение фильтра*

При использовании большого усиления и наличии высокочастотных помех можно использовать внутренний фильтр.

Выберите пункт состояния фильтра в верхней строке, нажмите кнопку  $\Phi$  (рисунок 6.18). Символ = соответствует выключенному фильтру, а символ = - включенному.

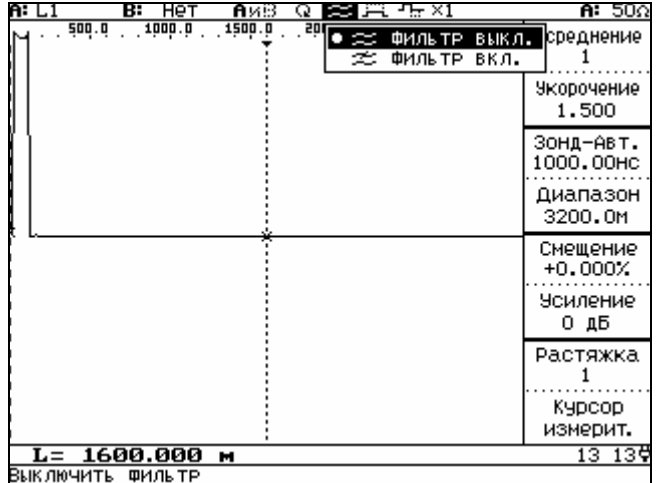

Рисунок 6.18

При включении фильтра возможен небольшой сдвиг РФГ по вертикали.

*6.3.10.4 Включение повышенной амплитуды зонда*

Нормальная амплитуда зондирующего импульса составляет не менее 7 В. При работе на больших длинах линии или на линиях с большим затуханием можно повысить амплитуду зондирующего импульса до 22 В.

Выберите пункт установки амплитуды зонда в верхней строке, нажмите кнопку  $\Phi$  (рисунок 6.19). Символ — соответствует нормальной амплитуде зонда, а символ — - повышенной.

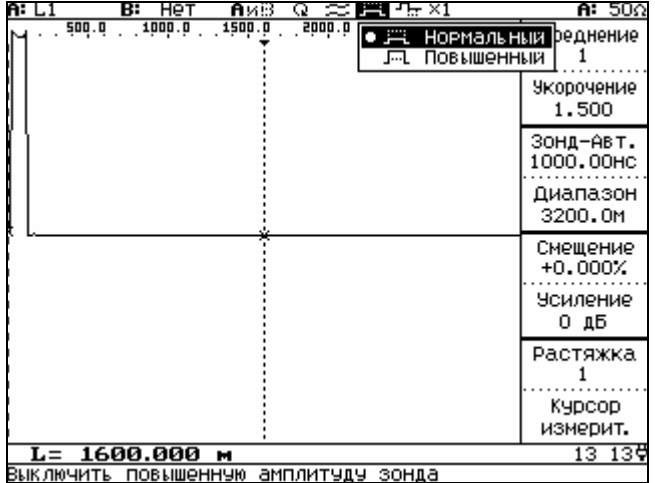

# Рисунок 6.19

### *6.3.10.5 Включение импульса компенсации*

При работе на протяженных низкочастотных линиях появляются искажения рефлектограммы в виде искривления нулевой линии (эффект "лыжи"). Специальная форма выходного импульса позволяет устранить искажение.

Выберите пункт установки вида зонда в верхней строке, нажмите кнопку  $\Phi$  (рисунок 6.20). Символ  $\Gamma$ <sub>\*\*</sub> соответствует обычному зонду (компенсация выключена), а символ  $\Gamma$ и-зондирующему импульсу специальной формы (компенсации включена).

Изменение длительности импульса компенсации происходит автоматически пропорциональной длительности зонда или ее можно настроить (п.6.3.11.2).

Следует иметь в виду, что импульс компенсации может быть включен только при длительности зондирующего импульса более 500 нс.

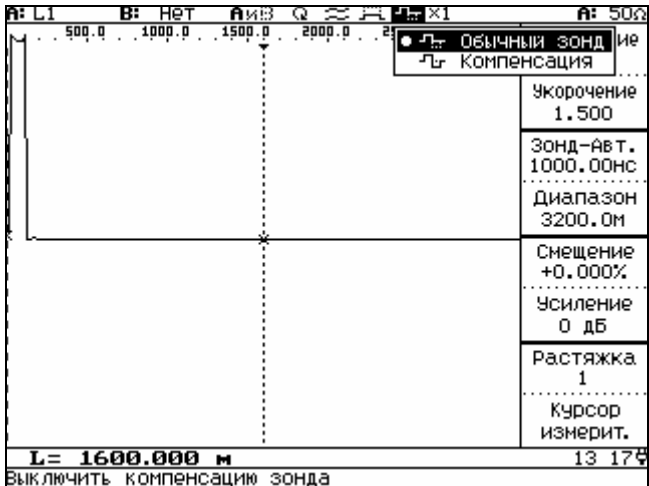

Рисунок 6.20

### *6.3.10.6 Установка растяжки при записи в память*

При работе прибора от внешней или однократной синхронизации можно считывать рефлектограмму с большим количеством точек. Считывание всей рефлектограммы с большим количеством точек особенно полезно при паспортизации кабельных линий.

Выберите пункт установки дискретности в верхней строке, нажмите кнопку  $\Phi$  и выберите необходимую дискретность из таблицы (рисунок 6.21).

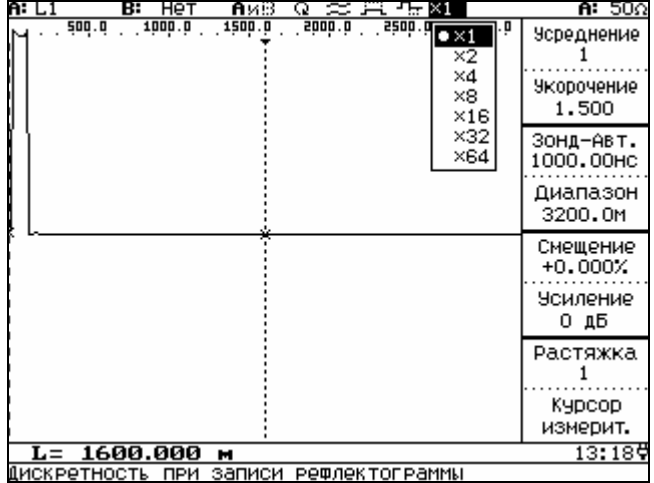

Рисунок 6.21

При просмотре рефлектограмм из памяти в этом пункте будет указана растяжка, с которой записана РФГ.

# *6.3.11 Выбор режимов, настроек и установок*

Нажмите кнопку  $\Phi$ , на экране появится меню (рисунок 6.22). Кнопками , , , ,  $\zeta$ ,  $\lambda$  можно выбрать параметр для изменения. Значок в виде треугольника указывает о наличии вложенного меню для данного параметра, которое отображается справа. Если параметр нельзя активизировать, то он отображается разреженным шрифтом (например, **Разность**, рисунок 6.22).

6.3.11.1 В пункте **Режим** можно установить, в основном, все параметры указанные в меню верхней строки экрана (п.6.3.9):

- · Выбрать вход (рисунок 6.23) для канала отображения А (п.6.3.10.1).
- · Выбрать вход (рисунок 6.24) для канала отображения В (п.6.3.10.1).
- · Выбрать режим сравнения или разности для двух РФГ (п.6.3.10.1).
- Включить и выключить фильтр (п.6.3.10.3).
- · Установить вид запуска (рисунок 6.25), (п.6.3.10.2).
- · Установить дискретность (рисунок 6.26) при записи в память (п.6.3.10.6).

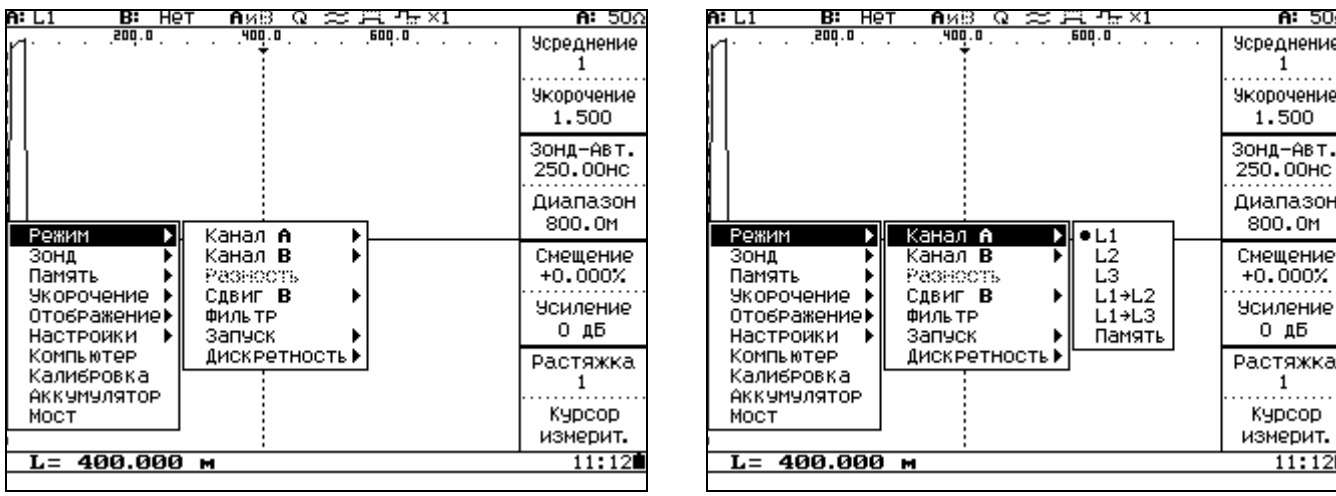

Рисунок 6.22 Рисунок 6.23

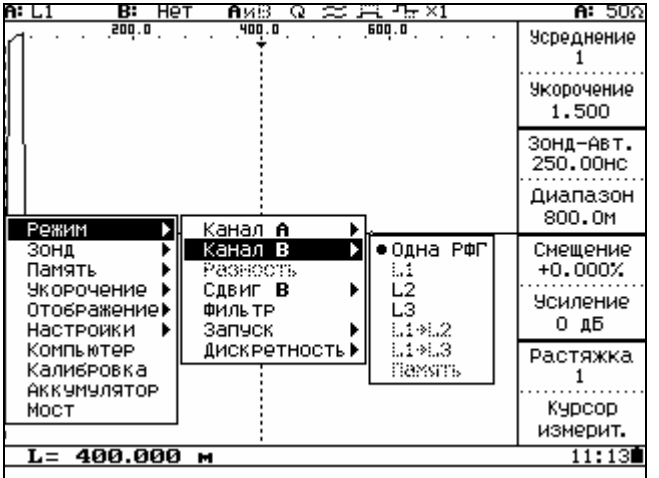

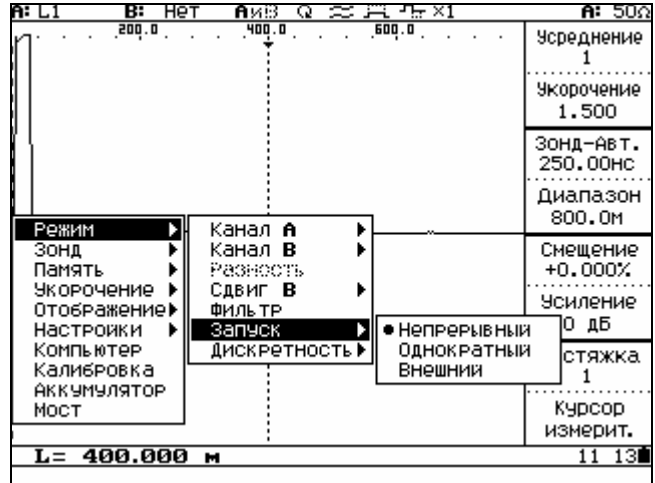

# Рисунок 6.24 Рисунок 6.25

Так же, при отображении двух РФГ можно установить смещение канала **В** по вертикали и горизонтали (рисунок 6.27)

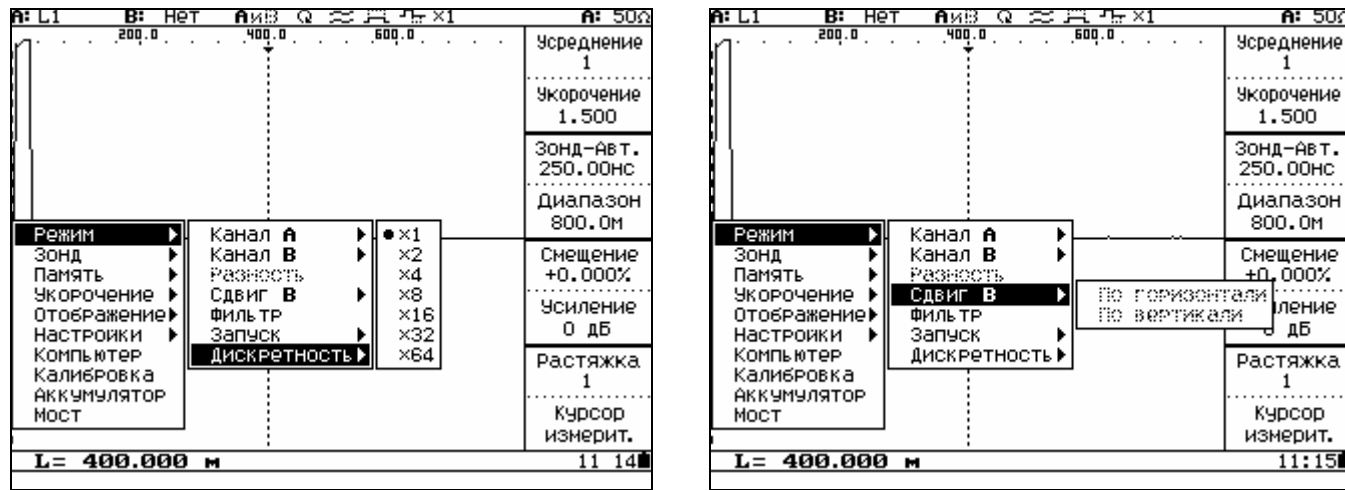

### Рисунок 6.26 Рисунок 6.27

6.3.11.2 В пункте **Зонд** можно установить параметры зондирующего импульса и импульса компенсации.

Через пункт меню **Амплитуда** можно установить повышенную амплитуду зонда (рисунок 6.28) аналогично п.6.4.9.3. Затемненный кружок перед параметром указывает на активное состояние параметра.

Через пункт меню **Длительность** (рисунок 6.29) можно установить (отмечается знаком **£**) или отключить автоматическое изменение длительности зонда с изменением диапазона. Там же можно настроить процентное отношение автоматической длительности к диапазону. Для этого **выберите пункт Настр. авт. длит.**, нажмите кнопку  $\heartsuit$  и кнопками  $\langle$ ,  $\rangle$  установите нужное соотношение в пределах 0,4 – 25 (значение отношения показывается в нижней статусной строке).

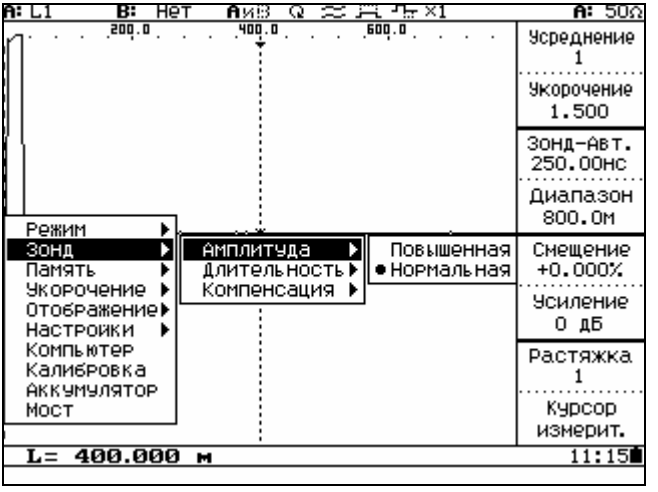

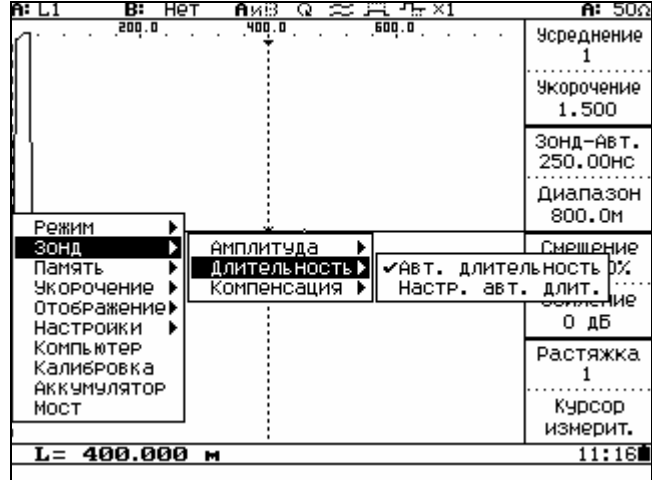

# Рисунок 6.28 Рисунок 6.29

Через пункт меню **Компенсация** (рисунок 6.30) можно включить (отмечается знаком **£**) или отключить импульс компенсации.

Если длительность зонда меньше 500 наносекунд включение импульса компенсации блокируется.

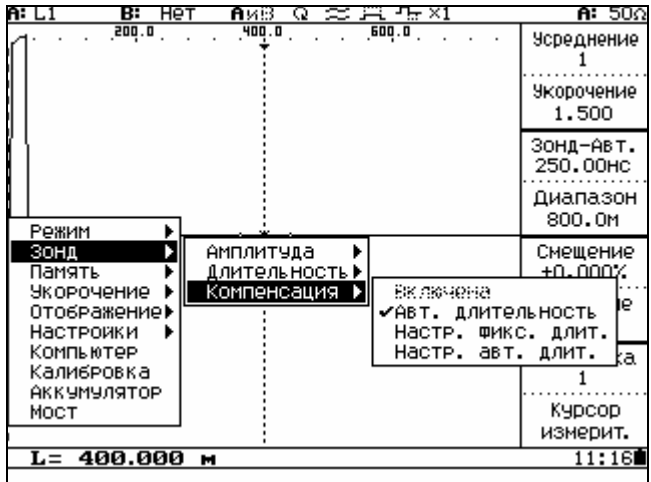

### Рисунок 6.30

Через пункт меню Авт. длительность можно включить (отмечается знаком √) автоматическое изменение длительности импульса компенсации с изменением длительности зонда. Там же можно настроить процентное отношение автоматической длительности импульса компенсации к длительности зонда. Для этого выберите пункт **Настр. авт. длит.**, нажмите кнопку и кнопками  $\langle$ ,  $\rangle$  установите нужное соотношение в пределах 1 –200 % (значение отношения показывается в нижней статусной строке).

Можно установить фиксированную длительность импульса компенсации, для этого выбе**рите пункт Настр. фикс. длит.**, нажмите кнопку  $\mathcal{D}$  и кнопками  $\zeta$ ,  $\zeta$  установите нужную длительность (значение длительности импульса компенсации показывается в нижней статусной строке).

*6.3.11.3 Запись и удаление в памяти* 

Любую РФГ со всеми параметрами можно записать в энергонезависимую память прибора, для этого выберите последовательно пункты **Память**, **Записать** (рисунок 6.31), нажмите кнопку  $\mathcal{D}$ . На основном поле экрана появится список имен РФГ (рисунок 6.32), хранящихся в памяти прибора. В каждой строке списка кроме имени РФГ указаны размер файла (в процентах от общего объема памяти), дата и время записи. Эти данные автоматически записываются с выбранным именем.

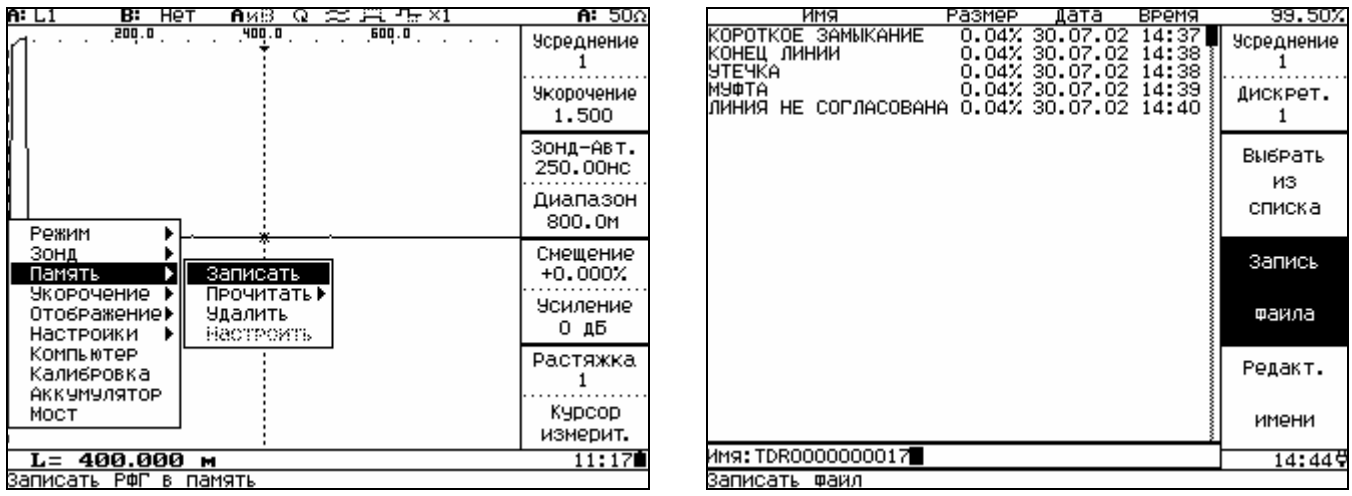

# Рисунок 6.31 Рисунок 6.32

При записи в память РФГ можно установить дискретность от 1 до 64 (при чтении этой РФГ можно будет просматривать ее с такой растяжкой) и усреднение от 1 до 255. Для этого нажмите кнопку **F1** (рисунок 6.33), кнопками  $\langle \rangle$  устанавливается растяжка, для изменения количества усреднений используйте кнопки  $\leftarrow$ .

Можно выбрать из списка находящихся в памяти любую РФГ и переписать ее под тем же именем. Для этого нажмите кнопку **F2** (рисунок 6.34), кнопками  $\sim$ ,  $\sim$  выберите нужную РФГ и нажмите кнопку  $\Phi$ 

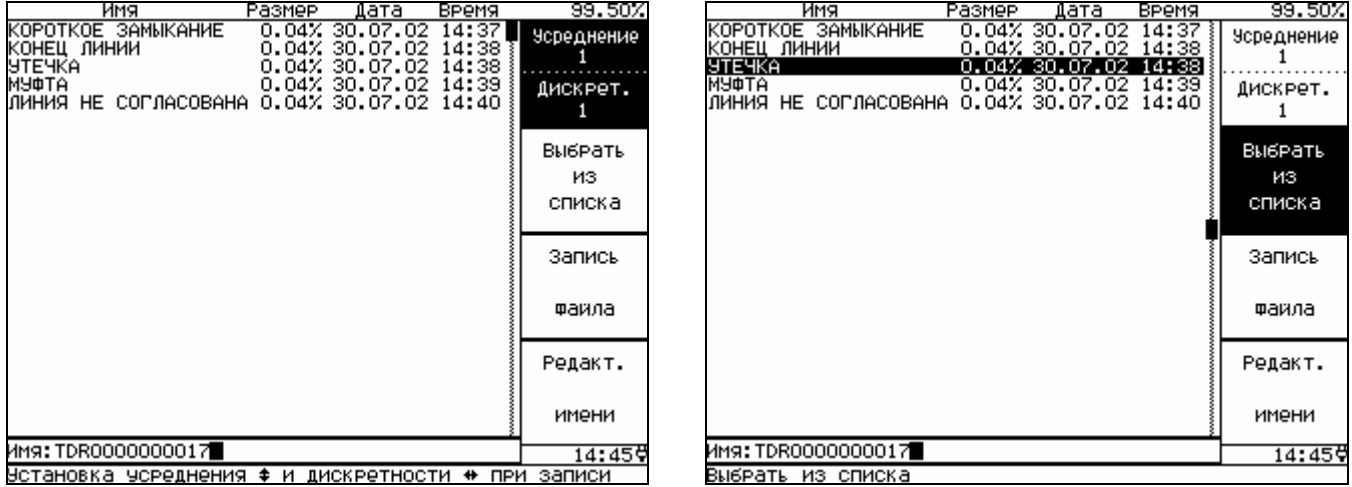

# Рисунок 6.33 Рисунок 6.34

Для присвоения нового имени или редактирования старого нажмите кнопку **F4** (рисунок 6.35), затем кнопку  $\mathbb Q$ . В рамке появится таблица из заглавных букв, цифр и знаков (рисунок 6.36), которые можно выбирать кнопками  $\langle , \rangle$ ,  $\sim$ ,  $\sim$  Если еще раз нажать кнопку **F4** формат букв изменится на прописные (рисунок 6.37). После выбора каждого символа нажмите кнопку  $\Phi$ . Максимальное количество знакомест в имени – 32. Имя отражается в нижней выделенной строке под списком.

После того как имя набрано, нажмите кнопку  $\pmb{\mathsf{\Psi}}$ .

При необходимости кнопками **(**, *)* можно выбрать любое знакоместо в имени и удалить его,

нажав кнопку  $\Phi$ , либо вновь отредактировать, нажав кнопку  $\Phi$ .

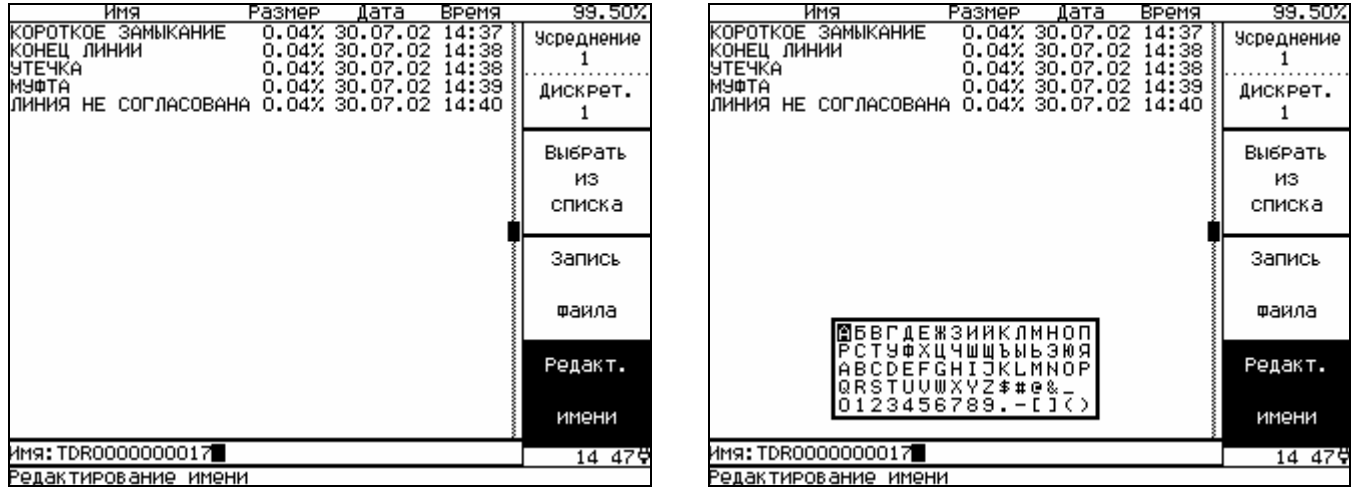

Рисунок 6.35 Рисунок 6.36

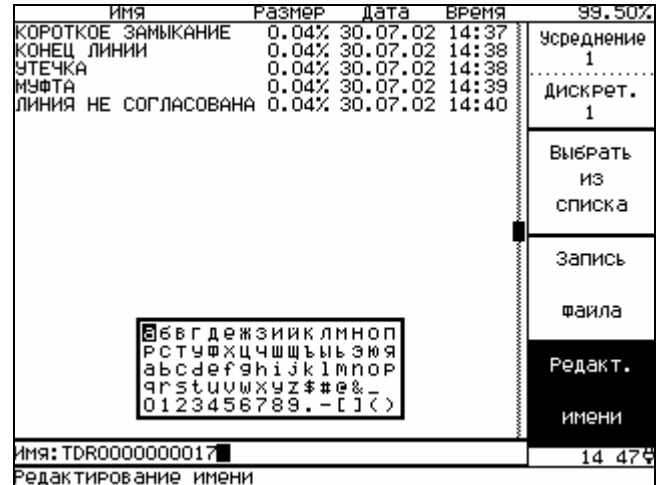

## Рисунок 6.37

Для записи файла нажмите кнопку **F3,** затем кнопку (рисунок 6.38). Для отмены действия нажмите кнопку  $\mathcal{D}$ , для подтверждения – кнопку  $\mathcal{D}$ .

Для выхода без записи нажмите кнопку **F3,** затем кнопку (рисунок 6.39). Для отмены действия нажмите кнопку  $\bigotimes$ , для подтверждения – кнопку  $\bigotimes$ .

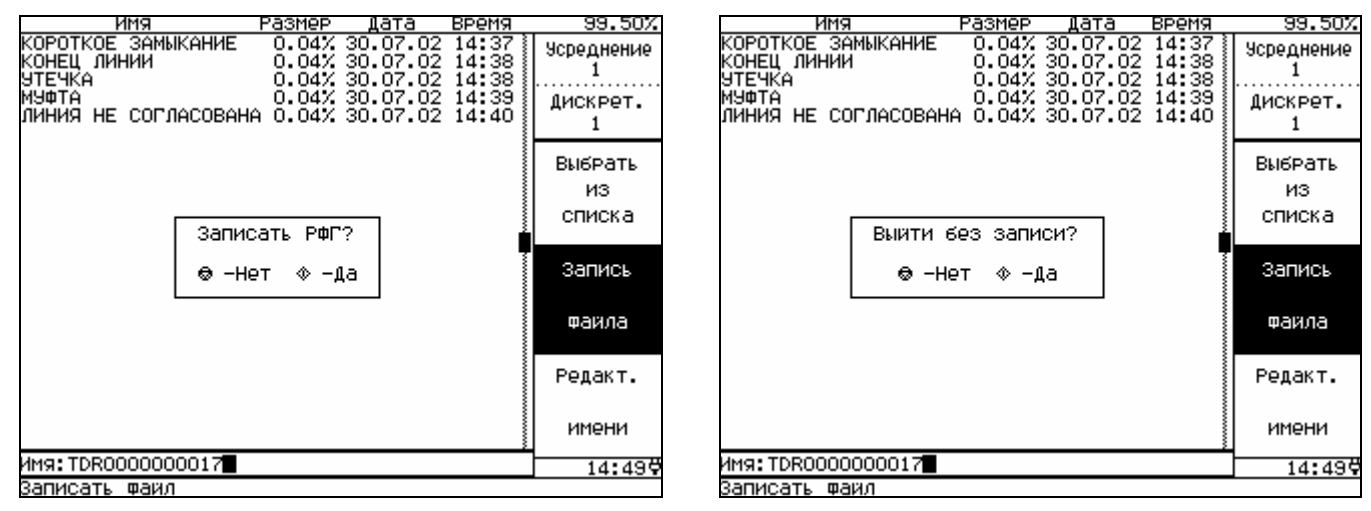

# Рисунок 6.38 Рисунок 6.39

Любую РФГ со всеми параметрами можно удалить из памяти прибора, для этого выберите последовательно пункты **Память, Удаление** (рисунок 6.31), нажмите кнопку  $\mathcal{P}$ . На основном поле экрана появится список имен РФГ (рисунок 6.40), хранящихся в памяти прибора. Кнопками  $\sim$ ,  $\sim$ выберите ненужную РФГ и нажмите кнопку  $\mathcal P$  (рисунок 6.41). Для отмены действия нажмите кнопку  $\bigotimes$ , для подтверждения – кнопку  $\bigotimes$ .

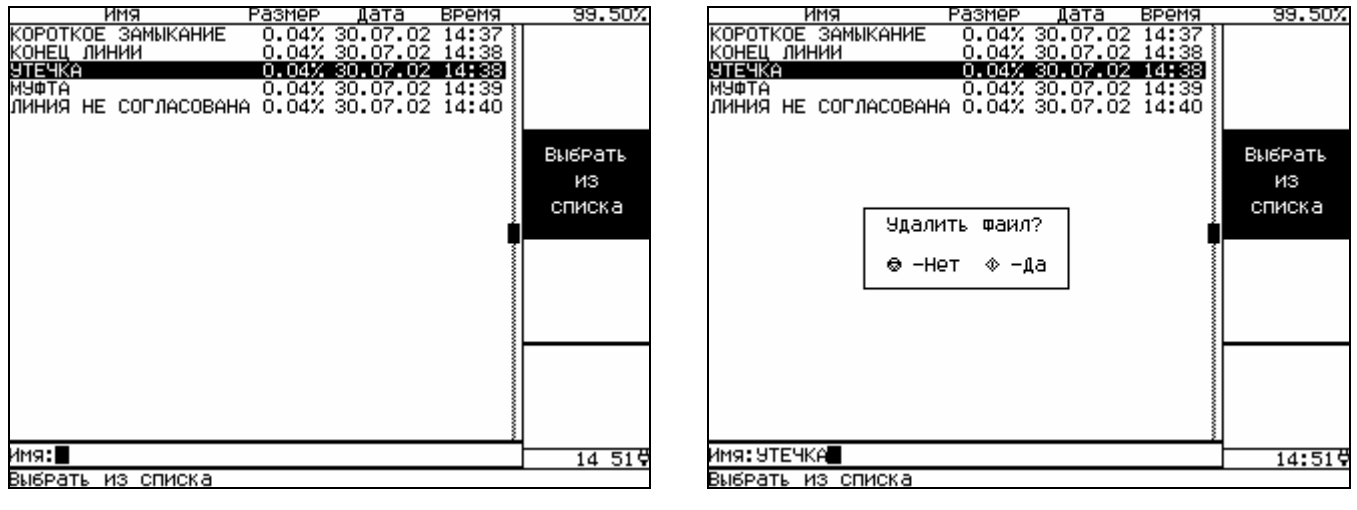

Рисунок 6.40 Рисунок 6.41

Для выхода без удаления нажмите кнопку  $\Phi$ .

Любую РФГ, хранящуюся в памяти прибора можно вывести на экран, для этого выберите последовательно пункты **Память**, **Прочитать, В канал А**, нажмите кнопку . На основном поле экрана появится список имен РФГ (рисунок 6.40), хранящихся в памяти прибора. Кнопками  $\sim$ ,  $\sim$ выберите ненужную РФГ и нажмите кнопку  $\mathbb Q$ . Для отмены действия нажмите кнопку  $\mathbb Q$ , для подтверждения – кнопку  $\mathbb \Psi$ . В режиме сравнения или разности двух памятей для вывода новой РФГ можно выбрать канал **А** или **В**, в зависимости от того на каком канале нужно заменить РФГ. При несопоставимости параметров двух РФГ выдается соответствующее сообщение.

*6.3.11.4 Выбор коэффициента укорочения*

В приборе есть возможность не только выбрать коэффициент укорочения из хранящихся в таблице памяти, но и записать в эту таблицу новые известные пользователю или удалить из нее ненужные.

Выберите пункт **Укорочение.** 

В пункте **Прочитать из таблицы** (рисунок 6.42) можно выбрать коэффициент укорочения из хранящихся в таблице памяти (рисунок 6.11, аналогично п.6.3.8).

Для записи в таблицу нового коэффициента укорочения выберите пункт **Записать в таблицу** (рисунок 6.43), нажмите кнопку  $\mathcal{P}$ .

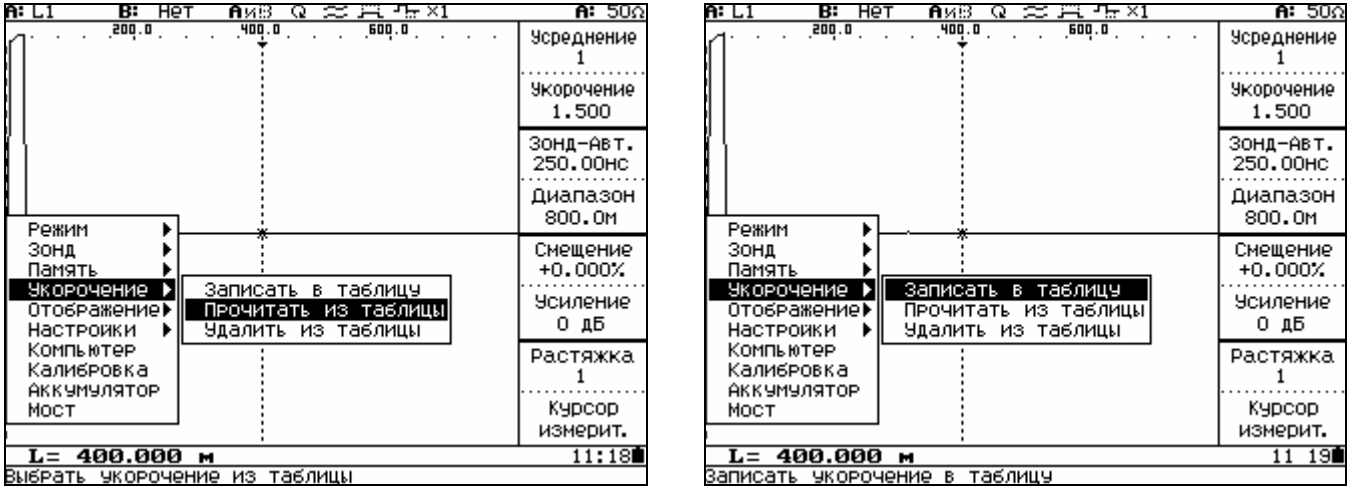

Рисунок 6.42 Рисунок 6.43

Нажмите кнопку **F1** и кнопками ,  $\sqrt{ }$  установите новый коэффициент укорочения (рисунок 6.44). Редактирование имени укорочения и запись производится так же, как и при работе с памятью п.6.3.11.3.

62 *Рефлектометр цифровой РЕЙС-205. Руководство по эксплуатации*

Для удаления из таблицы ненужного коэффициента укорочения выберите пункт **Удалить из таблицы** (рисунок 6.45), нажмите кнопку  $\Phi$ .

Удаление укорочения производится так же, как и при работе с памятью п.6.3.11.3.

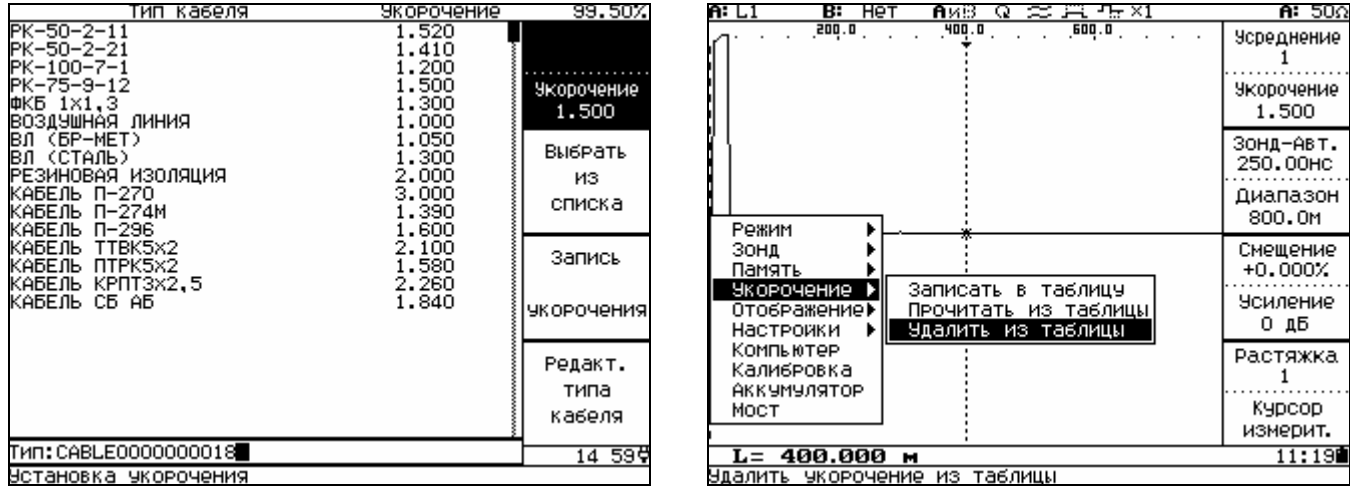

# Рисунок 6.44 Рисунок 6.45

*6.3.11.5 Выбор вида отображения* 

Для удобства работы в приборе предусмотрены различные виды отображения информации на экране.

Выберите пункт **Отображение.** 

В пункте **Перекрестие** (рисунок 6.46) можно включить или отменить обозначение места пересечения РФГ с курсорами в виде значка **х.** 

В пункте **Вид** можно установить различные режимы отображения:

**Сетка** - выводится сетка (рисунок 6.47);

**Уровни** – выводятся пять горизонтальных линий с уровнями 0; 0,1; 0,5; 0,9; 1 (рисунок 6.48);

**Один экран** – обычный вид без разделения экрана;

**Два экрана** – экран разделен на два поля (рисунок 6.49). На верхнем поле, занимающем четвертую часть экрана, постоянно отображается РФГ с нулевым смещением, без растяжки и усиления.

На основном поле отображение такое же, как и для одного экрана. При включении растяжки на верхнем поле появляется прямоугольная рамка, указывающая какой участок диапазона отображается на основном поле. Для плавного просмотра всего диапазона с включенной растяжкой установите режим смещения курсоров кнопкой **F4**. Для просмотра слева направо нажмите сначала кнопку  $\lambda$ и, удерживая ее нажатой, кнопку  $\zeta$ . В основном поле будет смещаться РФГ, а в верхнем – рамка с участком диапазона, отображаемым на основном поле. Для просмотра справа налево нажмите сначала кнопку  $\mathbf \zeta$  и, удерживая ее нажатой, кнопку  $\mathbf \zeta$ .

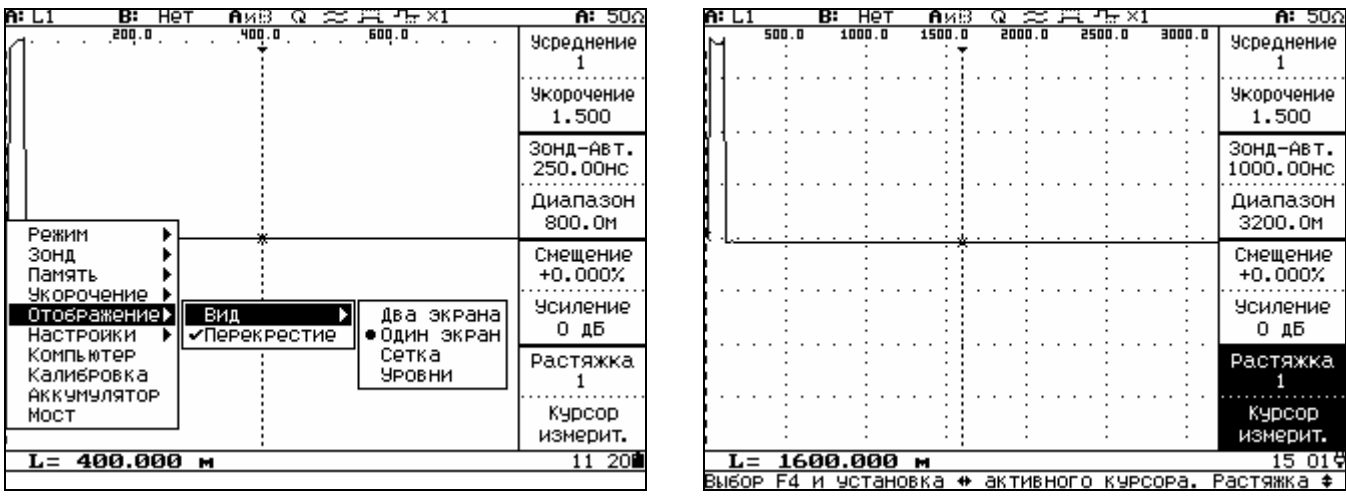

Рисунок 6.46 Рисунок 6.47

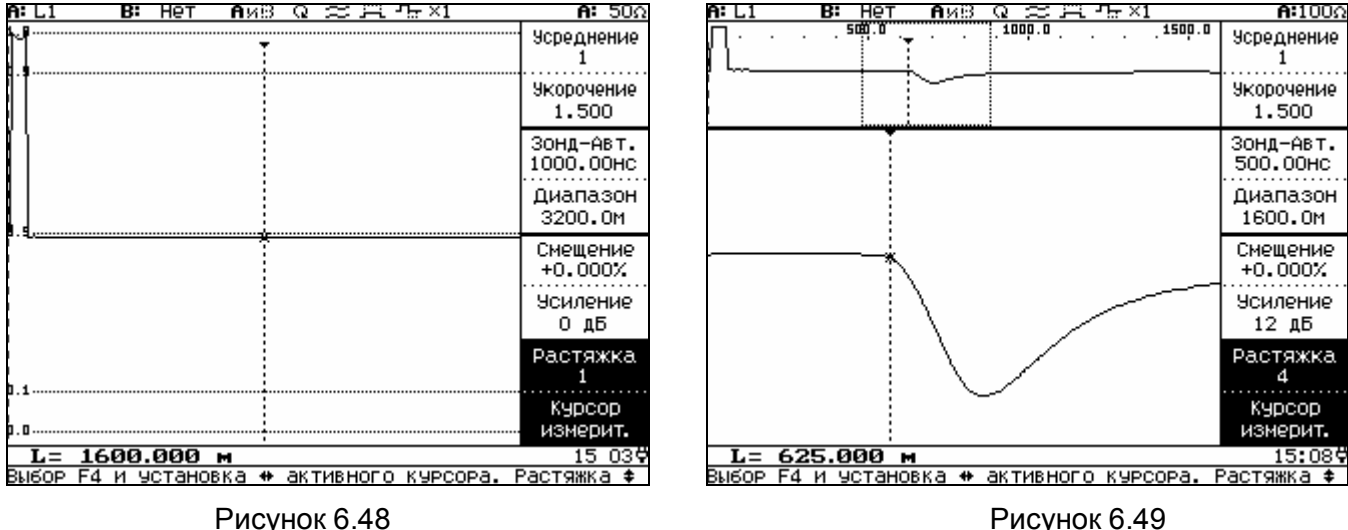

# *6.3.11.5 Настройки*

В приборе есть возможность быстро восстановить настройки, которые хранятся в памяти. Заводские настройки остаются всегда неизменными (усреднение 1, укорочение 1,500, зонд 62,5 нс, диапазон –200 м, смещение 0 %, усиление 0 дБ, растяжка 1, канал **А: L1**, канал **В:** выключен, фильтр отключен, амплитуда зонда нормальная, запуск непрерывный, компенсация выключена).

Пользовательские установки можно изменять.

Для восстановления настроек выберите последовательно пункты **Настройки**, **Восстановить** (рисунок 6.50). Выберите **Пользовательские** или **Заводские**, нажмите кнопку .

Перед сохранением пользовательских настроек установите параметры, с которыми часто приходится работать. Например, коэффициент укорочения, диапазон, длительность зонда. Выберите последовательно пункты **Настройки, Сохранить**, нажмите кнопку .

Можно сместить по горизонтали всю РФГ на расстояние до 12,5 м. Выберите последовательно пункты **Настройки, Сдвиг зонда**, нажмите кнопку  $\heartsuit$ . Кнопками  $\lambda$ ,  $\zeta$  установите необходимый сдвиг.

### *Установка даты и времени***.**

Выберите последовательно пункты **Настройки, Дата и время**, нажмите кнопку . Кнопками ).  $\zeta$  выберите параметр для изменения (рисунок 6.51), кнопками  $\sim$ ,  $\sim$  установите нужное значение.

| A: L1<br>нет<br>в:                      | AxB.<br>u                                  | <b>Η:</b> 50Ω<br>$\approx$ 13 ap x1 | A: L1 | в:<br>нет                   | AxB                      | $\approx$ 13 cm $\times1$ | <b>អៈ</b> 94Ω              |
|-----------------------------------------|--------------------------------------------|-------------------------------------|-------|-----------------------------|--------------------------|---------------------------|----------------------------|
| $.$ 200.0 $.$                           | $\overline{A}$ 00 $\overline{A}$<br>$\sim$ | $F = 0$<br>Усреднение               |       | $.50,0$ .                   | 100.0                    | $150.0$                   | Усреднение                 |
|                                         |                                            | Укорочение<br>1,500                 |       |                             |                          |                           | <b>Укорочение</b><br>1,500 |
|                                         |                                            | ЗОНД-АВТ.<br>250,00HC               |       |                             |                          |                           | ЗОНД-АВТ.<br>62.50HC       |
| Режим                                   |                                            | Диапазон<br>800.OM                  |       |                             | Установка даты и времени |                           | Диапазон<br>200.0M         |
| Зонд<br>Память                          |                                            | Смещение<br>$+0.000X$               |       | Пятница                     | 30.08.2002               | 16:35:29                  | Смещение<br>$+0.000X$      |
| Укорочение<br>Отображение▶<br>Настроики | Восстановить                               | <b>Усиление</b><br>Пользовательские |       |                             |                          |                           | <b>Усиление</b><br>0 дБ    |
| Компьютер<br>Калибровка<br>АККУМУЛЯТОР  | Сохранить<br>Сдвиг зонда                   | Заводские<br>kka.                   |       |                             |                          |                           | Растяжка                   |
| MOCT                                    | Дата и время<br>Внешн. запуск              | Курсор<br>измерит.                  |       |                             |                          |                           | Курсор<br>измерит.         |
| $L = 400.000$ m                         |                                            | 11 21                               |       | 100.000 м<br>$\mathbf{L} =$ |                          |                           | 16:35                      |
|                                         |                                            |                                     |       | Установка даты и            | времени                  |                           |                            |

Рисунок 6.50 Рисунок 6.51

В режиме внешнего запуска можно установить задержку считывания относительно импульса запуска. Выберите последовательно пункты **Настройки, Внешн. запуск**, нажмите кнопку . Кнопками  $\lambda$ ,  $\lambda$  установите нужное значение в пределах от 0 до 131.0 мс.

## *6.3.11.6 Компьютер*

Вся информация из памяти прибора может быть переписана в память компьютера по интерфейсу RS-232. В компьютере может быть произведена дополнительная обработка или создана «библиотека» рефлектограмм обслуживаемых линий.

Созданная «библиотека» обслуживаемых линий позволяет ускорить и упростить поиск места повреждения путем сравнения поврежденной линии с этой же линией из «библиотеки». Обеспечиваются равные условия сравнения за счет автоматической установки параметров прибора по «библиотечным» данным.

Специальное программное обеспечение для компьютера позволяет считать данные из памяти прибора, записать данные в память прибора, растянуть или сжать рефлектограмму на экране компьютера, отображать таблицу коэффициентов укорочения, распечатать рефлектограмму и установленные в приборе параметры на принтере и т.д.

Для этого выберите пункт **Компьютер** (рисунок 6.52), нажмите кнопку  $\Psi$ .

Описание работы прибора с компьютером приведено в руководстве пользователя программой обмена информацией (приложение А).

Для выхода из режима работы с компьютером нажмите кнопку  $\mathbb{V}$ .

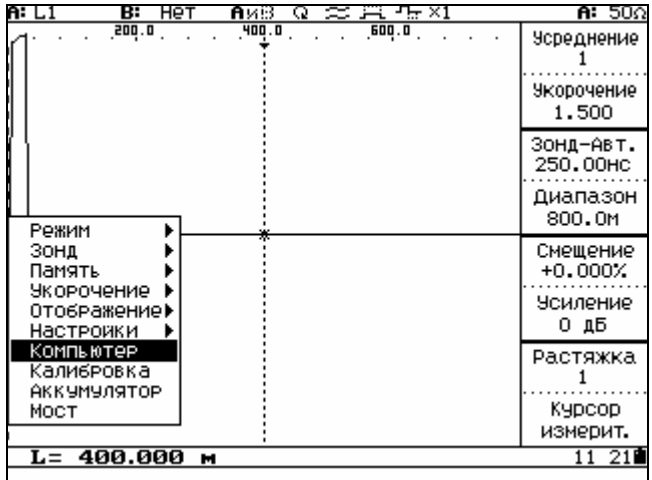

### Рисунок 6.52

### *6.3.11.7 Калибровка*

Калибровка диапазонов измерения расстояния производится автоматически при включении прибора. Можно дополнительно провести автокалибровку (при длительной работе, изменении температурных условий).

Для этого выберите пункт Калибровка (рисунок 6.53), нажмите кнопку  $\Phi$ . Через несколько секунд калибровка будет выполнена.

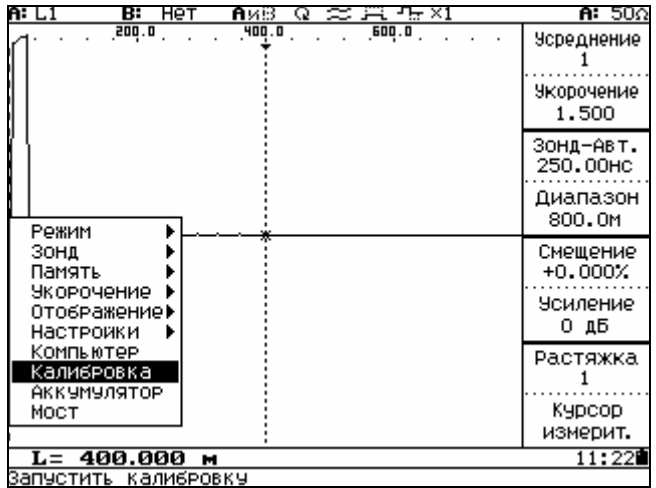

### Рисунок 6.53

# *6.3.11.8 Мост*

Мостовой метод измерения позволяет с высокой точностью измерять сопротивление шлейфа, омическую асимметрию, емкость линии, сопротивление изоляции, определить расстояние до места высокоомного повреждения (понижения изоляции).

Для этого выберите пункт **Мост** (рисунок 6.54), нажмите кнопку  $\mathcal{D}$ , появится меню с режимами измерений (рисунок 6.55).

Для выхода из режима **Мост** выберите пункт **Выход**, нажмите кнопку  $\Phi$ .

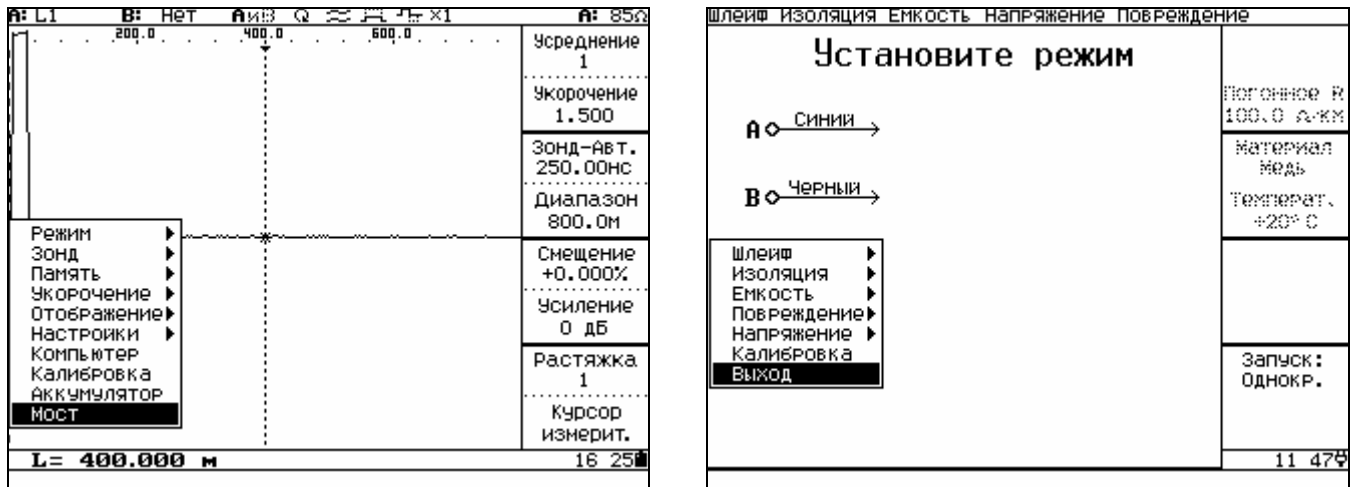

Рисунок 6.54 Рисунок 6.55

Для дальнейшей работы в режиме **Мост** проведите калибровку через пункт **Калибровка.**

*6.3.11.8.1 Измерение сопротивления шлейфа и асимметрии жил*

Выберите пункт **Шлейф, Калибровка** (рисунок 6.56), проведите калибровку присоединительных проводов (рисунок 6.57).

Выберите входы для измерения (например,  $A \times B$ ), нажмите кнопку  $\Phi$ . Соберите схему по рисунку 6.58.

Для правильного пересчета сопротивления шлейфа в расстояние (**L**) нажмите кнопку **F1** и кнопками  $\langle$ ,  $\rangle$  установите погонное сопротивление кабеля. Нажмите кнопку **F2** и кнопками  $\langle$ ,  $\rangle$  установите температуру кабеля (от минус 40 до плюс 60 °С), а кнопками  $\sim$ ,  $\sim$  выберите материал кабеля – медь или алюминий.

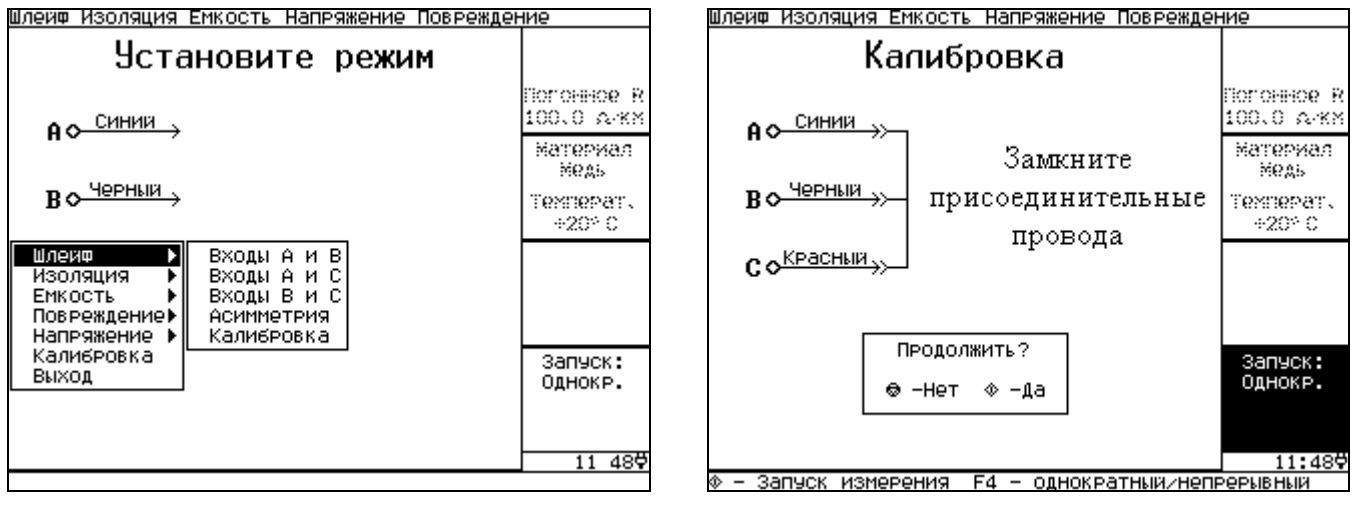

Рисунок 6.56 Рисунок 6.57

Кнопкой **F4** выберите вид запуска –однократный или периодический.

Нажмите кнопку  $\mathbb \Phi$ . После измерения на экране появится значение сопротивления шлейфа – **Rs** и его длины – **L** (рисунок 6.59).
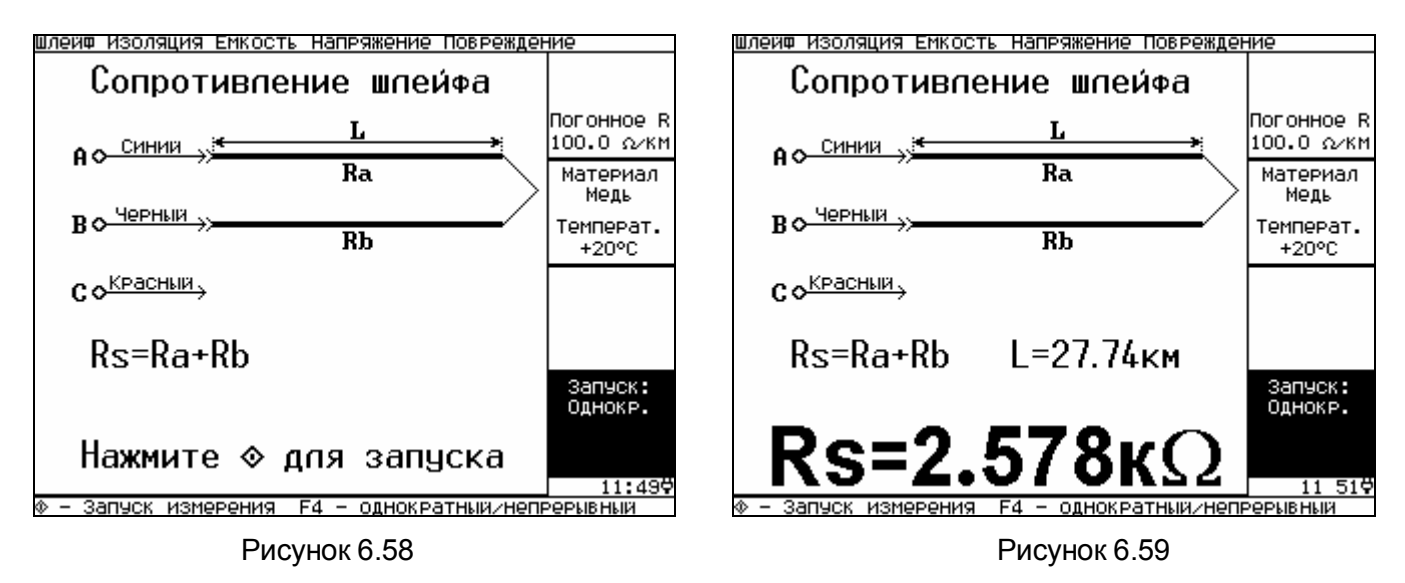

Для измерения асимметрии жил выберите пункт **Асимметрия** (рисунок 6.60), нажмите кнопку  $\mathbb \Psi$ . Соберите схему по рисунку 6.61, нажмите кнопку  $\mathbb \Psi$ . После измерения на экране появится информация о сопротивлении асимметрии **DR**, сопротивлении шлейфа **Rs**.

Если схема собрана неправильно или сопротивление общего провода больше 50 кОм, то об этом появится информация (рисунок 6.62).

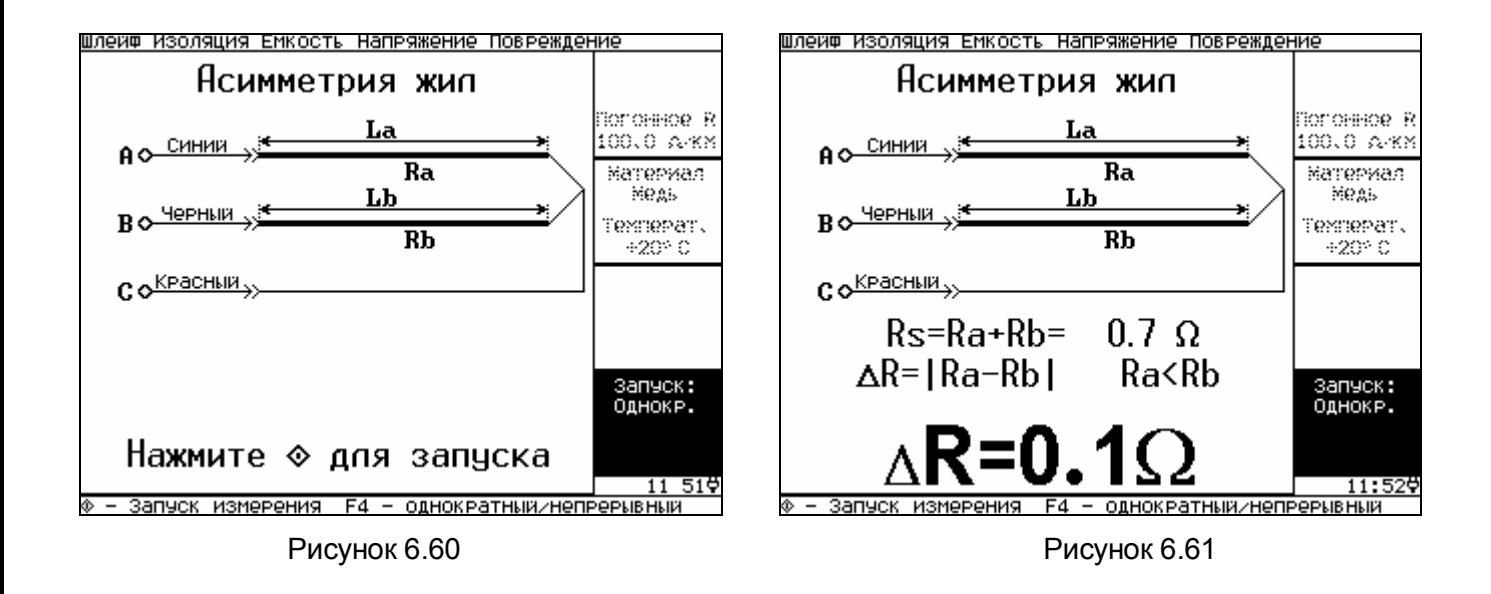

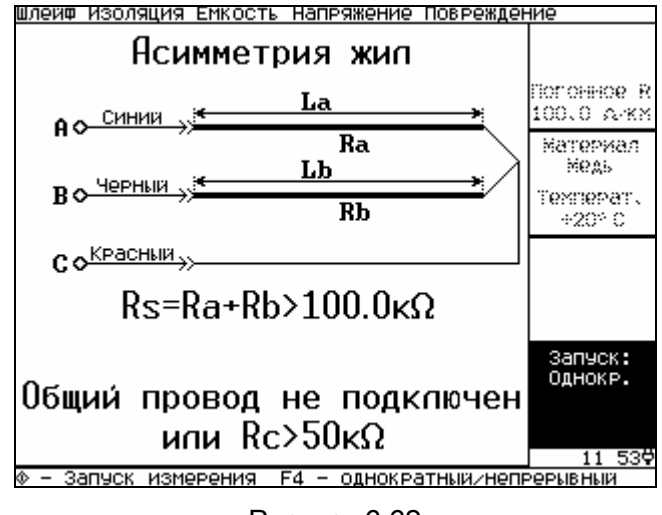

Рисунок 6.62

*6.3.11.8.2 Измерение сопротивления изоляции*

Выберите пункт **Изоляция** (рисунок 6.55).

Выберите входы для измерения (например,  $A \times B$ ), нажмите кнопку  $\Phi$ . Соберите схему по рисунку 6.63, нажмите кнопку  $\mathbb \Phi$ . После измерения на экране появится информация о величине сопротивления изоляции **Ri** (рисунок 6.64).

Для выбора вида запуска – однократного или непрерывного, используйте кнопку **F4**.

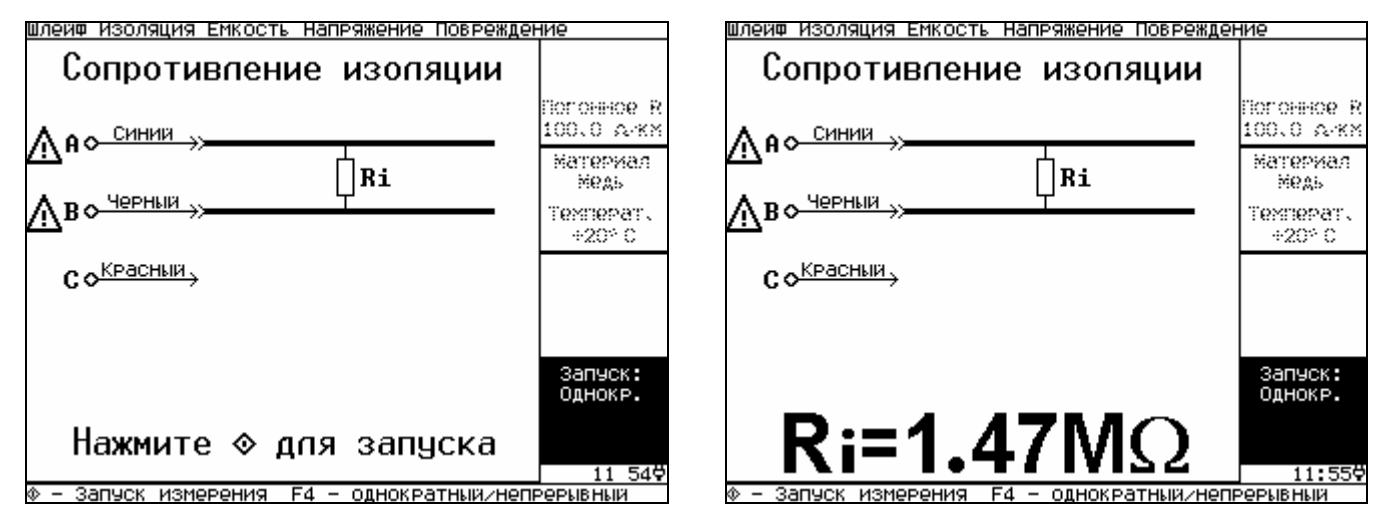

Рисунок 6.63 Рисунок 6.64

## *6.3.11.8.3 Измерение емкости*

Выберите пункт **Емкость, Калибровка** (рисунок 6.65), проведите калибровку присоединительных проводов (рисунок 6.66).

Выберите входы для измерения (например,  $A \times B$ ), нажмите кнопку  $\mathbb \hat W$ . Соберите схему по рисунку 6.67, нажмите кнопку  $\mathbb \Phi$ . После измерения на экране появится информация о величине емкости **Cl** и длине кабеля **L** (рисунок 6.68).

Для правильного пересчета емкости в расстояние (L) нажмите кнопку F1 и кнопками  $\langle$ . > vcтановите погонную емкость кабеля.

Для выбора вида запуска – однократного или непрерывного, используйте кнопку **F4**.

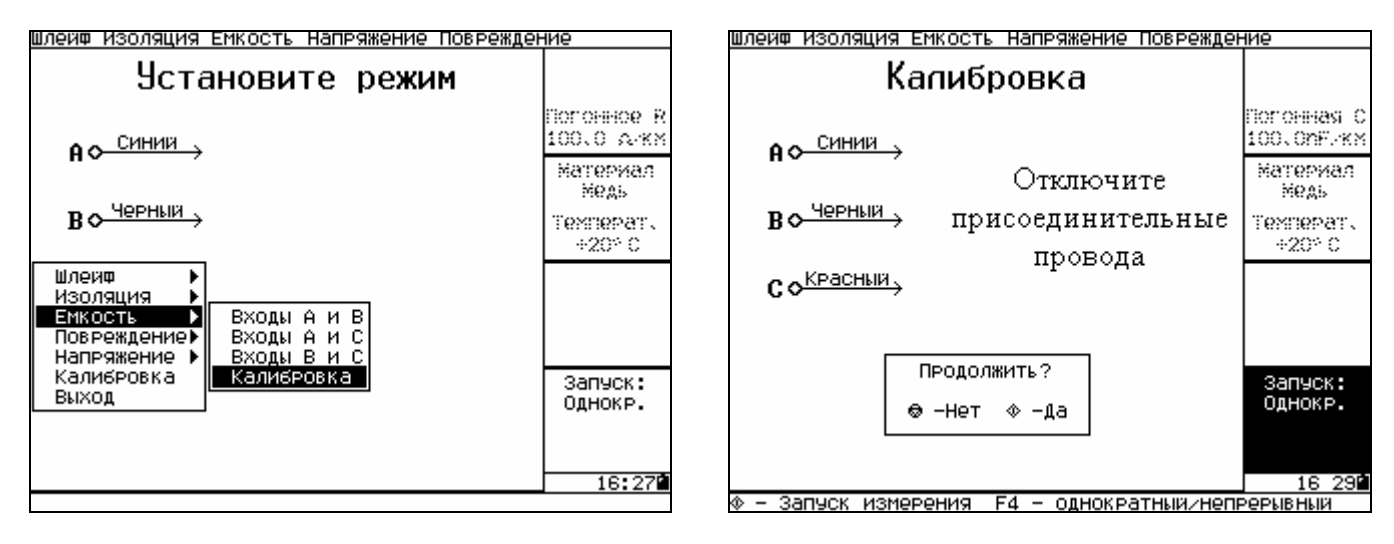

Рисунок 6.65 Рисунок 6.66

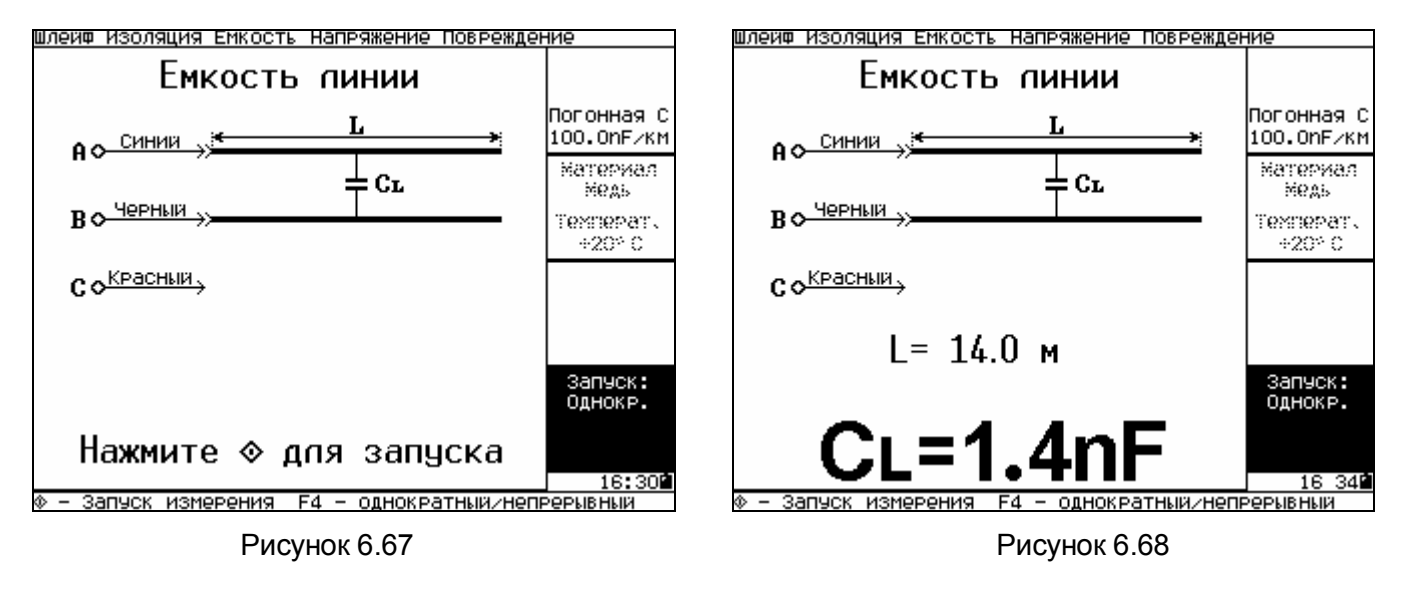

# *6.3.11.8.4 Повреждение*

В пункте **Повреждение** можно определять расстояние до утечки (пункт **Утечка**), расстояние до места обрыва или конца кабеля (пункт **Обрыв**), проводить диагностику состояния кабельных линий (пункт **Проверка**).

Выберите пункты **Повреждение, Утечка** (рисунок 6.69), нажмите кнопку . Соберите схему (рисунок 6.70), нажмите кнопку  $\mathbb \Phi$ . После измерения на экране появится информация о расстоянии до места утечки **Lх** и дополнительно - сопротивление шлейфа **Rs**, длинна шлейфа **L**, сопротивление утечки **Rf** (рисунок 6.71).

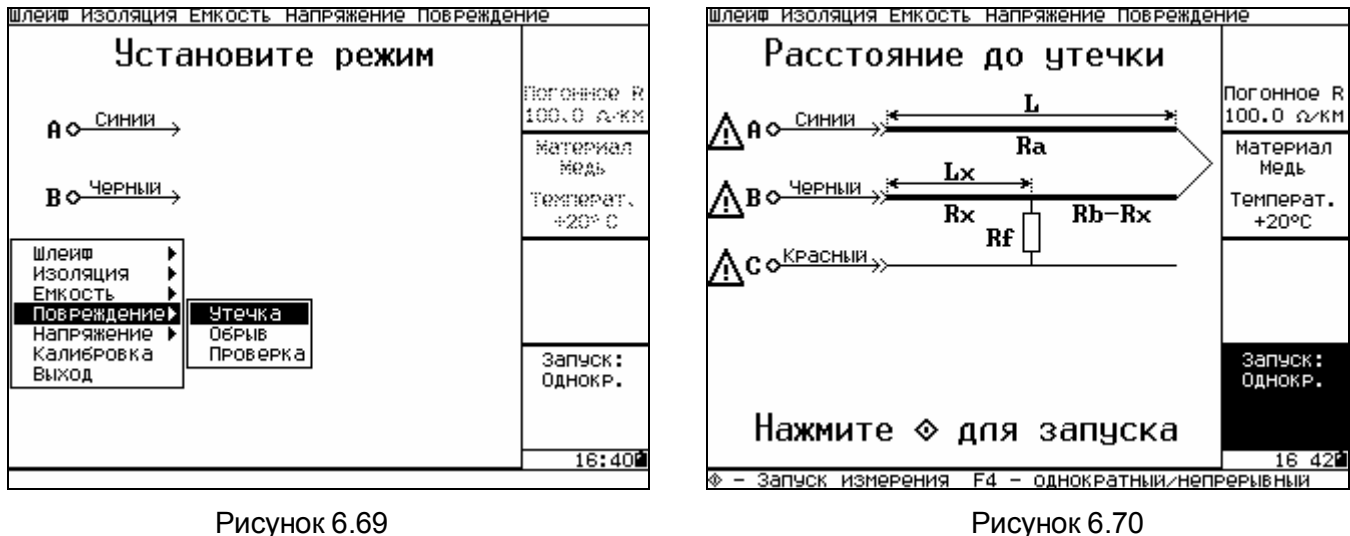

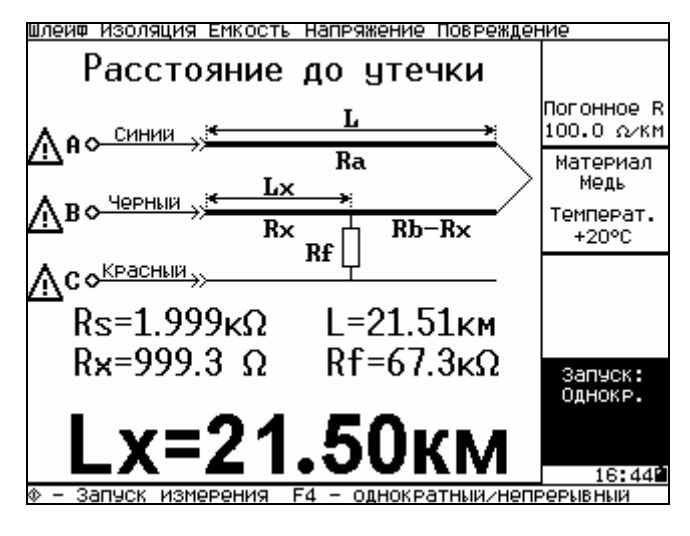

Рисунок 6.71

Выберите пункты **Повреждение, Обрыв** (рисунок 6.69), нажмите кнопку . Соберите схему (рисунок 6.72), нажмите кнопку  $\mathbb \Phi$ . После измерения на экране появится информация о расстоянии до места обрыва **Lх,** величинах емкостей **Cl** и **Сх** (рисунок 6.73).

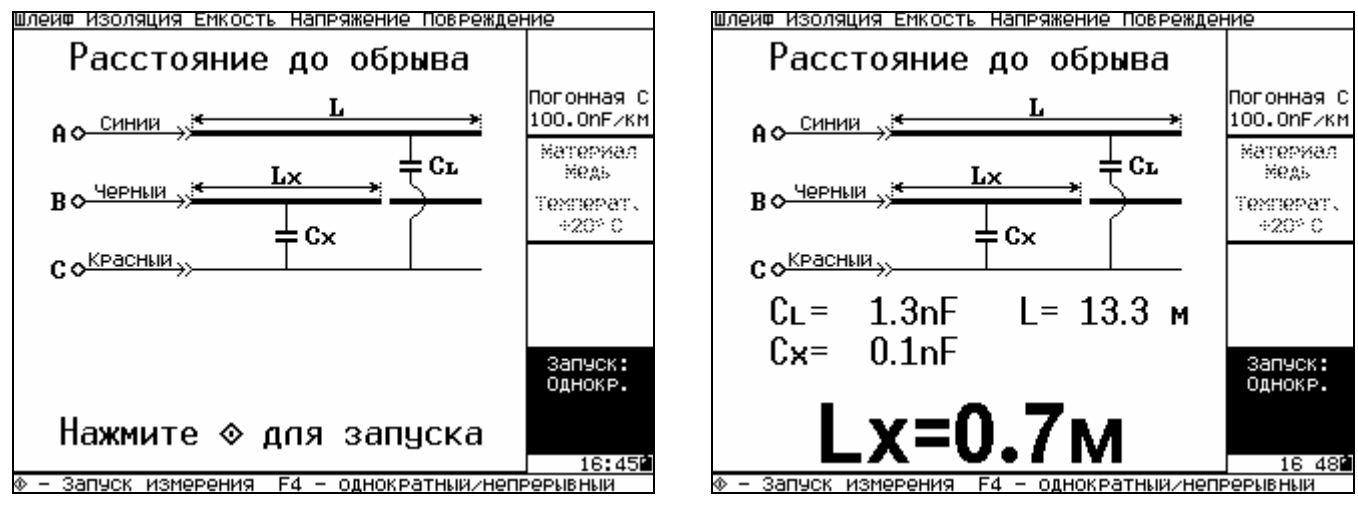

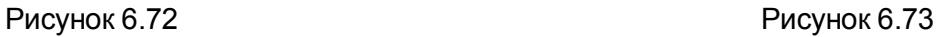

Выберите пункты **Повреждение, Проверка** (рисунок 6.69), нажмите кнопку . Соберите схему (рисунок 6.74), нажмите кнопку  $\mathbb \Phi$ . После измерения на экране появится информация о сопротивлениях и емкостях между жилами **А, В** и **С** (рисунок 6.75).

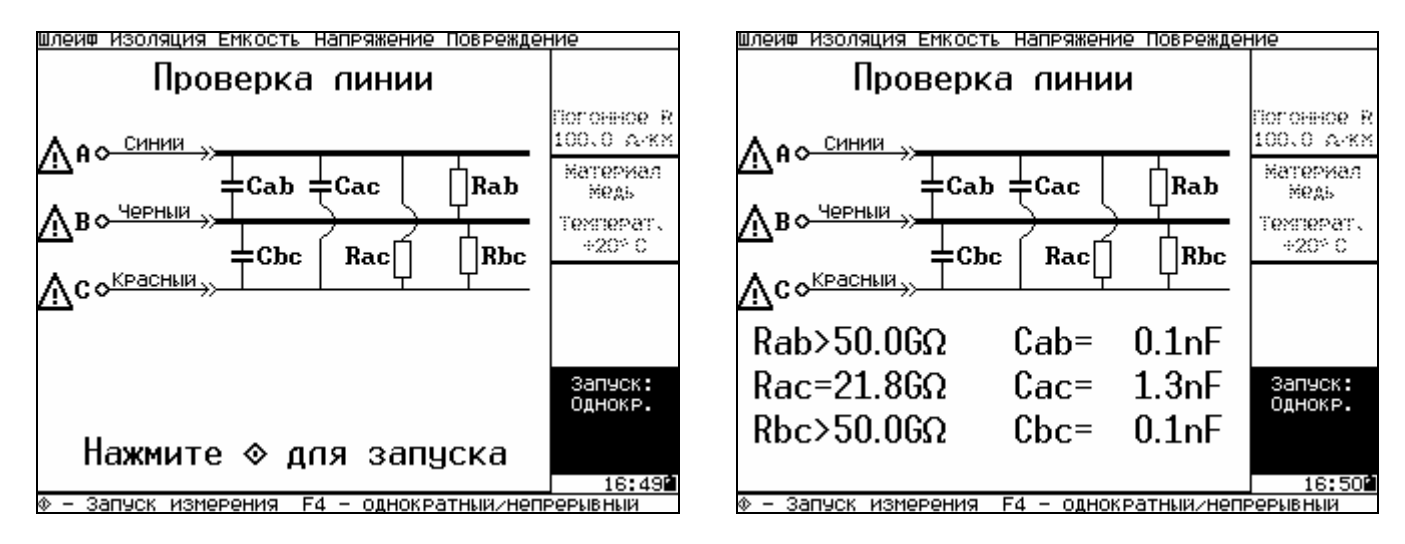

# Рисунок 6.74 Рисунок 6.75

# *6.3.11.8.5 Напряжение*

В приборе можно измерить приложенное к гнездам мостового метода постоянное или переменное напряжение амплитудой до 200 В.

Для измерения постоянного напряжения выберите пункт **Напряжение, Постоянное** и любые два входа (рисунок 6.76), нажмите кнопку  $\mathbb Q$ . Для запуска измерения нажмите кнопку  $\mathbb Q$  (рисунок 6.77). После измерения на экране появится результат **Udc** (рисунок 6.78).

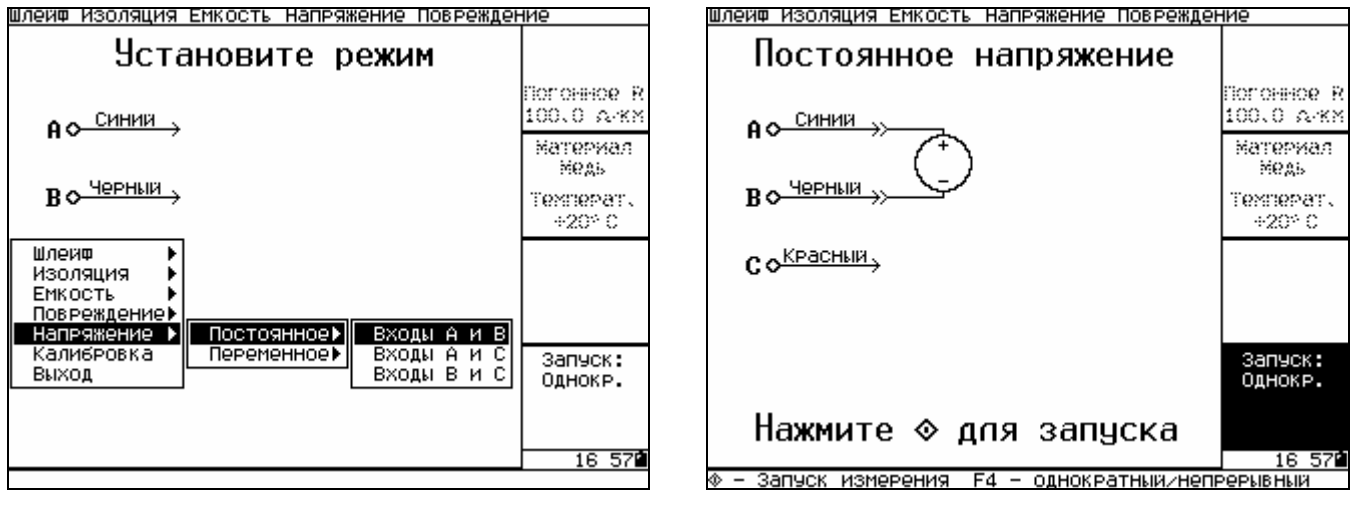

Рисунок 6.76 Рисунок 6.77

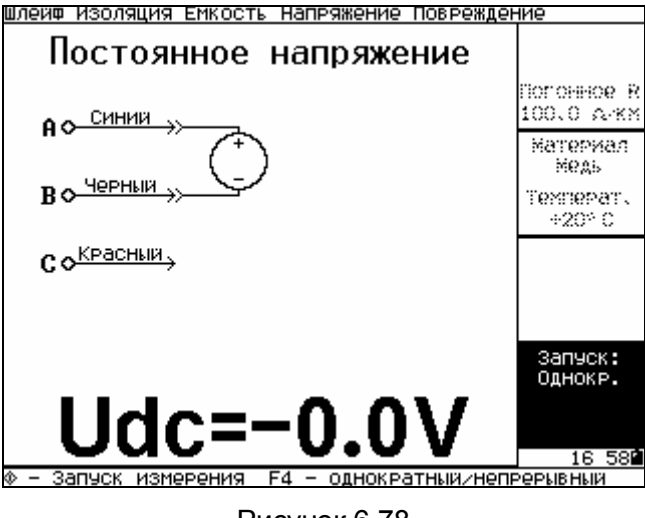

Рисунок 6.78

Для измерения переменного напряжения выберите пункт **Напряжение, Переменное** и любые два входа (рисунок 6.76), нажмите кнопку  $\mathcal Q$ . Для запуска измерения нажмите кнопку  $\mathcal Q$  (рисунок 6.79). После измерения на экране появится результат **Uac** (рисунок 6.80).

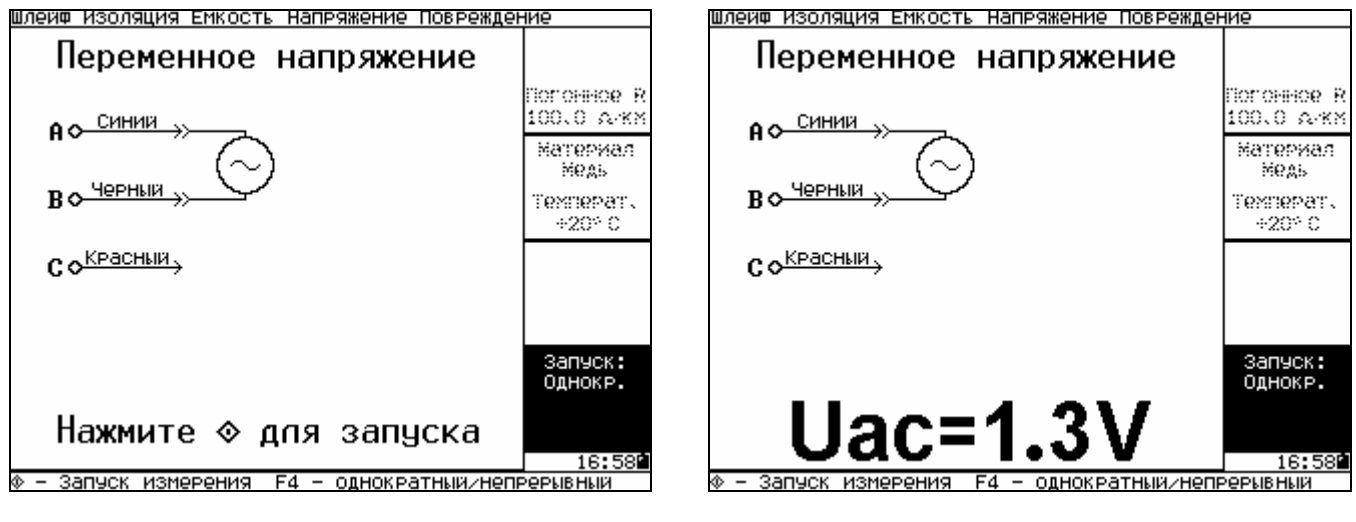

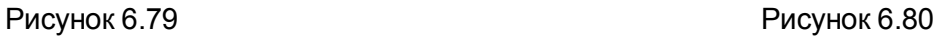

*6.3.11.9 Быстрый выбор режимов моста с использованием меню верхней строки* для активизации меню верхней строки нажмите кнопку  $\overline{\mathbb{H}}$ . Для выбора изменяемого режима используйте кнопки  $\langle$ ,  $\rangle$  и  $\circledDownarrow$  (рисунки 6.81 – 6.85).

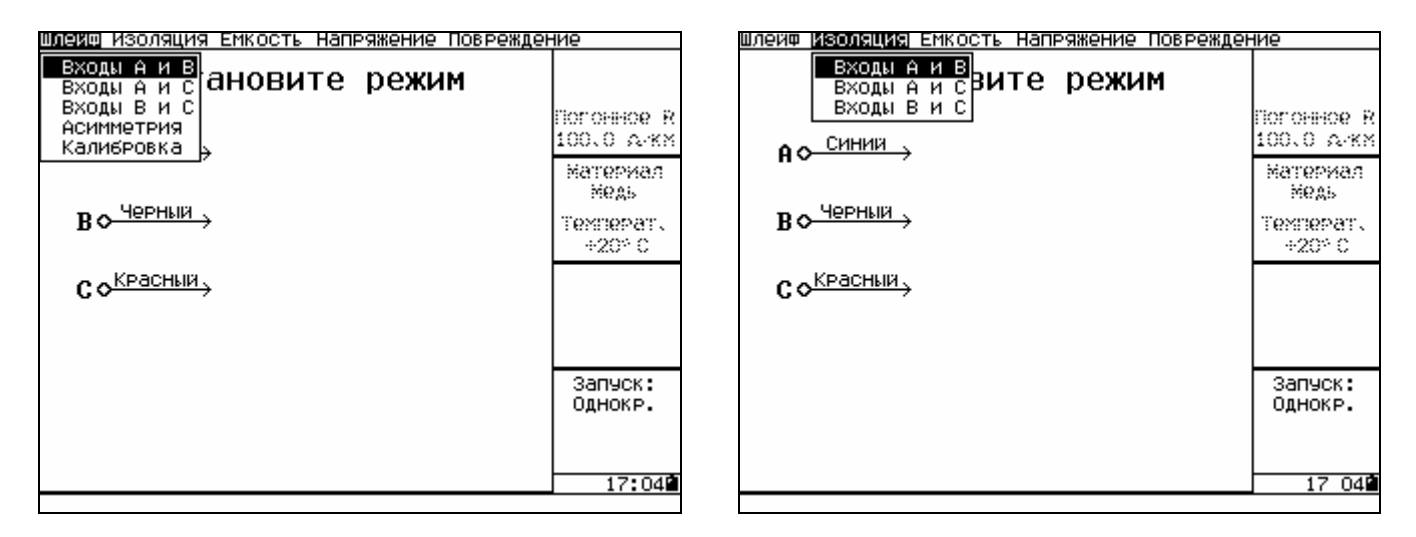

Рисунок 6.81 Рисунок 6.82

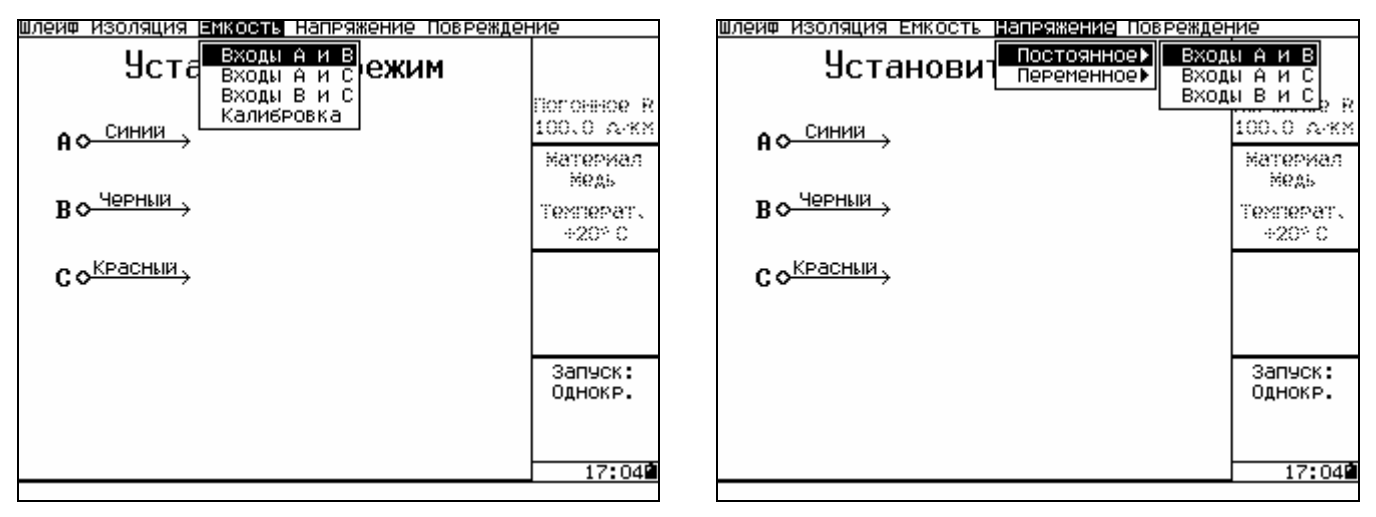

Рисунок 6.83 Рисунок 6.84

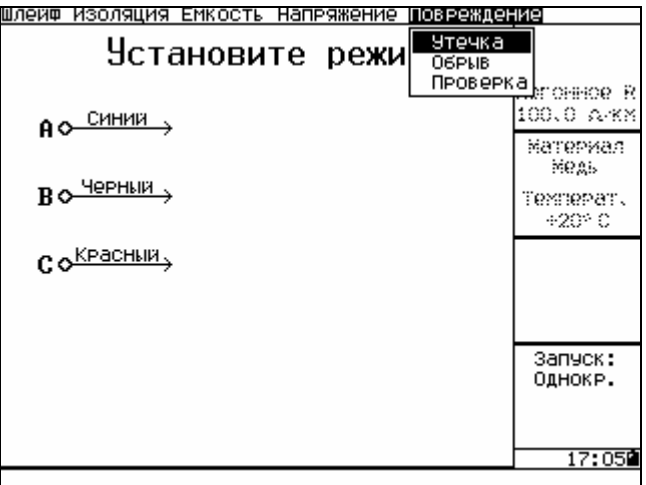

# Рисунок 6.85

### 6.3.12 Кнопка **?** не вызывает никаких функций, она зарезервирована для режима помощи.

*6.3.13 Указания по контролю напряжения на аккумуляторах* в процессе их эксплуатации и заряда.

При индикации признака разряда аккумуляторов необходимо произвести заряд аккумуляторов (например, блоком питания-зарядки, поставляемым НПП "СТЭЛЛ") в следующем порядке:

- подключить разъем блока питания-зарядки (рисунок 6.86) к соответствующему гнезду прибора;

- подключить блок питания-зарядки к сети питания 220 В 50Гц.

Заряд аккумуляторов индицируется свечением красного и миганием зеленого светодиодов на блоке питания-зарядки. После окончания заряда зеленый светодиод гаснет.

При работе прибора от блока питания-зарядки от сети 220 В заряд аккумуляторов осуществляется автоматически.

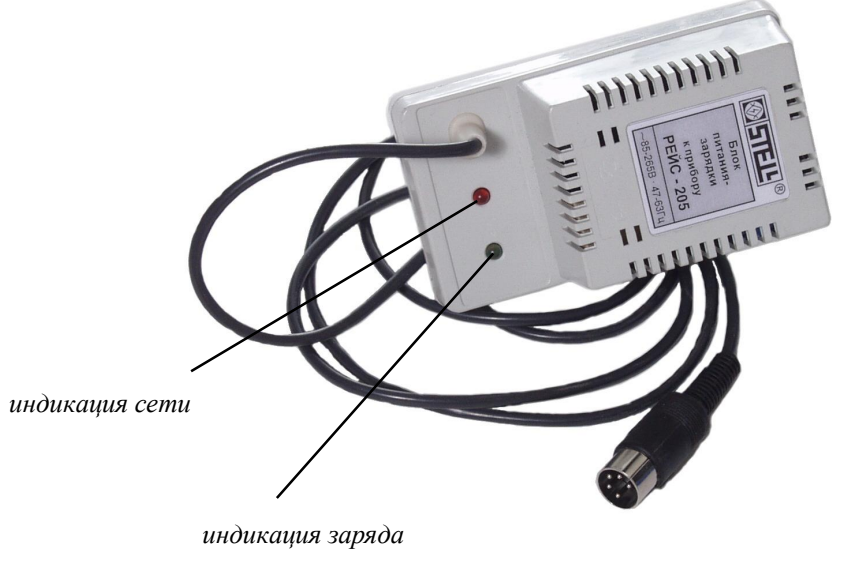

Рисунок 6.86

Для того чтобы посмотреть уровень заряда аккумулятора необходимо при отключенном блоке питания-зарядки войти в меню, нажав кнопку  $\mathbb{\bar{C}}$ , выбрать пункт **Аккумулятор** и нажать  $\mathbb{\hat{V}}$ (рисунок 6.87).

При разряде аккумуляторов ниже нормы в правом нижнем углу экрана появляется значок в виде батарейки (рисунок 6.88), при дальнейшем разряде прибор автоматически выключается.

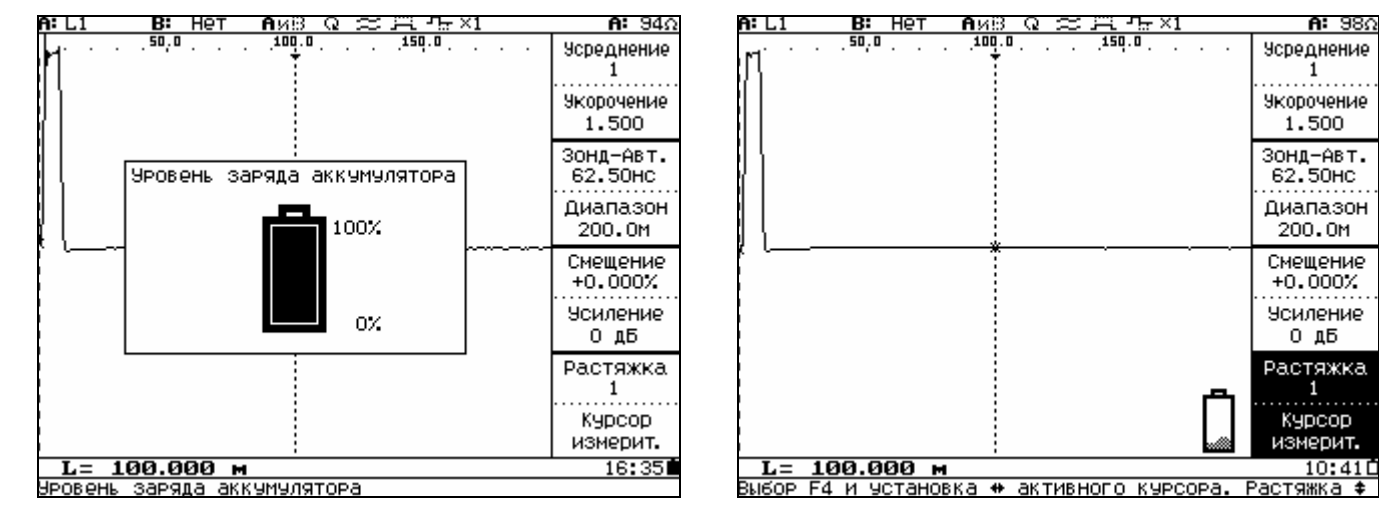

Рисунок 6.87 Рисунок 6.88

# **6.4 Порядок проведения измерений**

# **6.4.1 Порядок действий при выполнении задач локационным методом**

*6.4.1.1 Выбор и установка коэффициента укорочения*

При измерении расстояния до неоднородности или длины линии необходимо, прежде всего, установить коэффициент укорочения, соответствующий данному типу линии.

В пункте **Укорочение** меню можно просмотреть и выбрать коэффициент укорочения измеряемого кабеля (рисунок 6.10).

Если необходимого типа кабеля в таблице нет, новое значение коэффициента укорочения можно установить и записать в таблицу (п.6.3.11.4) для уже имеющегося типа КЛ или с присвоением нового имени.

В случае отсутствия каких-либо данных коэффициент укорочения может быть определен экспериментально (п. 6.4.1.6 д).

*Примечание*. *При изменении коэффициента укорочения диапазон измерения расстояния изменяется. Чем больше коэффициент укорочения, тем меньше диапазон.*

*6.4.1.2 Согласование выходного сопротивления прибора с волновым сопротивлением измеряемой линии* производится ручкой **ВЫХ СОПР** с помощью выведенного подстроечного потенциометра (рисунок 6.1, поз.21) в пределах от 30 до 420 Ом.

Согласование необходимо производить для устранения переотражений зондирующего сигнала от места подключения прибора к измеряемой линии (рисунки 6.89, 6.90).

Лучше это делать, включив диапазон расстояний следующий (больший) после установленного.

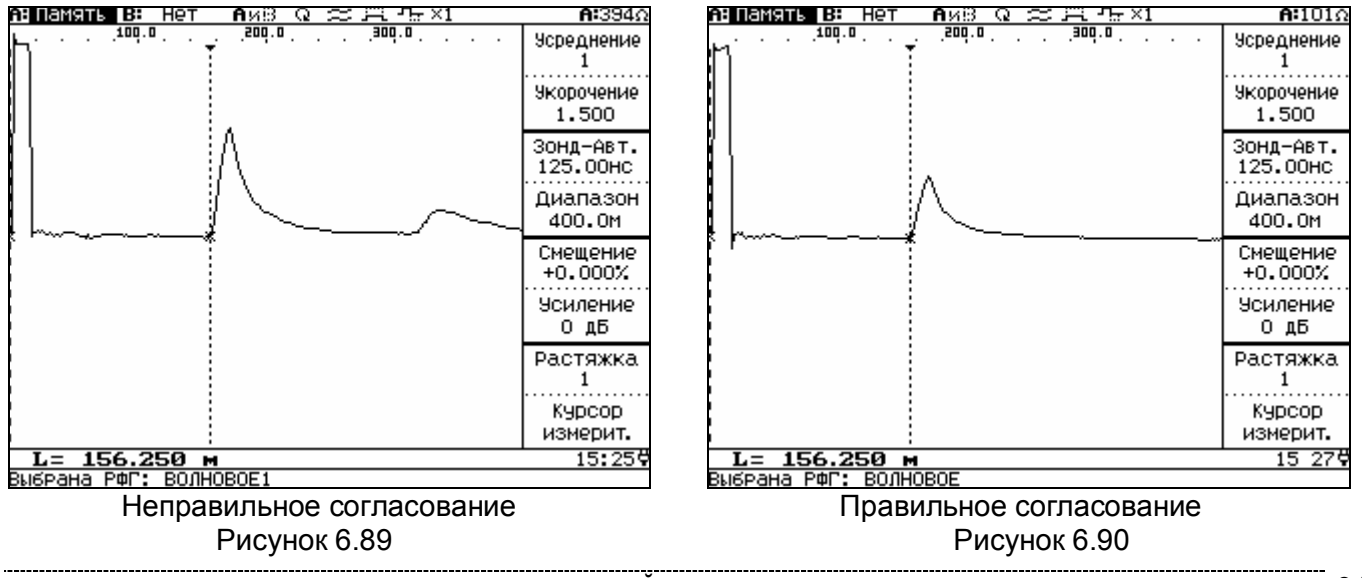

*Рефлектометр цифровой РЕЙС-205. Руководство по эксплуатации* 91

Наличие цифровой индикации позволяет оценить значение волнового сопротивления измеряемого кабеля.

*6.4.1.3 Влияние длительности зондирующего сигнала*

При локализации мест повреждения длительность зондирующего импульса определяет разрешающую способность - минимальное расстояние между двумя неоднородностями или местами повреждений, когда отражения от них различимы каждое в отдельности, и дальность действия максимальное удаление определяемого повреждения, когда наблюдается отраженный сигнал.

В зависимости от амплитудно-частотной характеристики кабеля, определяемой его типом (погонным затуханием) и длиной, параметры отраженного сигнала при одинаковых параметрах зондирующего сигнала могут существенно отличаться друг от друга.

Единообразный характер амплитудно-частотных характеристик кабельных линий (АЧХ КЛ) обеспечивает возможность согласования частотного спектра зондирующего импульса, определяемого длительностью, с АЧХ КЛ. Задача согласования сводится к подбору длительности зондирующего импульса, при которой основная часть амплитудного спектра отраженного импульса по основной части энергии (90%) расположена в той же полосе частот, что и спектр зондирующего импульса.

В приборе предусмотрена возможность такого согласования посредством автоматического изменения длительности зондирующего импульса при переключении диапазона измерения расстояния. Имеется также возможность ручной установки длительности.

Чем короче зондирующий импульс, тем выше разрешающая способность.

Чем шире зондирующий импульс, тем больше дальность обнаружения повреждения.

С ростом длительности зондирующего импульса при постоянной амплитуде повышается перекрываемое затухание, т.е. дальность измерений, так как увеличивается амплитуда отраженного

импульса. Одновременно уменьшается разрешающая способность, так как отраженный импульс расширяется и отражения от соседних неоднородностей накладываются друг на друга.

6.4.1.4 Влияние компенсации зондирующего сигнала

При работе на линиях с большим затуханием возникает так называемый эффект "лыжи", который при правильном подборе длительности импульса компенсации удается устранить.

При наличии искажения РФГ в виде "лыжи" (рисунок 6.91), включите режим зонда с компенсацией (п.6.3.10.2) и добейтесь настройкой длительности импульса компенсации наиболее полного устранения искривления нулевой линии (рисунок 6.92).

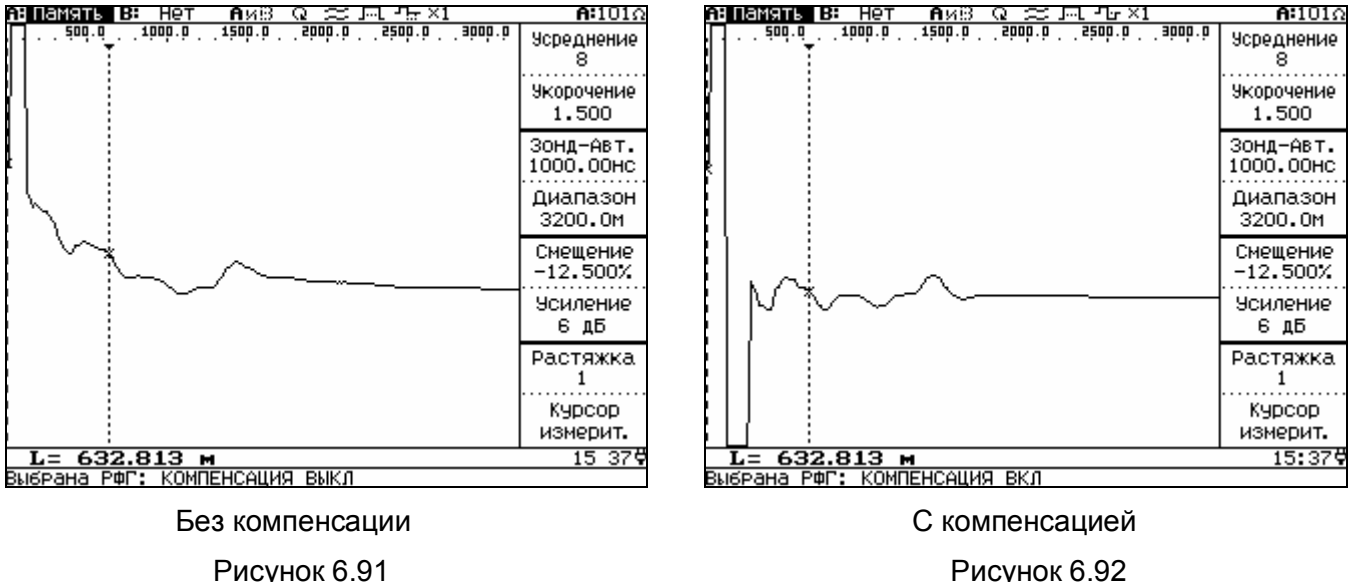

Рисунок 6.92

### 6.4.1.5 Перечень режимов работы прибора

При рассмотрении и анализе сложных РФГ, когда требуется локализация (выделение) повреждения на фоне помех различного происхождения, можно установить различные режимы работы прибора.

Режимы сравнения и разности РФГ с различных входов, а также из памяти, используются при необходимости подавления синхронных помех (переотражений от входа прибора, отражений от муфт. вставок, ответвлений и т.д.), при которых амплитуда отражения от удаленного повреждения линии меньше амплитуды синхронных помех.

Эти режимы наиболее эффективны в тех случаях, когда на одной трассе с поврежденной линией есть и неповрежденная линия, или если в памяти прибора хранится РФГ, снятая до повреждения.

Режим "Усреднение" используется при наличии в измеряемой линии несинхронных помех, наводок, а также для подавления внутренних шумов при большом усилении.

Количество усреднений устанавливается после выбора пункта Усреднение кнопкой F1 (п.6.3.8. рисунок 6.10).

При увеличении количества усреднений время обновления РФГ соответственно возрастает. В нижней строке, рядом с показаниями расстояния появляется шкала на время считывания (рисунок 6.93). Максимальное количество усреднений - 255.

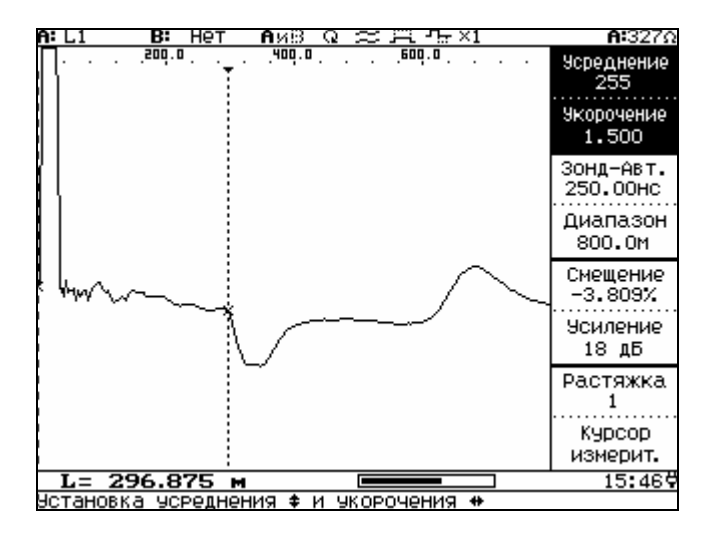

Рисунок 6.93

### *6.4.1.6 Определение места повреждения и параметров линии*

## а) Рекомендации по проведению измерений

Точному определению места повреждения в линиях электропередачи и связи, которое производится трассовыми методами, должна предшествовать предварительная его локализация дистанционным методом. Это позволяет определить зону повреждения (в пределах погрешности измерения) и применить отдельные трассовые методы обнаружения только на небольших участках трассы с целью сокращения времени точного определения места дефекта.

Основными видами повреждений в системах электроснабжения и связи являются короткие замыкания и обрывы, признаками возникновения которых могут быть перекрытия или пробои в результате проведения земляных работ, пробоев молнии или перенапряжений, загрязнения изоляторов, нарушения изоляции животными, птицами и др.

Различные виды коротких замыканий представлены в таблице 5.

Таблица 5

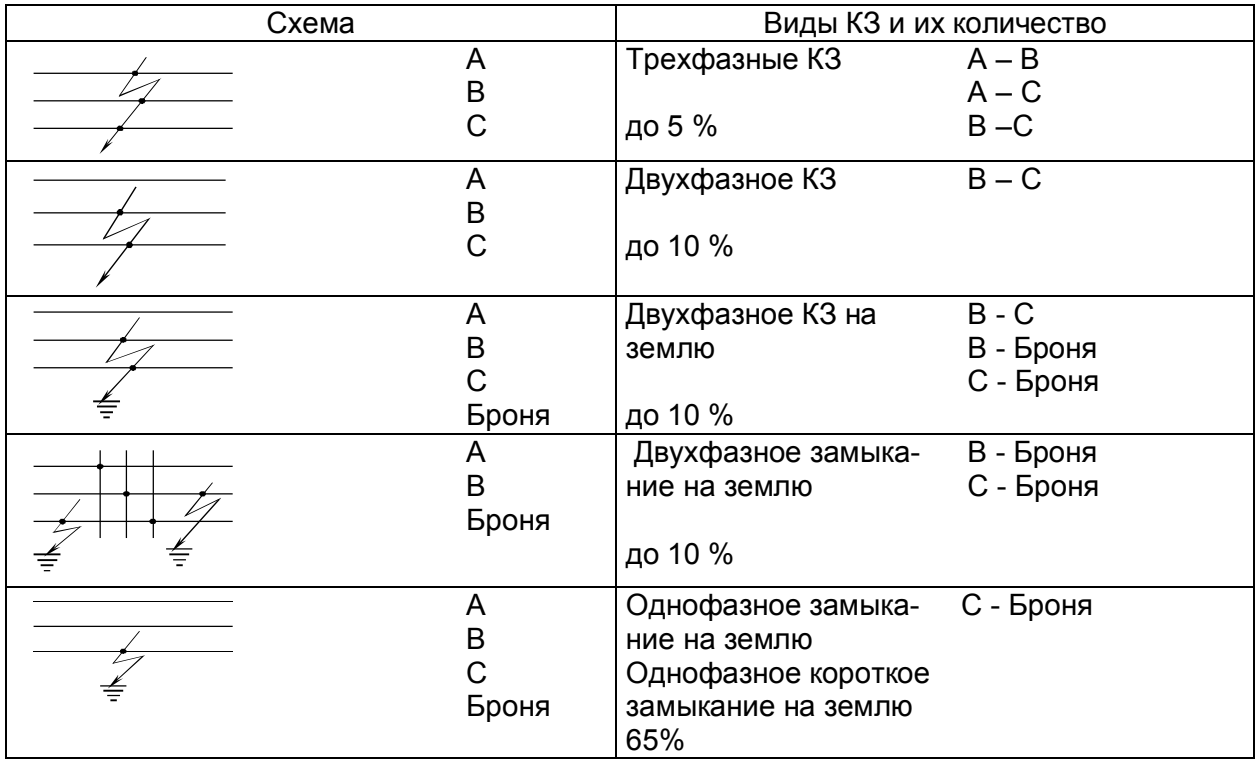

96 *Рефлектометр цифровой РЕЙС-205. Руководство по эксплуатации*

Сушественным признаком происшедшего короткого замыкания является снижение напряжения на линии и сопротивления изоляции.

Проверка участка омметром или прибором ПКМ-105 должна быть обязательной во всех случаях, но часто бывает недостаточной; например, при КЗ в соединительных муфтах (о чем заранее неизвестно) через 20 - 30 мин после показания омметра о низком сопротивлении повреждение "заплывает" и показание омметра соответствует как бы исправному кабелю (сотни и тысячи МОм).

На КЛ и ВЛ часто возникают обрывы жил или проводов.

Признаком этого является понижение напряжения между фазами (жилами) на участке за местом обрыва относительно питающей стороны. Такая линия после отключения ее от сети проверяется омметром: на одном конце все три жилы соединяют между собой, а на другом производят попарную проверку A - B, A - C, B - C; показание омметра значительно отличающееся от нулевого значения указывает на наличие обрыва.

Основным приемом выделения поврежденных элементов (дефектов) является последовательное деление электрических цепей на части с логическим анализом результатов измерения напряжений и сопротивлений отдельных частей.

После выявления дефектных линий (жил, фаз) омметром переходят к предварительному определению места повреждения (предварительной локализации дефекта) локационным методам.

б) Последовательность операций при анализе рефлектограмм

Ниже приведена последовательность операций при анализе сложных РФГ, позволяющих значительно уменьшить влияние синхронных и несинхронных помех:

- устанавливают коэффициент укорочения измеряемого кабеля:  $\bullet$
- во избежание пропуска повреждения устанавливают диапазон измерения расстояния больше предполагаемой длины кабеля:
- проверяют согласование входного сопротивления прибора с волновым сопротивлением линии (пары);
- сглаживание отражений от муфт, ответвлений производят увеличением длительности ЗИ;
- затухание кабеля компенсируют включением режима повышенной амплитуды зонда или увеличением усиления;
- искажение РФГ в виде "лыжи" устраняют включением импульса компенсации;
- проводят сравнение РФГ одной линии (пары) при разных длительностях зондирующего им- $\bullet$ пульса;
- на фоне несинхронных (аддитивных) помех устанавливается режим Усреднение и производится локация повреждения при различном количестве усреднений;
- при наличии высокоомных повреждений в высоковольтных кабелях использовать измерения методом кратковременной дуги с использованием дополнительного оборудования.
- исключение синхронных помех (отражений от муфт, сжимов и т.д.) в многопарных, многожиль- $\bullet$ ных кабелях производится включением режимов сравнения, вычитания и памяти;
- для обнаружения повреждения изоляции между жилами (парами) при измерении многожильных (многопарных) кабелей измерения проводятся с использованием отдельного входа (так называемый раздельный режим);

При выявлении повреждения производят последнюю операцию определения места повреждения - измерение расстояния до повреждения.

в) Отсчет расстояния до места повреждения при установленных при поиске параметрах в таблице параметров.

После локализации повреждения необходимо произвести отсчет расстояния. Точность измерения расстояния зависит от правильности установленного коэффициента укорочения.

Реальная точность отсчета расстояния зависит также от точности совмещения нулевого и измерительного курсоров с точкой перегиба РФГ в начале линии (началом фронта зондирующего сигнала) и местом повреждения (началом фронта отраженного сигнала).

Для снятия отсчета выведите РФГ на экран таким образом, чтобы на экране наблюдались зондирующий и отраженный от повреждения импульсы.

Совместите нулевой курсор с началом фронта ЗИ, а измерительный курсор - с началом отраженного импульса (рисунок 6.94, рисунок 6.95).

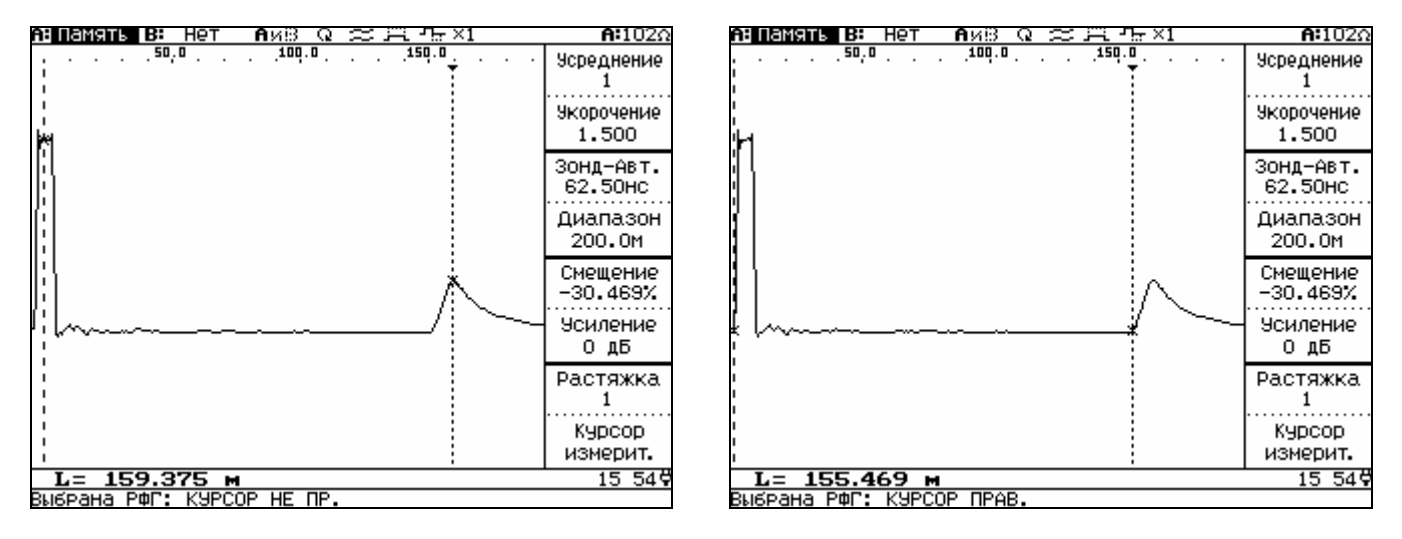

#### *Неправильная установка Правильная установка*

Рисунок 6.94 Рисунок 6.95

При окончательной установке курсоров в строке "L=…" индицируется величина измеренного расстояния (между курсорами); в полученный результат входит длина присоединительного кабеля, если он использовался для подсоединения линии. Для повышения точности установки курсоров необходимо пользоваться растяжкой.

*Рефлектометр цифровой РЕЙС-205. Руководство по эксплуатации* 99

Если линия протяженная, а прибор указал место повреждения в конце ее, то для увеличения точности желательно произвести измерения с другого конца (на меньшем диапазоне абсолютная погрешность меньше).

г) Измерение временной задержки производится аналогично измерению расстояния до повреждения или конца линии.

Установите величину коэффициента укорочения, равную 1.500, установите необходимый диапазон в соответствии с длиной линии.

Совместите нулевой курсор с началом фронта ЗИ, при необходимости пользуясь растяжкой, а измерительный курсор с началом фронта отраженного импульса. Произведите отсчет времени задержки в микросекундах по показаниям "L= "

$$
t \text{ saq.} = L \text{ (m)}/100. \tag{11}
$$

д) Измерение коэффициента укорочения в линиях известной длины

Если есть кабель известной длины, а коэффициент укорочения не известен, то его можно определить следующим образом:

- подключить кабель к входу прибора;

- установить соответствующий для измерения длины диапазон измерения;

- выставить нулевой и измерительный курсоры на начало зондирующего и отраженного от конца кабеля импульсы;

- войти в режим Укорочение, нажав кнопку F1. Кнопками  $\langle \rangle$  измените коэффициент укорочения до получения показания L внизу экрана, соответствующему известной длине кабеля.

Диэлектрическую проницаемость изоляции можно определить из выражения  $\varepsilon = \gamma^2$ , а скорость распространения электромагнитной волны определить

$$
V = 3*108 / \gamma
$$
 (M/c) (12)

Точность измерения величины у, в определяется точностью измерения геометрической длины линии и точностью установки курсоров.

е) Определение характера повреждения (неоднородности) производится по виду рефлектограммы и полярности отраженного сигнала (приложение Б).

# **6.4.2 Порядок работы прибора в мостовом методе**

Перед проведением измерений все жилы, которые предполагается использовать при измерениях, необходимо отключить от источников сигналов (например, коммутаторных устройств) и приемников сигналов (например, абонентских устройств).

# *Перед подключением измеряемых кабелей проведите калибровку прибора.*

Выберите пункт **Калибровка** (рисунок 6.96), нажмите кнопку  $\mathcal{P}$ , на время калибровки на экране появится временная шкала (рисунок 6.97).

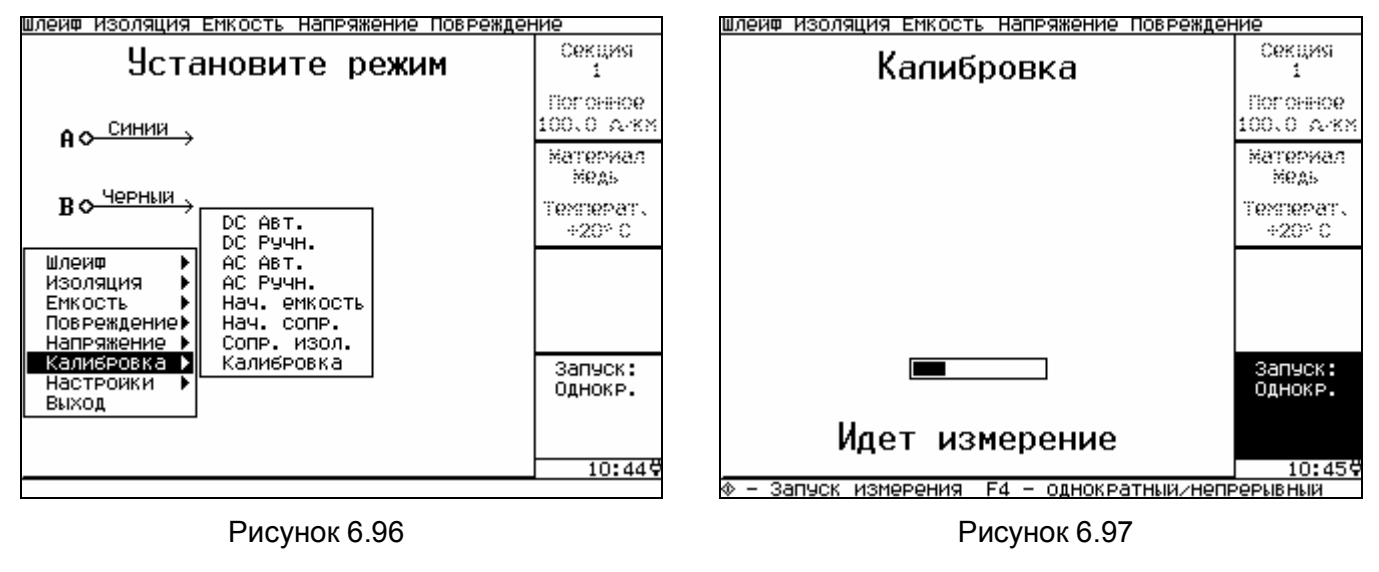

*Рефлектометр цифровой РЕЙС-205. Руководство по эксплуатации* 101

Подключите присоединительные провода по их цвету к гнездам А, В, С соответственно.

Перед проведением измерений все жилы, которые предполагается использовать при измерениях, можно проверить на присутствие в них постоянного или переменного напряжения (п.6.3.10.8.5). При наличии напряжения жилы необходимо разрядить.

Измерение сопротивления изоляции производится на постоянном токе при повышенном выходном напряжении (до 200 В - в зависимости от величины сопротивления изоляции). При этом выходной ток, выдаваемый прибором, не превышает 2 мА.

Выходное напряжение подается на кабель только в момент измерения сопротивления изоляции: при однократном запуске - после нажатия кнопки  $\mathbb \heartsuit$ , при периодическом запуске - постоянно. При этом все присоединения прибора к измеряемому кабелю должны производится при отсутствии напряжения на выходе прибора.

Для устранения влияния на результаты измерений помех в виде переменных наведенных потенциалов, переменных напряжений и импульсов измерения в приборе выполняются с усреднением.

Если на измеряемой жиле есть постороннее постоянное напряжение, то при перемене измерительных проводов от прибора местами показания изменяются. В этом случае необходимо устранить указанное постоянное напряжение и повторить измерение.

При работе на протяженных кабелях необходимо иметь в виду, что при включении режима измерения выдаваемое прибором напряжение установится на кабеле не мгновенно (из-за емкости кабеля). Поэтому стабильные показания прибора могут установиться в течение определенного времени, пока кабель не зарядится до измерительного напряжения.

При любом измерении сопротивления изоляции вследствие высокой чувствительности прибора не следует держать руками зажимы измерительных проводов, это может повлиять на результаты измерения.

Высокая влажность окружающей среды может внести искажения в результаты измерения сопротивления изоляции.

Порядок работы с прибором при измерении сопротивления изоляции приведен в п.6.3.11.8.2.

#### *Измерение сопротивления шлейфа и асимметрии жил*

Порядок работы с прибором при измерении сопротивления шлейфа и асимметрии жил приведен в п.6.3.11.8.1.

Для исключения влияния сопротивления присоединительных проводов, которыми прибор подключается к жилам кабеля необходимо провести калибровку прибора при замкнутых присоединительных проводах.

#### *Измерение емкости*

Порядок работы с прибором при измерении емкости жил приведен в п.6.3.11.8.3.

Для исключения влияния сопротивления присоединительных проводов, которыми прибор подключается к жилам кабеля необходимо провести калибровку прибора при разомкнутых присоединительных проводах.

#### *Измерение расстояния до повреждения*

Порядок работы с прибором при измерении расстояния до повреждения приведен в п.6.3.11.8.4.

Для определения расстояния до места пониженного сопротивления изоляции выберите режим **Утечка** (рисунок 6.69). Подключите "хорошую" жилу согласно схемы на экране прибора (рисунок 6.70) к синему гнезду **А**, поврежденную – к черному гнезду **В**, оболочку кабеля или жилу по отношению к которой понижено сопротивление изоляции поврежденной жилы – к красному гнезду **С**. На противоположном конце кабеля "хорошую" и поврежденную жилы закоротите между собой.

Для правильного пересчета расстояния (L) нажмите кнопку F1 и кнопками  $\langle$ ,  $\rangle$  установите погонное сопротивление кабеля. Нажмите кнопку **F2** и кнопками , у установите температуру кабеля (от минус 40 до плюс 60 °С), а кнопками  $\sim$ ,  $\sim$  выберите материал кабеля – медь или алюминий.

**Внимание!** Во время измерений в режиме **Утечка** на гнездах **А**, **В**, **С** присутствует высокое напряжение.

При сопротивлении шлейфа свыше 2 кОм и сопротивлении утечки больше 10 МОм погрешность измерения не нормируется.

Для определения расстояния до места обрыва выберите режим **Обрыв** (рисунок 6.69).

Для правильного пересчета расстояния до обрыва (**Lх**) и длины кабеля (**L**) нажмите кнопку **F1** и кнопками  $\langle$ ,  $\rangle$  установите погонную емкость кабеля.

Для быстрой оценки сопротивлений изоляции и емкости жил кабеля выберите режим **Проверка** (рисунок 6.69).

**Внимание!** Во время измерений в режиме **Проверка** на гнездах **А**, **В**, **С** присутствует высокое напряжение.

### **6.4.3 Порядок работы прибора в режиме кратковременной дуги (импульсно-дуговой метод)**

Для определения места повреждения при наличии высокоомных дефектов кабеля используется метод кратковременной дуги. Для его реализации требуется дополнительное оборудование: генератор ударных высоковольтных импульсов и адаптер импульсной дуги (поставляются предприятием "Иноргспецтехника" г. Москва, тел.(095) 719-21-20).

С помощью генератора ударных высоковольтных импульсов в месте повреждения кабеля создается электрическая дуга, низкое сопротивление которой отражает зондирующий импульс прибора РЕЙС-205.

Необходимыми условиями успешной работы прибора РЕЙС-205 в режиме кратковременной дуги являются:

считывание характеристики линии прибором РЕЙС-205 в момент "горения дуги"; достаточное время "горения дуги", необходимое для считывания характеристики всей линии. В качестве адаптера импульсной дуги могут использоваться:

· прибор М219 немецкой фирмы Hagenuk (или аналогичный)

· устройство SA 32 австрийской фирмы BAUR (или аналогичное).

Для работы прибора РЕЙС-205 в режиме кратковременной дуги с использованием М219 включите комплект оборудования как показано на рисунке 6.98. Подключите кабель синхронизации, входящий в комплект поставки прибора РЕЙС-205, к разъему **ВНЕШН УСТР** прибора и выходу синхронизации адаптера импульсной дуги.

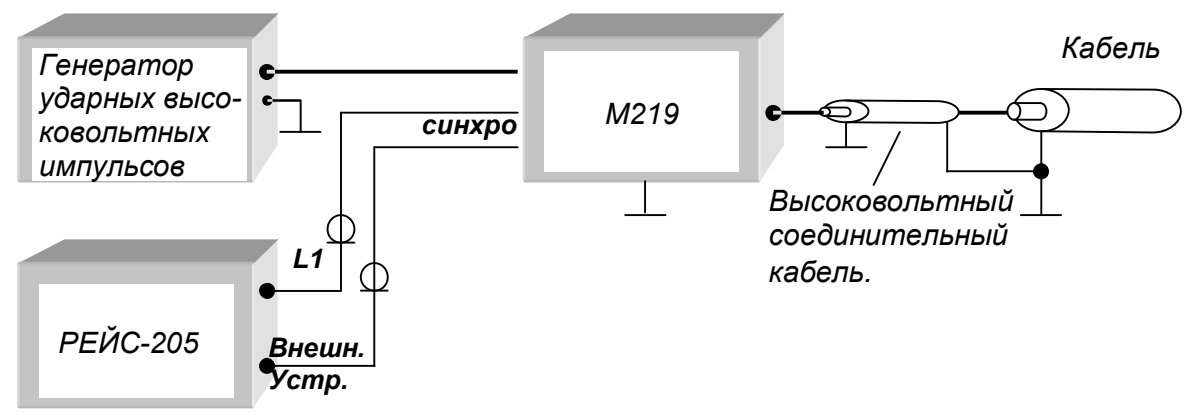

Рисунок 6.98

Для работы прибора РЕЙС-205 в режиме кратковременной дуги с использованием SA 32 включите комплект оборудования как показано на рисунке 6.99.

Подключите ограничитель к разъему **ВНЕШН УСТР** и входу **L1** прибора РЕЙС-205 и ко входу SA 32.

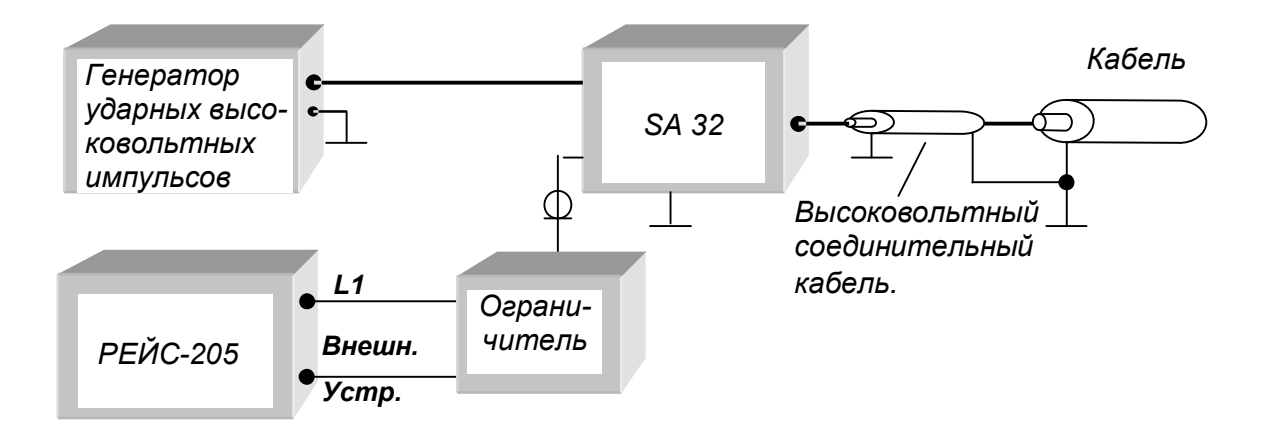

#### Рисунок 6.99

Если используется соединительный высоковольтный кабель между адаптером дуги и измеряемым кабелем, то его длину при измерениях можно исключить. Для этого закоротите на время место соединения высоковольтного соединительного кабеля с измеряемым кабелем, установите на приборе РЕЙС-205 минимальный диапазон расстояний, позволяющий видеть на экране отражение от короткого замыкания, и установите нулевой курсор на начало отражения от короткого замыкания.

Установите на приборе коэффициент укорочения и волновое сопротивление для данного типа линии и такой диапазон расстояний, при котором на экране наблюдается отражение от разомкнутого конца исследуемого кабеля. При необходимости, установите нужное усиление.

Запишите эту РФГ в память (п.6.3.11.3). На РФГ (рисунок 6.100) виден импульс, отраженный от конца линии.

Воспользуйтесь режимом отображения двух каналов **А** и **В**. Для этого в канал **А** прочитайте из памяти сохраненную РФГ, в канале **В** выберите вход, к которому подключена линия.

Установите вид синхронизации **Внешний** (п.6.3.10.2). Нажмите кнопку  $\mathbb{V}$ , появится меню: **Ожидание синхронизации**. Нажмите любую из кнопок **F1**-**F4**. Прибор для записи рефлектограммы по методу кратковременной дуги готов.

На генераторе ударных импульсов установите небольшое напряжение и запустите ударный импульс.

При появлении на входе синхронизации прибора РЕЙС-205 положительного импульса амплитудой 5-50 В производится однократное считывание РФГ линии.

Если дуга не возникла, о чем свидетельствует отсутствие характерного отраженного импульса (как от короткого замыкания), то необходимо повысить импульсное напряжение на генераторе ударных импульсов. Для подготовки прибора к повторному считыванию рефлектограммы нажмите кнопку  $\mathbb \Psi$ . Затем снова запустите генератор ударных импульсов. И так до тех пор, пока не возникнет дуга в месте повреждения.

На экране прибора РЕЙС-205 будут отражаться две наложенные друг на друга РФГ (рисунок 6.101): одна – при отсутствии дуги (из памяти прибора), вторая - во время горения кратковременной дуги (со входа прибора).

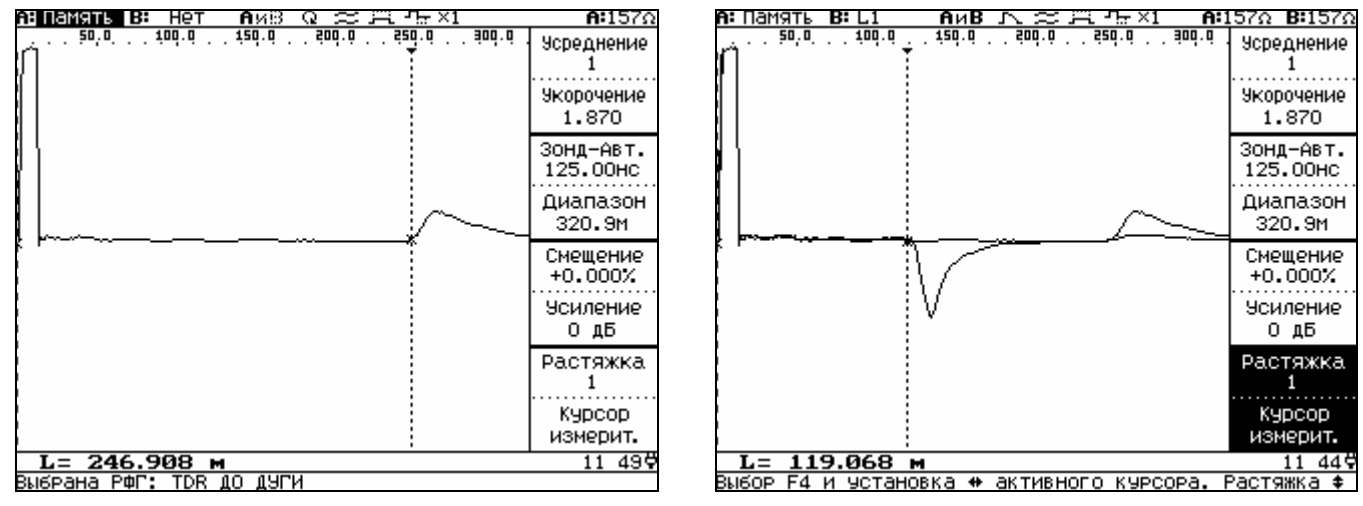

# Рисунок 6.100 Рисунок 6.101

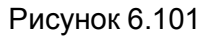

Для анализа полученной РФГ можно менять усиление.

Если трудно оценить РФГ во время дуги (отсутствие четкого отражения от дуги, наличие больших помех, и т.д.), то следует снова запустить удар с генератора ударных импульсов.

На различных кабелях может наблюдаться различная задержка зажигания кратковременной дуги относительно начала ударного импульса. В приборе имеется возможность изменения задержки считывания РФГ относительно импульса удара (прихода импульса синхронизации). Для изменения этой задержки выйдите в режим **Настройки, Внешн. запуск**. Нажмите кнопку . Кнопками  $\langle$ ,  $\rangle$  установите длительность задержки в пределах от 1мс до 100 мс, перейдите в режим кратковременной дуги и повторите измерения при различных задержках до получения положительного результата.
Расстояние до места дуги определите посредством установки измерительного курсора на начала отражения от дуги, как показано на рисунке 6.101.

Если необходимо записать РФГ во время дуги в память прибора, то при измерениях нужно использовать режим отображения только одного канала **А**.

Для этого сначала необходимо считать РФГ с линии во время дуги, а затем записать ее в память (рисунок 6.102).

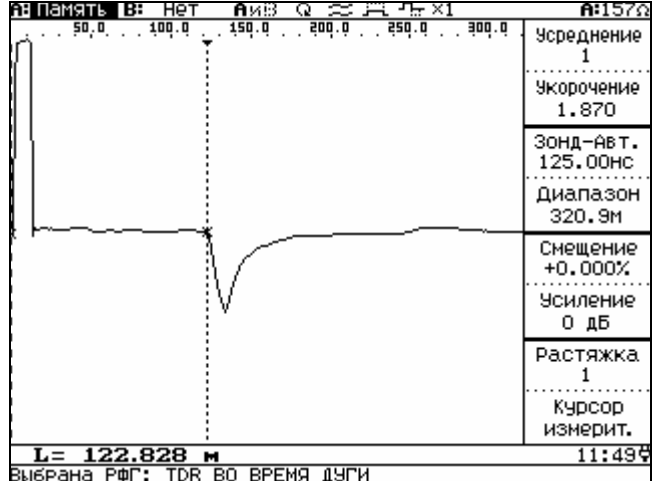

Рисунок 6.102

## **6.4.4 Порядок контроля работоспособности прибора**

Проверить прибор на соответствие пп.6.3.4-6.3.8.

Показателем правильности функционирования прибора является наличие на экране РФГ с зондирующим импульсом.

*Рефлектометр цифровой РЕЙС-205. Руководство по эксплуатации* 109

#### **6.4.5 Перечень возможных неисправностей**

Перечень возможных неисправностей приведен в таблице 6.

Таблица 6

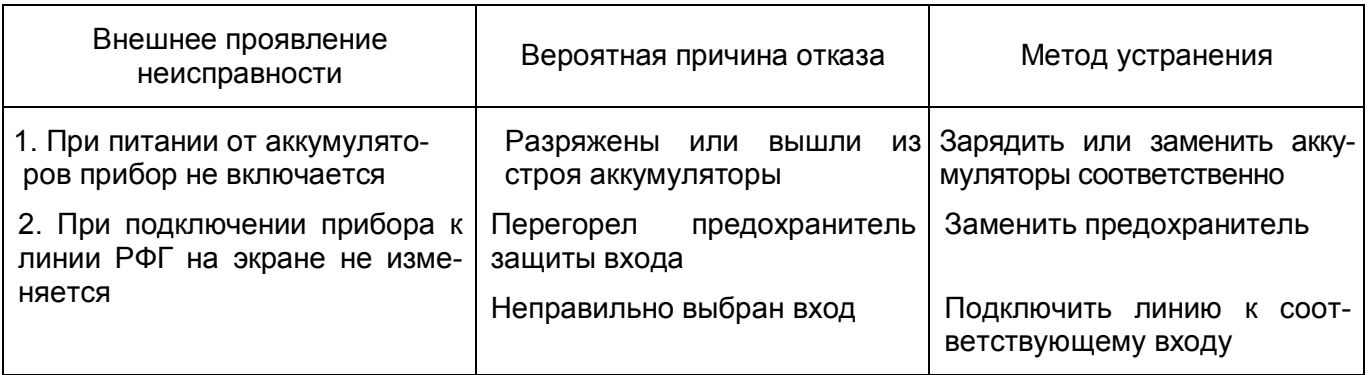

## 7 Поверка прибора

## 7.1 Общие сведения

Настоящий раздел устанавливает методы и средства поверки прибора. Рекомендуемая периодичность проведения поверки - один раз в 2 года.

### 7.2 Операции и средства поверки

При проведении поверки должны быть выполнены операции и применены средства поверки, указанные в таблице 7.

Таблица 7

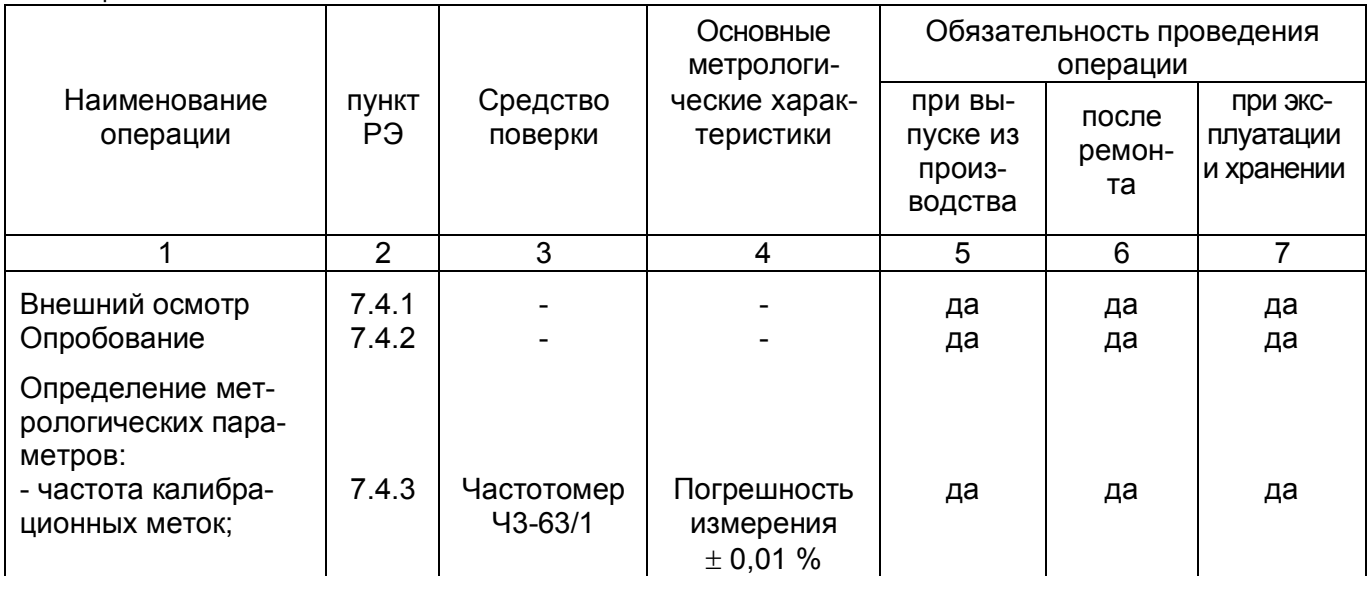

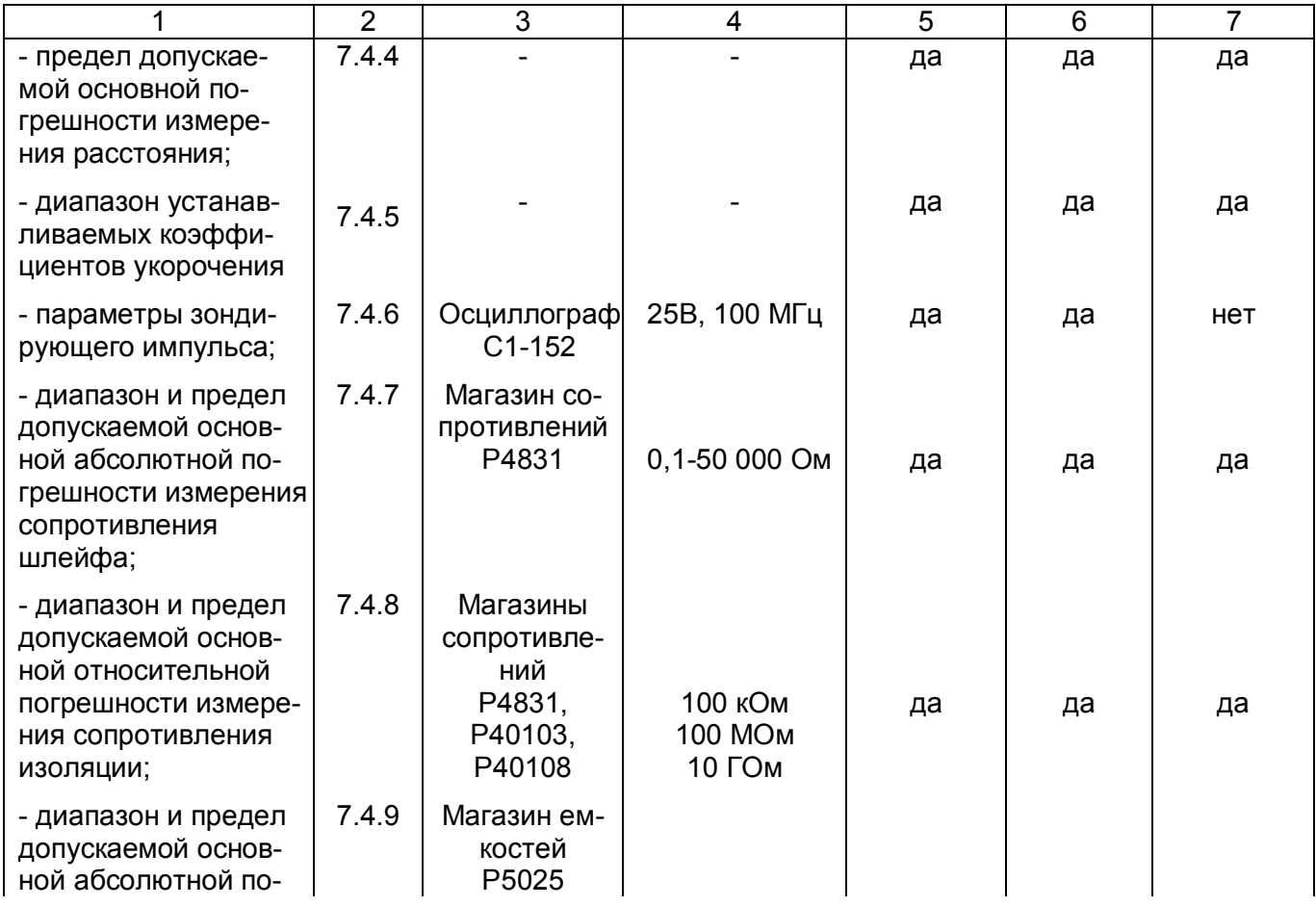

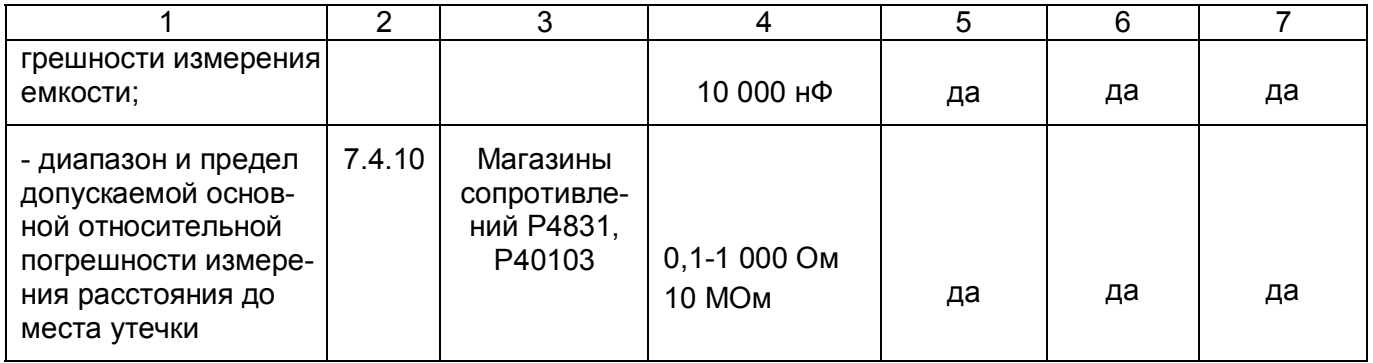

#### *Примечания*

*1 При проведении поверки разрешается применять другие средства поверки, обеспечивающие проведение измерений с требуемой точностью.* 

*2 Средства измерения, используемые для поверки, должны быть поверены в органах государственной или ведомственной метрологической службы в соответствии с ПР 50.2.006 – 94.* 

*При обнаружении несоответствия характеристикам дальнейшая поверка рефлектометра прекращается. Рефлектометр подлежит забракованию и направлению в ремонт.* 

#### **7.3 Условия поверки**

7.3.1 При проведении поверки необходимо соблюдать следующие условия:

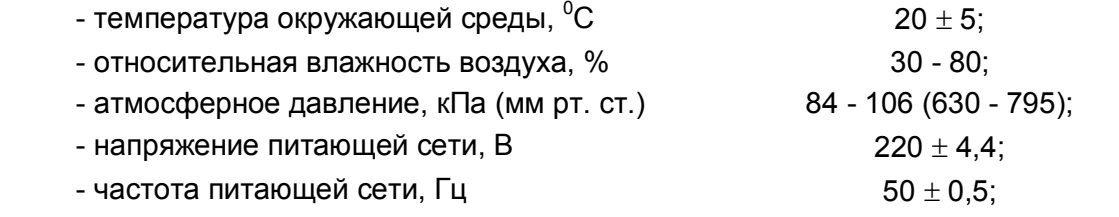

*Рефлектометр цифровой РЕЙС-205. Руководство по эксплуатации* 113

*Примечание*. *Допускается проведение проверки в условиях, реально существующих в лаборатории, цехе и отличающихся от нормальных, если они не выходят за пределы рабочих условий эксплуатации прибора и средств измерения, применяемых при поверке*.

7.3.2 Подготовка к поверке

Для проведения поверки необходимо:

- разместить прибор на рабочем месте, обеспечить удобство работы;
- подготовить вспомогательные устройства из комплекта поверяемого прибора и средств поверки.
- средства поверки подключить к питающей сети, дать приборам прогреться.

# **7.4 Проведение поверки**

7.4.1 Внешний осмотр

Внешний осмотр прибора производится в соответствии с п. 4.1.3. Приборы, имеющие дефект, бракуются.

# 7.4.2 Опробование

Опробование работы прибора производится в соответствии с пп. 6.3.4, 6.3.5 РЭ. Приборы, не обеспечивающие функциональные возможности, бракуются.

7.4.3 Проверка частоты калибрационных меток

Включите прибор в соответствии с п.6.3.4. Подключите кабель калибровки к разъему **ВНЕШН УСТР** прибора и к частотомеру. Измерьте частоту следования калибрационных меток.

Частота следования калибрационных меток должна составлять (64000 ± 32) кГц**.** 

7.4.4 Проверка предела допускаемой основной погрешности измерения расстояния

Проверку предела допускаемой основной погрешности измерения расстояния применения проводят на диапазоне 100 метров с помощью встроенного калибратора.

Погрешность измерения расстояния на диапазонах выше 100 метров не превышает погрешность измерения на диапазоне 100 метров и обеспечивается схемным построением прибора.

Восстановите заводские настройки (п.6.3.10.5), установите диапазон 100 метров и длительность зонда 0,00 нс (п.6.3.7), комбинацию входов для канала **А: L1ÆL2** (п.6.3.10.1). Подайте калибровочную частоту с гнезда **ВНЕШН УСТР** прибора через кабель поверки на вход **L2**.

Установите вид отображения **Уровни** (п.6.3.11.5). Запишите в память РФГ с усреднением 10 и дискретностью 32 под любым именем (п.6.3.11.3). В режиме чтения из памяти установите растяжку 32, усиление 18 дБ. Выставьте нулевой курсор на пересечение фронта (среза) первой метки с уровнем 0,5, а измерительный курсор на пересечение фронта (среза) десятой метки с уровнем 0,5. Снимите показания расстояния. Повторите измерения для положений измерительного курсора на пересечении с фронтом (срезом) меток из таблицы 8.

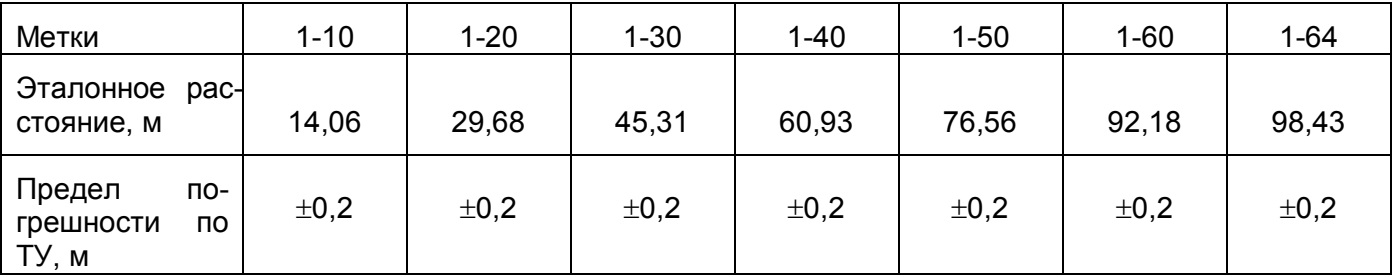

Таблица 8

Результат проверки считают удовлетворительным, если полученные разности не превышают пределов погрешностей, указанных в таблице 8.

7.4.5 Проверка диапазона устанавливаемых коэффициентов укорочения

*Рефлектометр цифровой РЕЙС-205. Руководство по эксплуатации* 115

Проверку установки коэффициента укорочения проводят по конечному значению диапазона. Установить диапазон измерения расстояния 200 м.

Выбрать параметр **Укорочение** (п. 6.3.8), установить коэффициент укорочения из таблицы 9, снять показание пересчитанного диапазона.

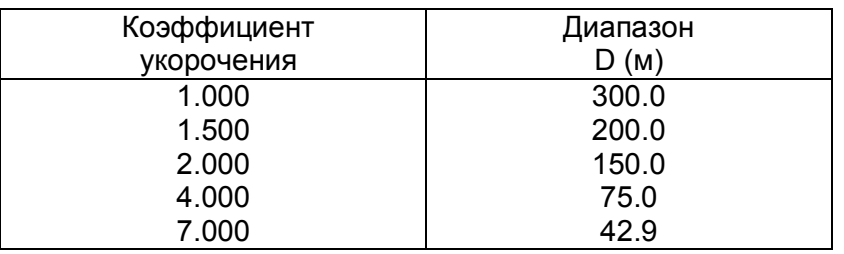

Таблица 9

Результат проверки считают удовлетворительным, если полученные величины диапазонов расстояния соответствуют данным таблицы 9.

7.4.6 Проверка параметров зондирующего импульса

Подключить нагрузку 50 Ом к гнезду **L1**, установить начальную заводскую установку (п.6.3.11.5). Измерить осциллографом на нагрузке амплитуду зондирующего импульса.

Включить повышенную амплитуду зонда и тоже измерить ее.

Установить диапазон 12,5 м.

Установить курсоры на фронт и срез зондирующего импульса на уровне 0,5. Определить длительность импульса в наносекундах, умножив показание отсчета расстояния на 10.

Установить диапазон 102400 м, установить максимальную длительность зондирующего импульса.

Установить курсоры на фронт и срез зондирующего импульса на уровне 0,5. Определить длительность импульса в микросекундах, разделив показание отсчета расстояния на 100.

Включить компенсацию, установить курсоры на фронт и срез импульса компенсации на уровне 0,5. Определить длительность импульса вмикросекундах, разделив показание отсчета расстояния на 100.

Включить режим изменения длительности импульса компенсации и проверить установку нулевой длительности.

Результат проверки считают удовлетворительным, если:

- амплитуда зондирующего импульса не менее 7 В (повышенная – не менее 22 В), минимальная длительность не более 10 нс, а максимальная длительность не менее 30 мкс;

- амплитуда импульса компенсации не менее 7 В, минимальная длительность - 0 нс, а максимальная длительность не менее 15 мкс.

7.4.7 Проверка диапазона и предела допускаемой основной абсолютной погрешности измерения сопротивления шлейфа

Выберите режим **Мост** п. 6.3.11.8, проведите калибровку через пункт **Калибровка**.

Подключите к гнездам мостового метода **А**, **В**, **С** присоединительные провода соответственно их цветовой маркировке.

Подключите присоединительные провода с синей и черной маркировкой к магазину сопротивлений Р4831, установите на магазине нулевое сопротивление.

Установите пункт **Шлейф**, проведите калибровку присоединительных проводов через пункт **Калибровка**.

Выберите входы **А** и **В**, нажмите кнопку  $\mathbb{Q}$ . Кнопкой **F4** включите периодический запуск измерения.

Установите на магазине последовательно значения сопротивлений из таблицы 10.

Вычислите разность между эталонным сопротивлением (из таблицы 10) и измеренным.

Таблица 10

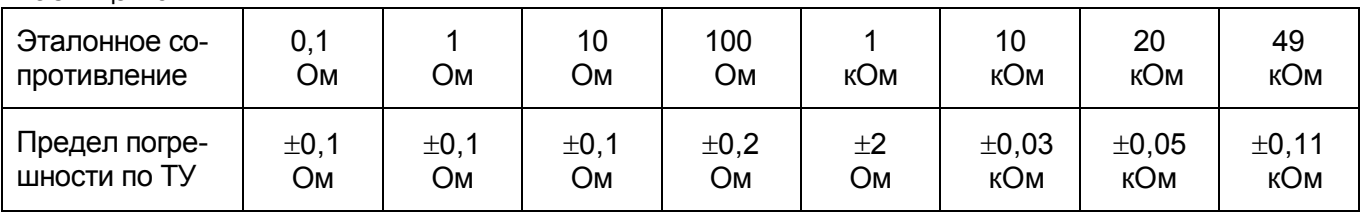

Если полученные разности не превышают пределов погрешностей, указанных в таблице 10, то результаты проверки считаются удовлетворительными.

7.4.8 Проверка диапазона и предела допускаемой основной относительной погрешности измерения сопротивления изоляции

Установите пункт **Изоляция**. Выберите входы **А** и **В**, нажмите кнопку  $\mathbb{Q}$ , подключите присоединительные провода к магазину сопротивлений Р4831.

Установите на магазине последовательно значения сопротивлений из таблицы 11: 10; 100; 1000 кОм. Для измерения нажимайте кнопку  $\Phi$ .

Установите на магазине последовательно остальные значения сопротивлений из таблицы 11,

используя магазины Р40103, Р40108. Для измерения нажимайте кнопку  $\Phi$ .

Вычислите разность между эталонным сопротивлением (из таблицы 11) и измеренным.

Таблица 11

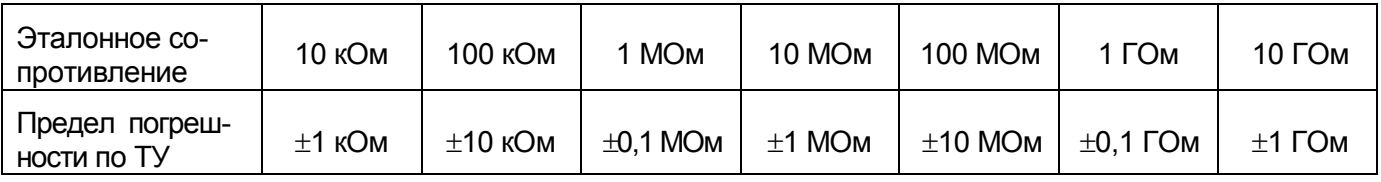

Если полученные разности не превышают пределов погрешностей, указанных в таблице 11, то результаты проверки считаются удовлетворительными.

7.4.9 Проверка диапазона и предела допускаемой основной абсолютной погрешности измерения емкости

Установите пункт Емкость, подключите присоединительные провода к магазину емкостей Р5025. установите на магазине нулевую емкость.

Проведите калибровку присоединительных проводов через пункт Калибровка.

Выберите входы **А** и **В**, нажмите кнопку  $\mathbb{Q}$ . Кнопкой **F4** включите периодический запуск измерения.

Установите на магазине последовательно значения емкостей из таблицы 12. Вычислите разность между эталонной емкостью (из таблицы 12) и измеренной.

Таблица 12

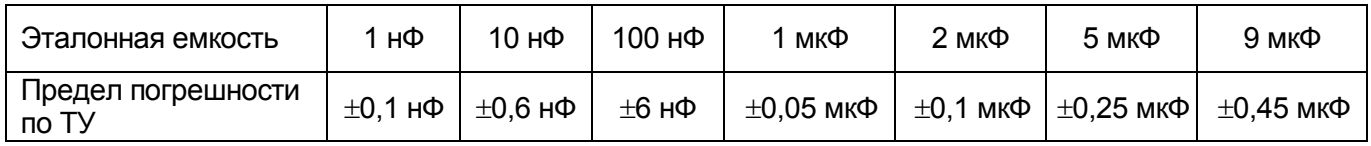

Если полученные разности не превышают пределов погрешностей, указанных в таблице 12, то результаты проверки считаются удовлетворительными.

7.4.10 Проверка диапазона и предела допускаемой основной относительной погрешности измерения расстояния до места утечки

Установите пункты Повреждение, Утечка, нажмите кнопку  $\mathcal P$ . Подключите магазины сопротивлений (рисунок 7.1).

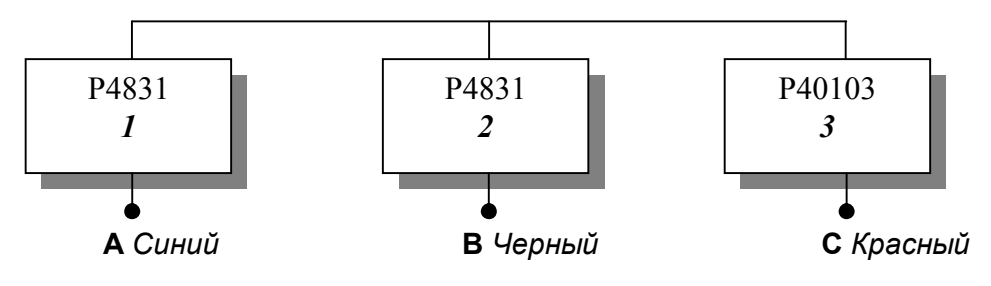

Рисунок 7.1

Установите на магазинах 1, 2 значения сопротивлений из таблицы 13 для величин сопротивлений магазина 3 – 0; 5 МОм. Для измерения нажимайте кнопку  $\Phi$ .

Таблица 13

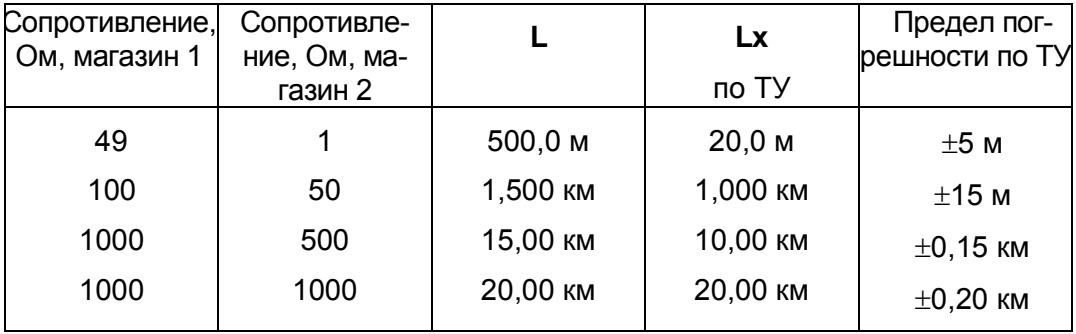

После измерения на экране появится информация о расстоянии до места утечки **Lх**, длине шлейфа **L** (рисунок 32). Установите погонное сопротивление 100 W/км, температуру 0°С. После каждой установки снимите показания **Lх**.

Для проверки диапазона измерения расстояния до места утечки установите погонное сопротивление 30 Ом/км, сопротивление магазинов 1, 2 – 1000 Ом. Для измерения нажмите кнопку  $\mathcal{D}_{1}$ Снимите показание L.

Если полученные разности Lx не превышают пределов погрешностей, указанных в таблице 13, а диапазон измерения расстояния до места утечки L - не менее 60 км, то результаты проверки считаются удовлетворительными.

#### 8 Техническое обслуживание

### 8.1 Общие указания

8.1.1 В целях обеспечения постоянной исправности и готовности прибора к использованию по прямому назначению, а также после хранения необходимо соблюдать установленные в этом разделе порядок и правила технического обслуживания.

## 8.2 Порядок технического обслуживания прибора

8.2.1 Контрольный осмотр предусматривает:

а) внешний осмотр для проверки отсутствия механических повреждений деталей из пластмасс, надежности крепления крышек прибора, разъемов и органов управления, состояния надписей;

б) удаление пыли, влаги с внешних поверхностей, чистку контактов;

в) устранение выявленных недостатков.

8.2.2 ТО №1 включает проверки, предусмотренные при контрольном осмотре, а также:

- проверку состояния и комплектности ЗИП;

- проверку правильности ведения формуляра;

- устранение выявленных недостатков.

8.2.3 ТО №2 включает проверки, предусмотренные при контрольном осмотре и ТО №1, а также проверку метрологических характеристик по методике, изложенной в настоящем разделе.

#### 8.3 Проверка электрических параметров

Проверку электрических параметров рефлектометра проводить после проведения профилактических работ, после проведения любых ремонтных работ. Проверку проводят на соответствие паспортным данным, приведенным в таблице 8, по методикам, изложенным в разделе "Методика поверки" РЭ.

## **9 Текущий ремонт**

9.1 Ремонт производится на предприятии-изготовителе.

## **10 Хранение**

10.1 Приборы в упакованном виде должны храниться в условиях отапливаемого хранилища при температуре окружающего воздуха от 0 до 40°С и относительной влажности воздуха 80 % при температуре  $35^{\circ}$ С.

В помещении для хранения не должно быть пыли, паров щелочей, агрессивных газов и других вредных примесей, вызывающих коррозию.

## **11 Транспортирование**

11.1 Транспортирование прибора может осуществляться всеми видами транспорта в упаковке при условии защиты от прямого воздействия атмосферных осадков, пыли, песка и др.

В условиях, близких к рабочим, при эксплуатации прибор может транспортироваться в сумке для переноса на любом виде транспорта.

11.2 Условия транспортирования

Условия транспортирования не должны быть жестче заданных предельных условий:

- температура окружающего воздуха от плюс 55 до минус 25<sup>0</sup>С;

- относительная влажность окружающего воздуха 95 % при температуре плюс 25<sup>0</sup>С.

11.3 При погрузке, перевозке, выгрузке запрещается бросать и кантовать упаковку с прибором.

#### **12 Упаковка**

12.1 Прибор и ЗИП, упакованные в полиэтиленовые чехлы, укладываются в сумку для переноса. Для предохранения прибора и ЗИП от повреждений при транспортировании и в процессе эксплуатации используются амортизирующие прокладки.

Эксплуатационная документация и опись помещаются в боковой карман сумки.

Сумка и боковой карман закрываются застежкой "молния".

### **13 Маркирование и пломбирование**

13.1 На верхнюю крышку корпуса прибора нанесены:

- наименование и условное обозначение прибора;
- товарный знак предприятия изготовителя;

13.2 Серийный номер наносится на нижнюю крышку прибора под аккумуляторами.

13.3 Для ограничения доступа внутрь прибора и для сохранения гарантии изготовителя в пределах гарантийного срока предусмотрено пломбирование прибора в гнезде с винтом крепления на нижней крышке прибора.

#### Руководство по программе обмена информацией для рефлектометра РЕЙС-205

## А1 Введение

Настоящее руководство пользователя предназначено для ознакомления потребителя с правилами работы с программой обмена информацией с рефлектометром РЕЙС-205 (далее прибо-DOM).

Перед началом работы ознакомьтесь с РЭ на прибор РЕЙС-205, а также с данным руковод-СТВОМ ПОЛЬЗОВАТАЛЯ

#### А2 Требования к аппаратуре

Данная версия программы требует для работы компьютер с установленной операционной системой Windows 95, Windows 98 или Windows 2000, не менее 8 Мб оперативной памяти (для Windows 3.1) и около 1 Мб свободного дискового пространства. Компьютер должен иметь мышь и один свободный последовательный порт с разъемом DB-9. Порт с разъемом DB-25 может быть использован со стандартным переходником DB-9 в DB-25. Кабель для подключения прибора к компьютеру входит в комплект поставки прибора.

#### АЗ Установка программы

Для установки программы запустите файл setup.exe с дискеты, прилагаемой к прибору. Далее следуйте указаниям программы установки. После завершения установки запустите программу  $PEMC-205$ 

## А4 Работа с программой

#### А4.1 Основные органы управления

После запуска программы на экране отображается главное окно:

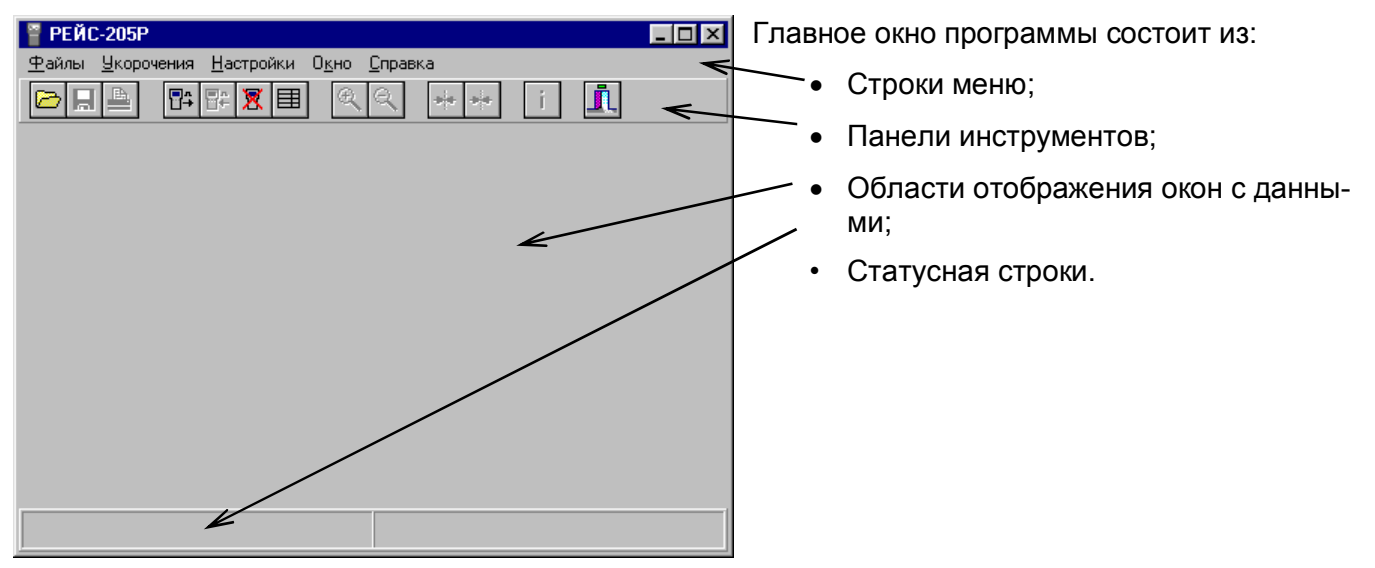

**Строка меню** состоит из следующих пунктов и подпунктов:

1. Пункт **Файлы** включает подпункты:

**Открыть** - предназначен для считывания с диска ранее сохраненных данных. При этом для каждых новых считываемых данных открывается свое окно. Это позволяет иметь на экране одновременно несколько открытых окон и, при необходимости, быстро переключаться между окнами.

**Закрыть** - закрывает текущее окно с данными.

**Сохранить** - предназначен для записи выбранного окна данных в файл на диске. Кроме сохранения самих данных (рефлектограмм) сохраняются также положения курсоров, настройки

*Рефлектометр цифровой РЕЙС-205. Руководство по эксплуатации* 125

прибора, при которых были произведены измерения. Это позволяет в дальнейшем продолжить обработку сохраненных данных.

**Сохранить как...** - предназначен для записи выбранного окна данных в файл на диске под другим именем. В остальном аналогичен пункту **Сохранить**.

**Импорт из прибора** - позволяет считать данные из памяти прибора.

**Экспорт в прибор** - позволяет записать данные в память прибора.

**Удалить в приборе** - позволяет удалить данные из памяти прибора.

**Печать** - позволяет распечатать данные на принтере.

**Выход** - служит для завершения работы программы.

2. Пункт **Укорочения** включает подпункты:

**Открыть таблицу** - открывает окно с таблицей укорочений.

**Закрыть таблицу** - закрывает окно с таблицей укорочений.

3. Пункт **Настройки** включает подпункты:

**COM порт** - позволяет выбрать последовательный порт для работы с прибором.

4. Пункт **Окно** включает следующие подпункты:

**Каскад** - располагает открытые окна с данными одно за другим — каскадом.

**Мозаика** - располагает открытые окна с данными так, чтобы они покрывали всю свободную область.

**Упорядочить значки** - расставляет иконки окон рядами.

**Минимизировать все** - сворачивает все окна в иконки.

5. Пункт **Справка** включает подпункт:

**О программе** - позволяет просмотреть информацию о программе.

**Панель инструментов** включает следующие органы управления:

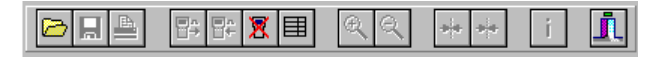

Каждая из кнопок обозначает одно действие. Если цвет кнопки изменен на серый, это обозначает, что данное действие в данный момент произвести нельзя.

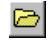

предназначена для считывания с диска ранее сохраненных данных. При этом для каждых новых считываемых данных открывается свое окно. Это позволяет иметь на экране одновременно несколько открытых окон и, при необходимости, быстро переключаться между окнами;

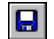

предназначена для записи выбранного окна данных в файл на диске. Кроме сохранения самих данных (рефлектограмм) сохраняются также положения курсоров, настройки прибора, при которых были произведены измерения. Это позволяет в дальнейшем продолжить обработку сохраненных данных;

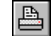

 $\frac{1}{\sqrt{2}}$ 

 $\frac{1}{\sqrt{2}}$  $\mathbf{H}$  позволяет распечатать данные на принтере;

- $\overline{\mathbb{S}}$  . позволяет считать данные из памяти прибора;
- $\overline{\mathbf{B}}$ позволяет записать данные в память прибора;
- $\mathbb X$ позволяет удалить данные из памяти прибора;
- 围 включает и выключает отображение таблицы укорочений;
- $\mathbin{\textcircled{\char'136}}$ позволяет растянуть рефлектограмму (РФГ) на экране в два раза;
- $\Theta_{\!\!\chi}$ позволяет сжать рефлектограмму на экране в два раза;
	- устанавливает измерительный курсор по центру экрана;
	- устанавливает нулевой курсор по центру экрана;
	- позволяет просмотреть информацию о выбранной рефлектограмме;

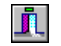

служит для завершения работы программы;

## А4.2 *Настройка прибора и программы для совместной работы*

Подключите прибор к свободному последовательному порту с помощью кабеля из комплекта прибора. Запустите программу РЕЙС-205 на компьютере. В меню **Настройки** выберите подменю **COM порт** и в выпадающем меню цифру с номером последовательного порта, к которому вы подключили прибор. Установите в приборе режим работы с компьютером согласно РЭ на прибор РЕЙС-205. Теперь вся работа будет происходить только на компьютере, и трогать прибор больше не понадобится.

## А4.3 *Считывание рефлектограммы из памяти прибора*

Для загрузки рефлектограммы из памяти прибора в компьютер выберите в меню **Файлы пункт Импорт из прибора** или нажмите кнопку  $\mathbb{E}\cdot$ . Если в памяти прибора нет рефлектограмм, то будет выдано соответствующее предупреждение:

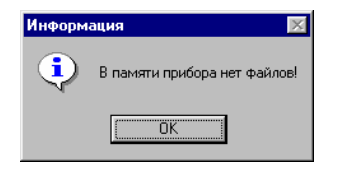

Если рефлектограммы в памяти прибора есть, то на экране появится окно, в котором будут приведены их имена и размеры:

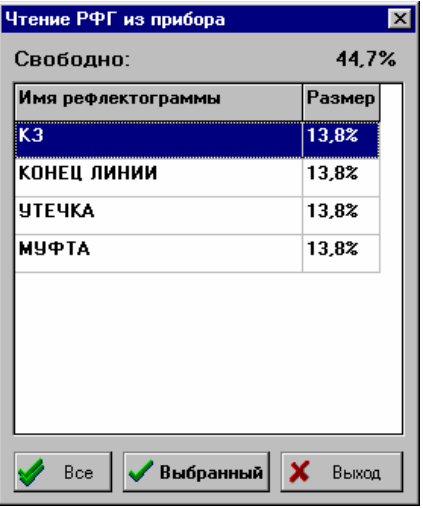

Для загрузки одной рефлектограммы необходимо установить выделение в таблице на ее имя и нажать кнопку **Выбранный**. Через несколько секунд (в зависимости от того с какой растяжкой она была сохранена в памяти) на экране появится окно с этой рефлектограммой.

Для загрузки всех рефлектограмм сразу необходимо нажать кнопку **Все**. В результате все РФГ из памяти прибора появятся на экране одно за другим с периодом в несколько секунд. Для выхода из режима загрузки РФГ без считывания нажмите кнопку **Выход**.

#### А4.4 *Запись рефлектограммы в память прибора*

Для записи рефлектограммы в память прибора необходимо сделать активным окно с этой РФГ (щелкнуть мышкой на заголовке окна так, чтобы он стал синим). Далее выберите в меню **Файлы** пункт Экспорт в прибор или нажмите кнопку  $\mathbb{R}$ . Через несколько секунд на экране появится сообщение об успешности записи или ошибке записи.

### А4.5 *Удаление рефлектограммы из памяти прибора*

Для удаления рефлектограммы из памяти прибора выберите в меню **Файлы** пункт **Удалить в приборе** или нажмите кнопку **...** Если в памяти прибора нет рефлектограмм, то будет выдано соответствующее предупреждение:

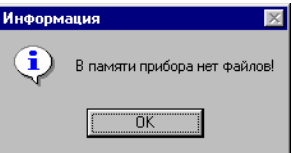

Если рефлектограммы в памяти прибора есть, то на экране появится окно, в котором будут приведены их имена и размеры:

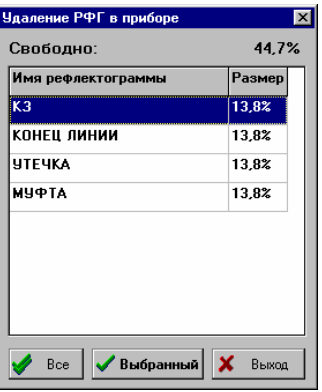

Для удаления одной РФГ необходимо установить выделение в таблице на ее имя и нажать кнопку **Выбранный**. На экране появится сообщение об успешности удаления или ошибке. Для удаления всех РФГ сразу необходимо нажать кнопку **Все**. В результате все РФГ из памяти прибора

будут удалены. Для выхода из режима удаления РФГ из прибора без реального удаления, нажмите кнопку **Выход**.

А4.6 Работа с таблицей укорочений

险  $\overline{\mathbf{B}}$ 

Для работы с таблицей укорочений необходимо вызвать соответствующее окно на экран. Для этого выберите в меню пункт **Укорочения** и подпункт **Открыть таблицу** или нажмите кнопку на панели инструментов. На экране появится следующее окно:

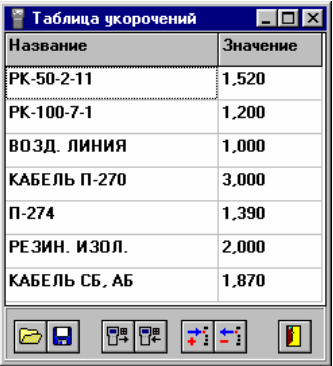

В нижней части окна расположена панель инструментов с кнопками. Их назначение приведено в таблице:

предназначена для считывания с диска ранее сохраненных таблиц укорочений;

предназначена для записи таблицы укорочений в файл на диске;

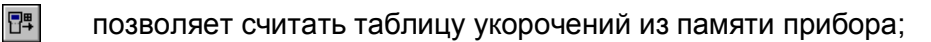

剛 позволяет записать таблицу укорочений в память прибора;

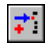

вставляет пустую строку в таблицу укорочений;

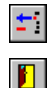

удаляет строку из таблицы укорочений;

позволяет закрыть окно с таблицей укорочений.

## А4.7 *Распечатка рефлектограмм*

Для распечатки выбранной рефлектограммы на принтере необходимо в меню **Файлы** выбрать подпункт **Печать** или нажать кнопку на панели инструментов. В результате на экране появится окно просмотра печати:

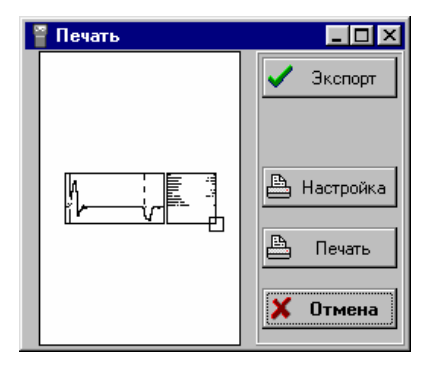

В левой части окна изображен лист, на котором находится изображение распечатываемой рефлектограммы. Это изображение можно перемещать по полю листа и изменять его размер. Для изменения положения изображения необходимо переместить на него указатель мышки. При этом указатель мышки принимает форму четырехсторонней стрелки. При появлении такой формы указателя необходимо нажать левую кнопку мыши и тащить курсор к нужному месту. Для изменения размера изображения необходимо переместить указатель мышки на маленький квадратик в правом нижнем углу изображения. При этом указатель мышки принимает форму диагональной

стрелки. При появлении такой формы указателя необходимо нажать левую кнопку мыши и перемещать курсор влево (для уменьшения масштаба) или вправо (для увеличения).

В правой части окна находятся кнопки:

**Экспорт** - позволяет записать РФГ в виде метафайла, который можно, в дальнейшем, вставить в документ (например, в отчет, написанный на Word) в качестве рисунка.

**Настройка** - позволяет настроить параметры принтера.

**Печать** - запускает печать.

**Отмена** - позволяет отказаться от печати.

#### А4.8 *Управление окнами с рефлектограммами*

В **области отображения окон** с данными может не быть таковых, или находиться одно или более окон. Окно с рефлектограммой представлено на следующем рисунке.

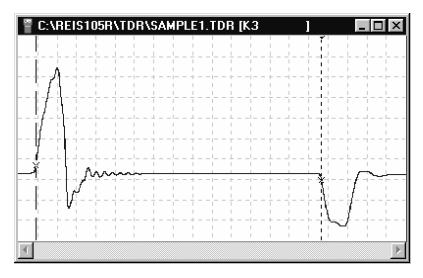

Окна могут быть свернуты в иконку, иметь промежуточный размер или развернуты на всю область отображения.

Каждое окно имеет внизу полосу прокрутки, которая позволяет оперативно изменять отображаемый участок данных.

Каждое окно содержит непосредственно саму РФГ, сетку и два курсора (нулевой и измерительный). Каждый курсор имеет перекрестие в месте пересечения с РФГ.

Для изменения положения курсора необходимо переместить на него указатель мышки. При этом указатель мышки принимает форму горизонтальной двухсторонней стрелки. При появлении такой формы указателя необходимо нажать левую кнопку мыши и тащить курсор к нужному месту.

В правой нижней части экрана отображается текущее расстояние между курсорами в метрах в виде:

 $L = 18,408M$ 

Для изменения масштаба представления данных на экране (растяжки) служат кнопки <sup>ел</sup> и  $\in$ . С их помощью можно растянуть и сжать рефлектограмму в 2, 4, 8 и т. д. раз.

Для просмотра информации о выбранной РФГ или изменения ее имени служит кнопка  $\Box$ при нажатии на которую выдается окно, представленное на рисунке.

Поле **Название** содержит имя рефлектограммы, присвоенное ей в приборе. Вы можете изменить имя рефлектограммы по своему усмотрению. Максимальная длина имени - 14 символов.

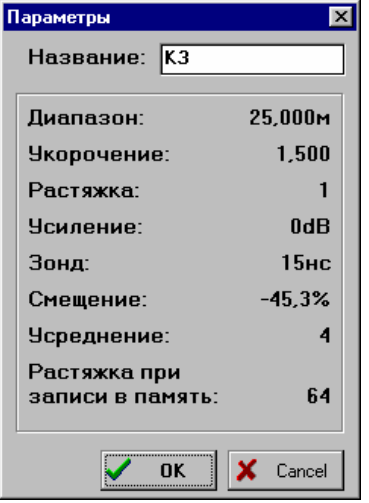

Ниже, в рамке, представлены данные о настройке прибора при считывании данной рефлектограммы. Самый нижний параметр показывает с какой растяжкой рефлектограмма была сохранена в памяти прибора.

# **Определение характера повреждения (неоднородности) по виду рефлектограммы и полярности отраженного сигнала**

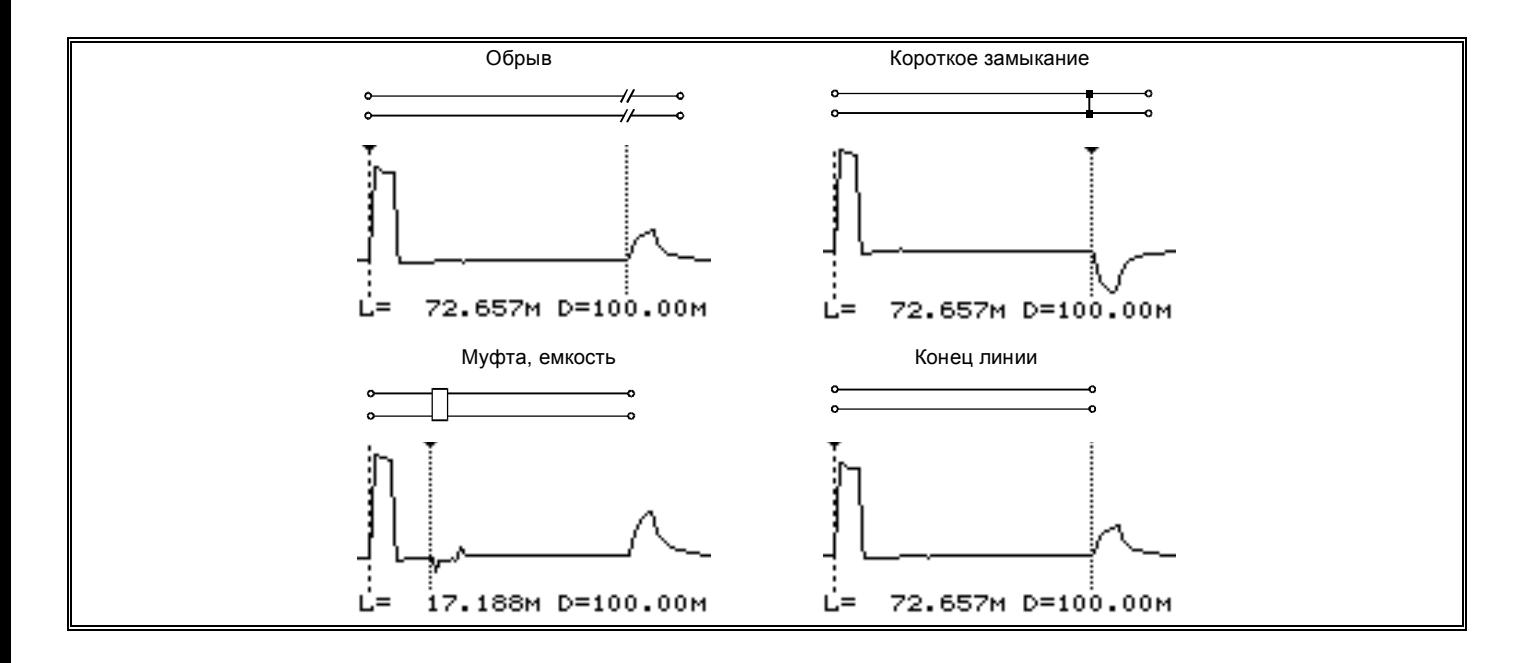

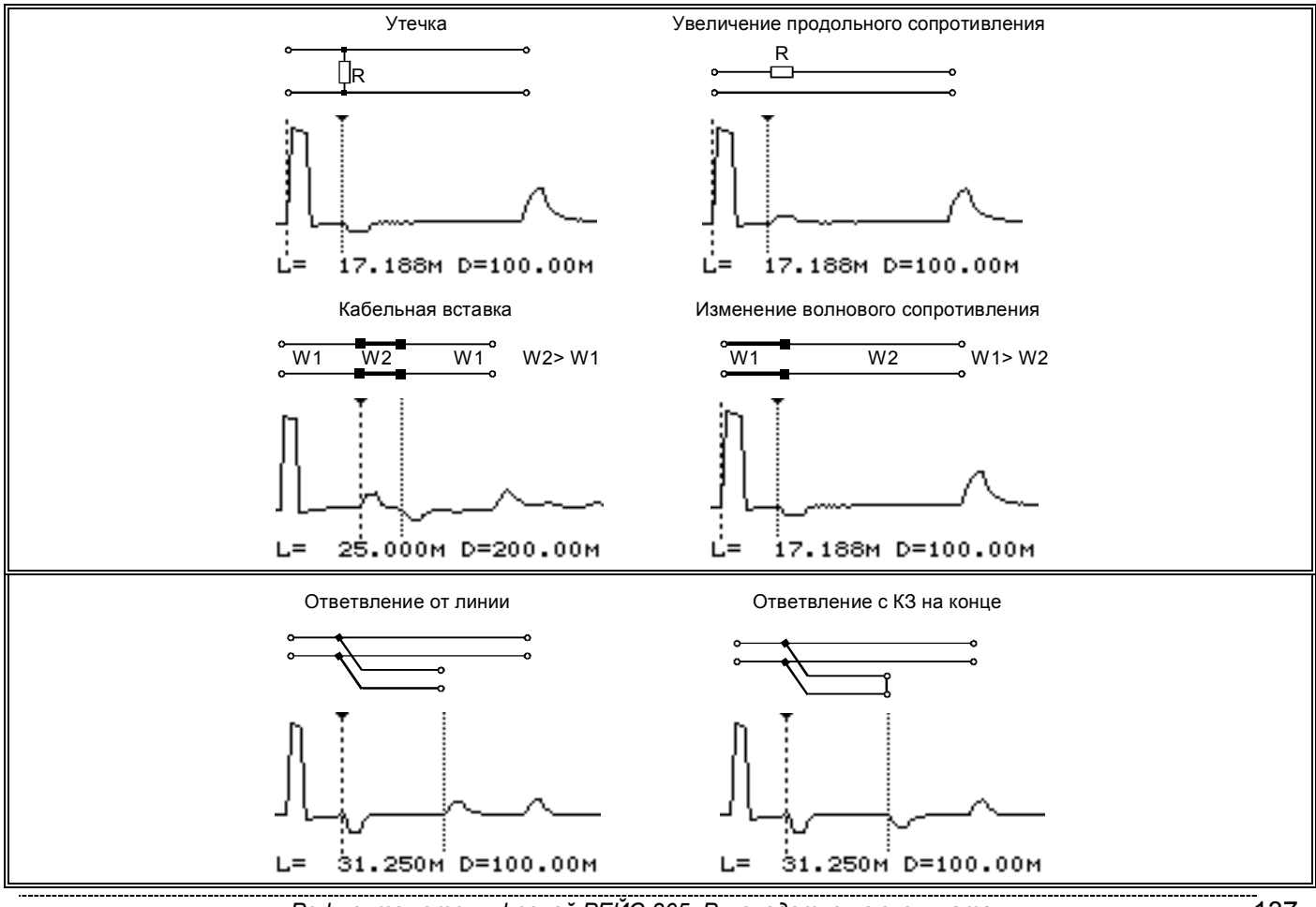

Рефлектометр цифровой РЕЙС-205. Руководство по эксплуатации

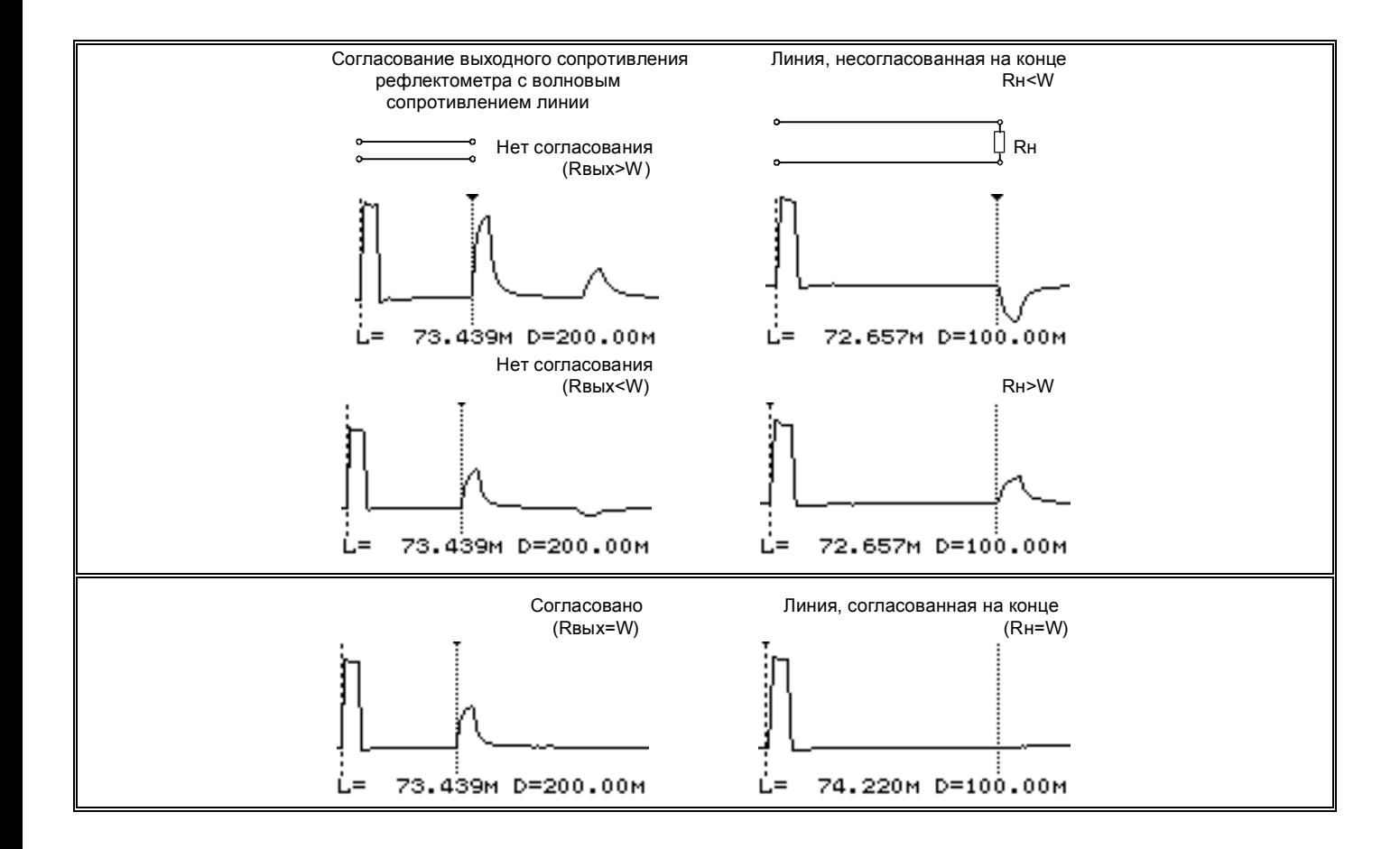

## ПРИЛОЖЕНИЕ В

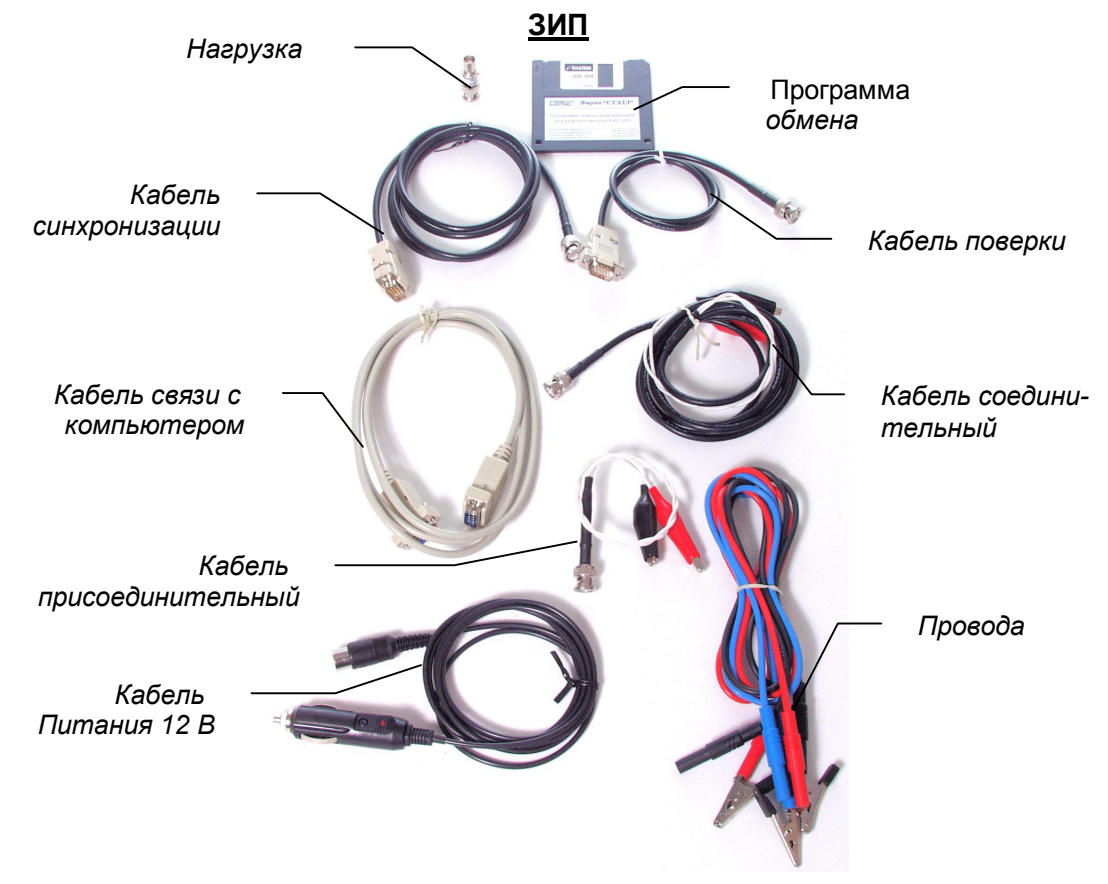